Pioneering for You

# wilo

# **Wilo-EFC 110-315 kW**

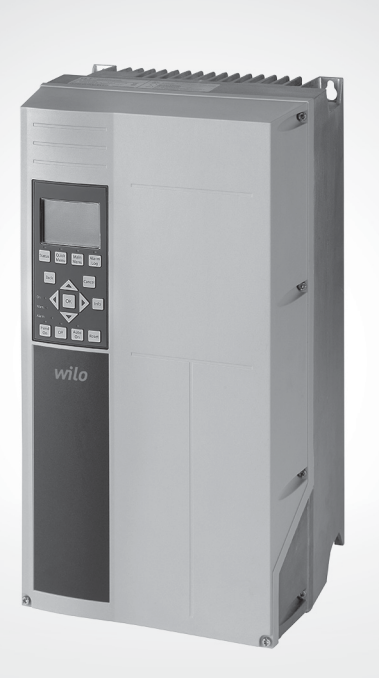

**ru** Инструкция по монтажу и эксплуатации

#### **Оглавление**

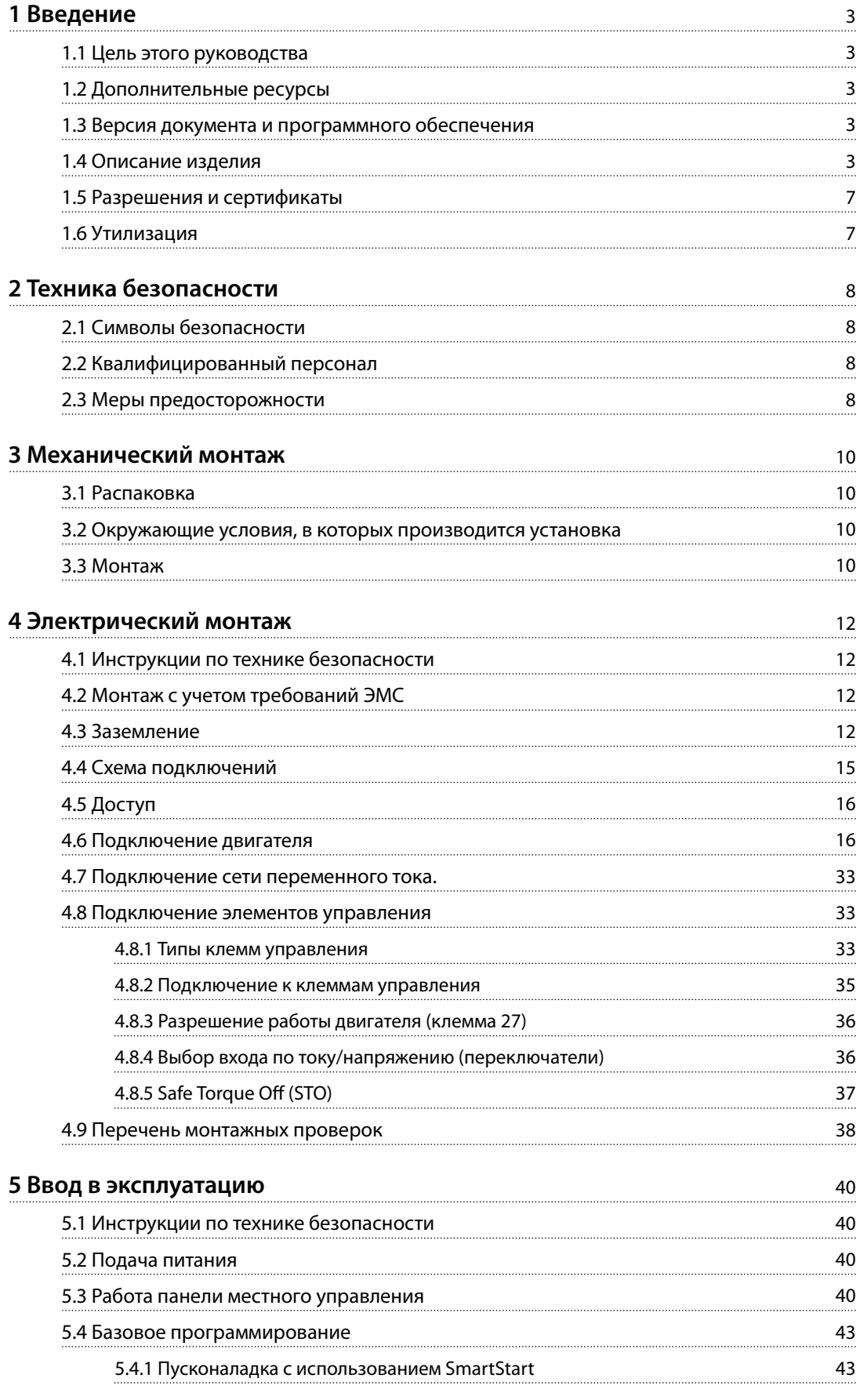

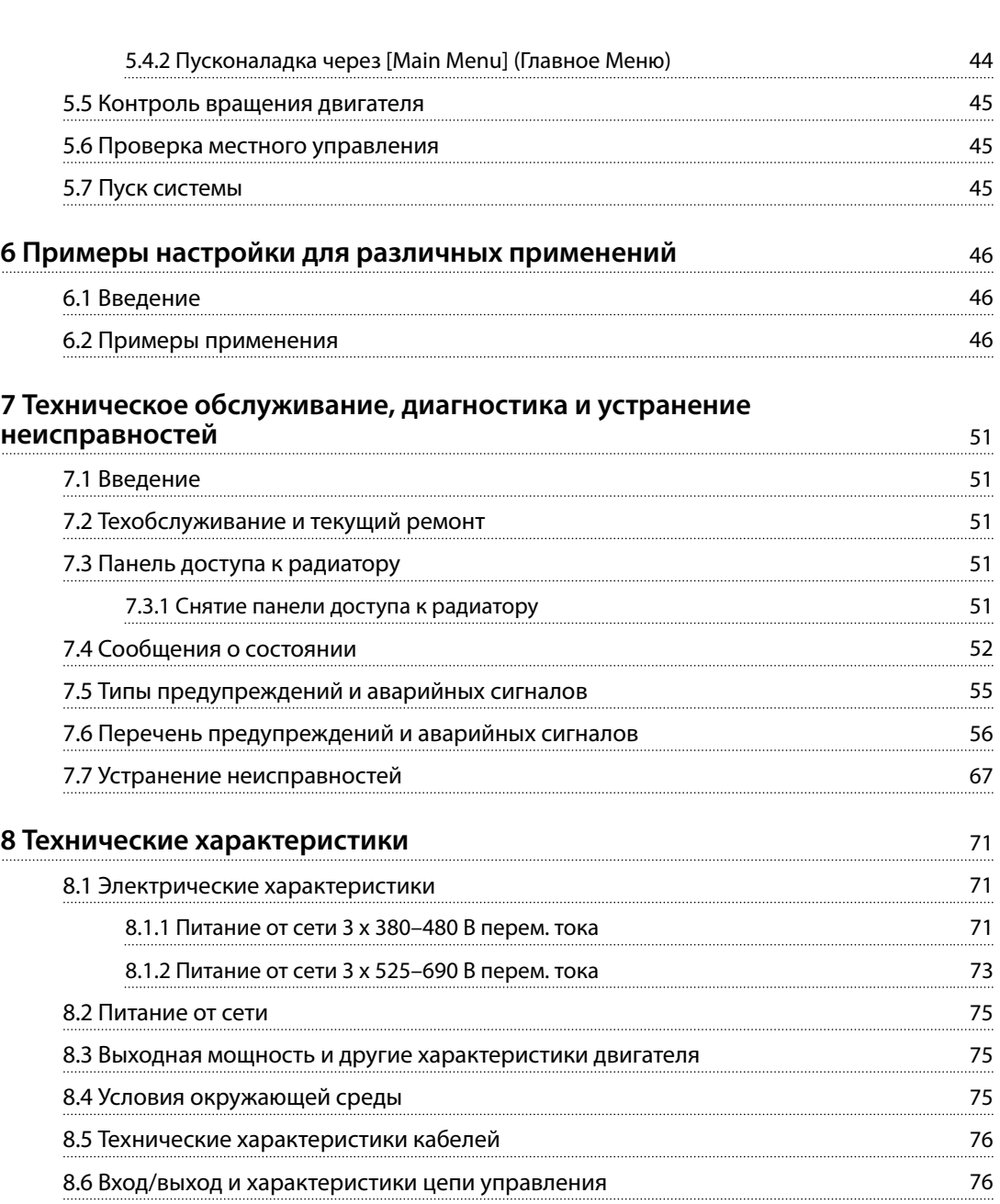

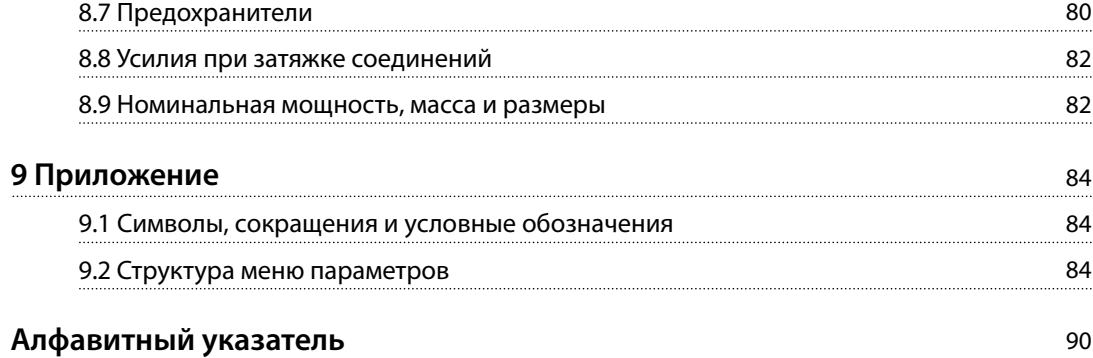

#### <span id="page-3-0"></span>1.1 Цель этого руководства

Настоящее руководство по эксплуатации содержит сведения по безопасному монтажу и вводу в эксплуатацию преобразователя частоты.

Руководство по эксплуатации предназначено для использования квалифицированным персоналом. Чтобы обеспечить профессиональное и безопасное использование преобразователя частоты, прочтите инструкции и следуйте им; в частности, обратите внимание на инструкции по технике безопасности и общие предупреждения. Держите это руководство поблизости от преобразователя частоты, чтобы всегда иметь возможность обратиться к нему.

#### 1.2 Дополнительные ресурсы

Существует дополнительная информация о функциях и программировании преобразователя частоты.

- **•** Руководство по программированию содержит более подробное описание работы с параметрами и множество примеров применения.
- **•** Руководство по проектированию содержит подробное описание возможностей, в том числе функциональных, относящихся к проектированию систем управления двигателями.
- **•** Инструкции по эксплуатации для работы с дополнительным оборудованием.

#### 1.3 Версия документа и программного обеспечения

Это руководство регулярно пересматривается и обновляется. Все предложения по его улучшению будут приняты и рассмотрены. В Таблица 1.1 указаны версия документа и соответствующая версия ПО.

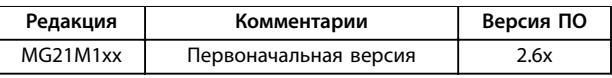

**Таблица 1.1 Версия документа и программного обеспечения**

#### 1.4 Описание изделия

#### 1.4.1 Назначение устройства

Преобразователь частоты представляет собой электронный контроллер электродвигателей, который:

- **•** Регулирует скорость двигателя в соответствии с сигналами обратной связи системы или в соответствии с дистанционно подаваемыми командами внешних контроллеров. Система силового привода состоит из преобразователя частоты, двигателя и оборудования, приводимого в движение двигателем.
- **•** Контролирует состояние системы и двигателя.

Преобразователь частоты может также использоваться для защиты двигателя от перегрузки.

В зависимости от конфигурации, преобразователь частоты может использоваться как в автономных применениях, так и в качестве компонента более крупного устройства или установки.

Преобразователь частоты предназначен для использования в жилых, торговых и производственных средах в соответствии с местными стандартами и законами.

### *УВЕДОМЛЕНИЕ*

**В жилых районах эти изделия могут стать причиной радиопомех, и этом в случае может потребоваться принятие соответствующих мер защиты.**

#### **Возможное неправильное использование**

Не используйте преобразователь частоты в применениях, не соответствующих указанным условиям эксплуатации и требованиям к окружающей среде. Обеспечьте соответствие условиям, указанным в глава 8 Технические характеристики.

#### 1.4.2 Внутреннее устройство

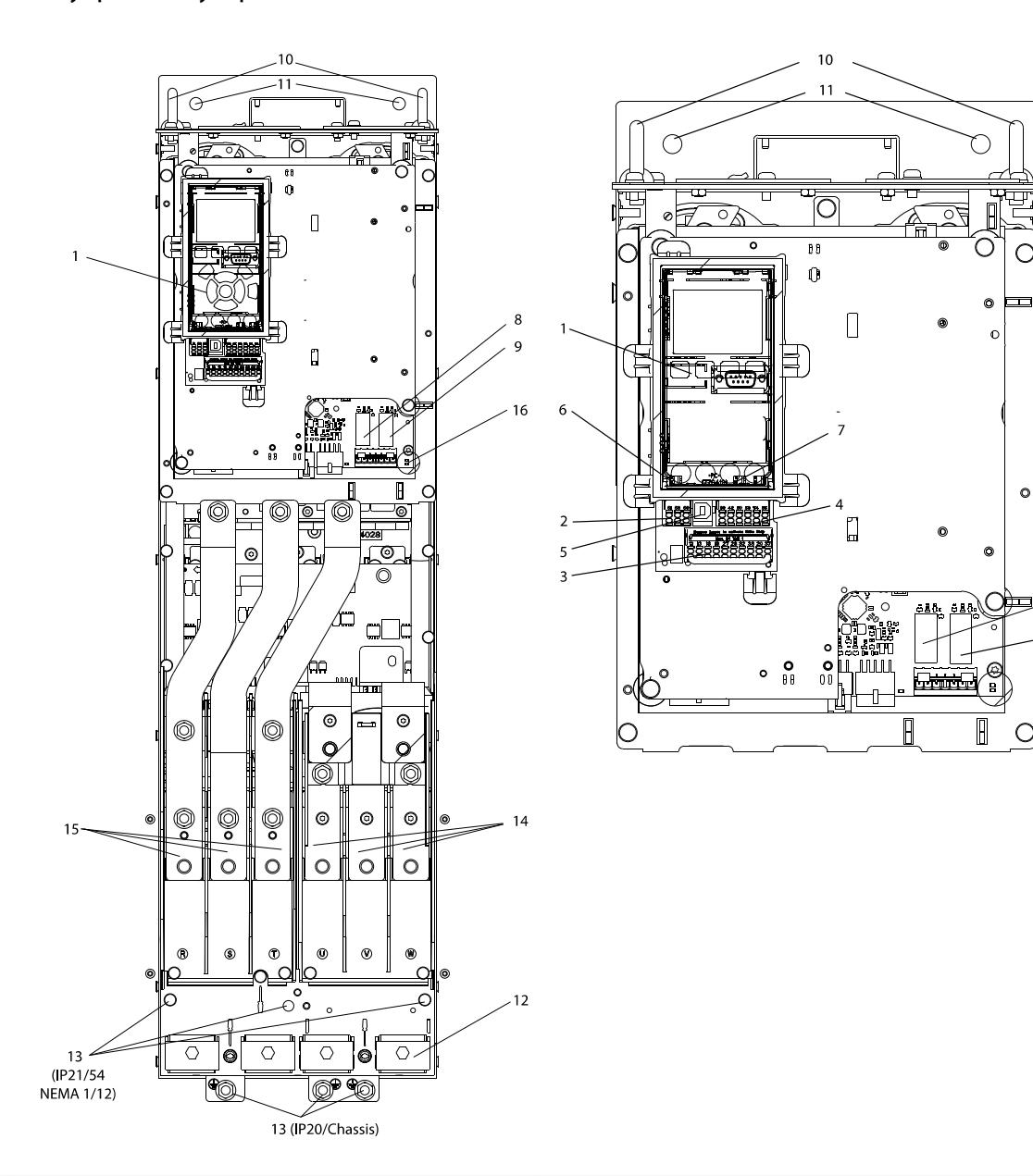

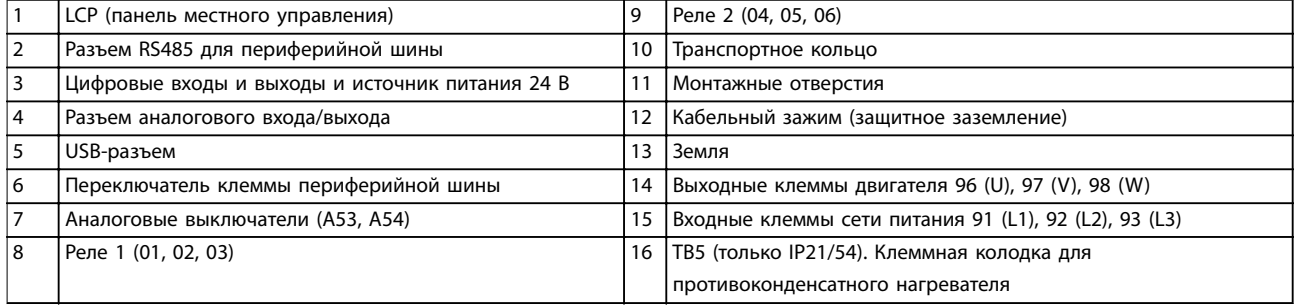

**Рисунок 1.1 Внутренние компоненты D1 (слева); крупный план: LCP и функции управления (справа)**

#### *УВЕДОМЛЕНИЕ*

**Расположение клеммной колодки для контактора TB6 см. в** *глава 4.6 Подключение двигателя***.**

130BE701.10

g

#### 1.4.3 Шкаф дополнительных устройств

Если преобразователь частоты заказывается с одним из следующих дополнительных устройств, он поставляется со шкафом дополнительных устройств, который увеличивает высоту преобразователя частоты.

- **•** Тормозной прерыватель.
- **•** Разъединитель сети.
- **•** Контактор.
- **•** Разъединитель сети с контактором.
- **•** Автоматический выключатель.
- **•** Электрический шкаф увеличенного размера.
- **•** Клеммы рекуперации.
- **•** Клеммы цепи разделения нагрузки.

На Рисунок 1.2 показан пример преобразователя частоты со шкафом дополнительных устройств. В Таблица 1.2 для преобразователей частоты перечислены варианты входных дополнительных устройств.

| Обозначения      | Шкафы с                                                  | Возможные варианты                                                             |
|------------------|----------------------------------------------------------|--------------------------------------------------------------------------------|
| дополнительных   | добавочными                                              |                                                                                |
| устройств        | модулями                                                 |                                                                                |
| D <sub>5</sub> h | Корпус D1h с<br>невысоким<br>добавочным<br>модулем.      | Тормоз.<br>Разъединитель.                                                      |
| D <sub>6</sub> h | Корпус D1h с<br><b>ВЫСОКИМ</b><br>добавочным<br>модулем. | Контактор.<br>Контактор с<br>разъединителем.<br>Автоматический<br>выключатель. |
| D7h              | Корпус D2h с<br>невысоким<br>добавочным<br>модулем.      | Тормоз.<br>Разъединитель.                                                      |
| D <sub>8</sub> h | Корпус D2h с<br><b>ВЫСОКИМ</b><br>добавочным<br>модулем. | Контактор.<br>Контактор с<br>разъединителем.<br>Автоматический<br>выключатель. |

**Таблица 1.2 Описание дополнительных устройств**

Для напольного монтажа в комплект преобразователей частоты D7h и D8h (D2h плюс шкаф дополнительных устройств) входит подставка высотой 200 мм.

На передней крышке шкафа дополнительных устройств имеется предохранительная защелка. Если преобразователь частоты поставляется с

разъединителем сети или автоматическим выключателем, предохранительная защелка предотвращает открытие шкафа при преобразователе частоты под напряжением. Прежде чем открыть дверцу преобразователя частоты, необходимо разомкнуть разъединитель или автоматический выключатель (чтобы обесточить преобразователь частоты) и снять крышку крышку шкафа дополнительных устройств.

Для преобразователей частоты, поставляемых с разъединителем, контактором или автоматическим выключателем, на паспортной табличке указывается код типа, используемый для замены оборудования, без кода дополнительного устройства. При поломке преобразователь частоты заменяется независимо от дополнительных устройств.

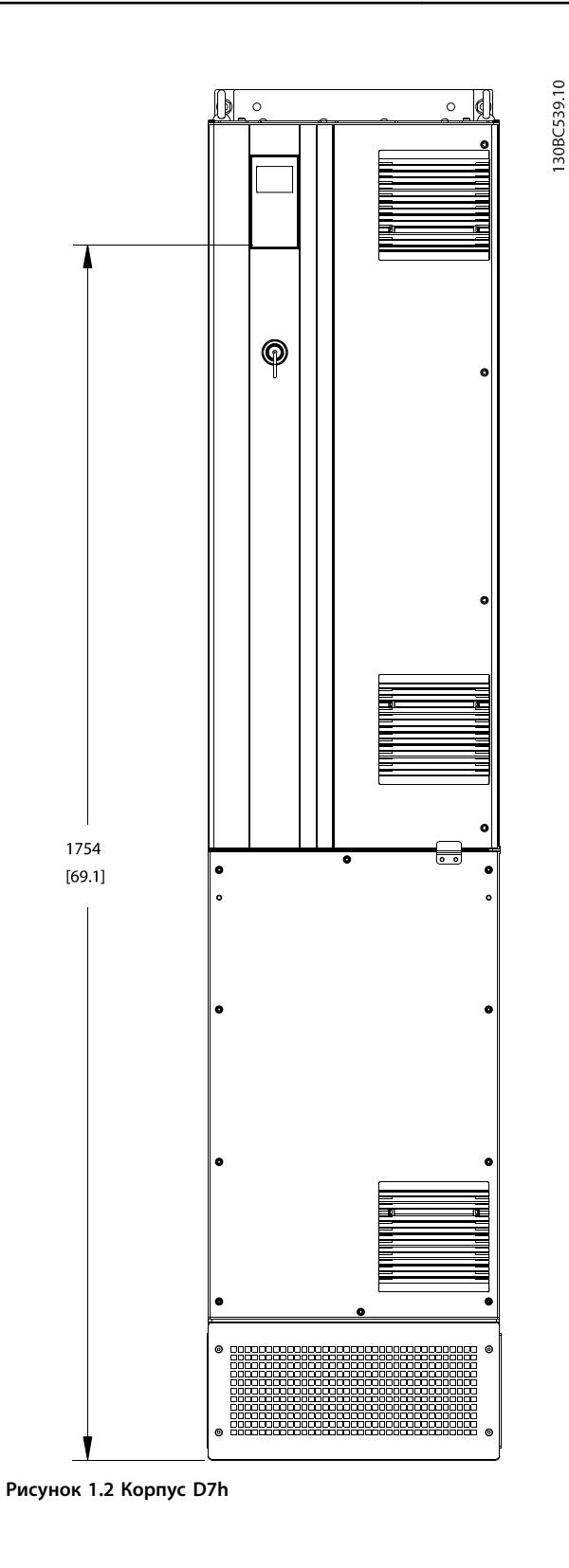

#### 1.4.4 Блок-схема преобразователя частоты

На Рисунок 1.3 представлена блок-схема внутренних компонентов преобразователя частоты.

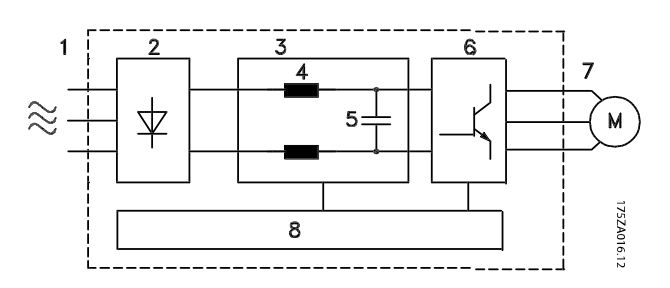

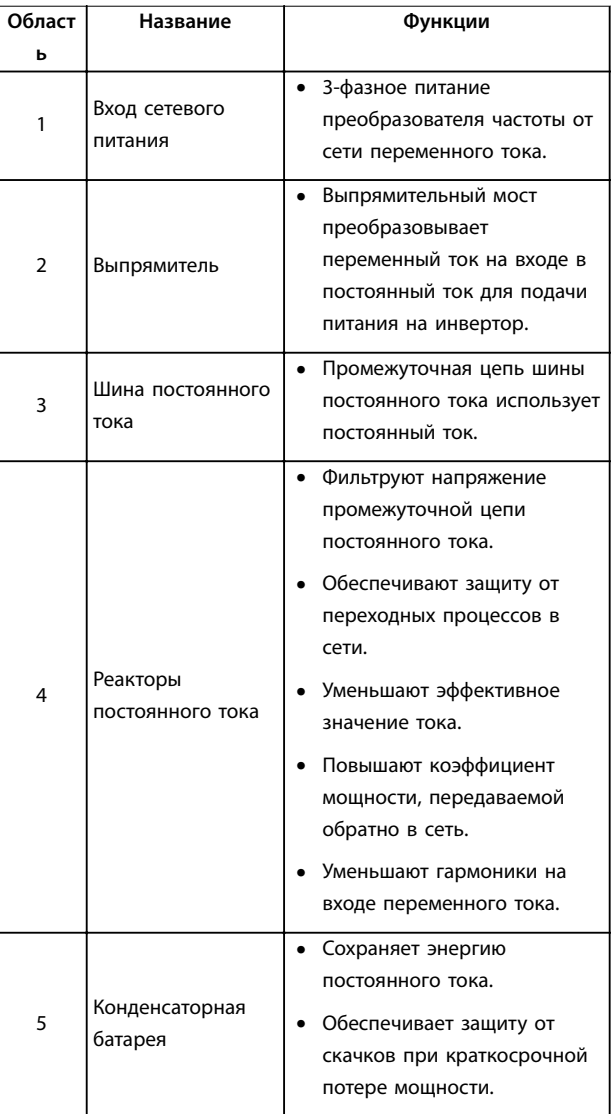

<span id="page-7-0"></span>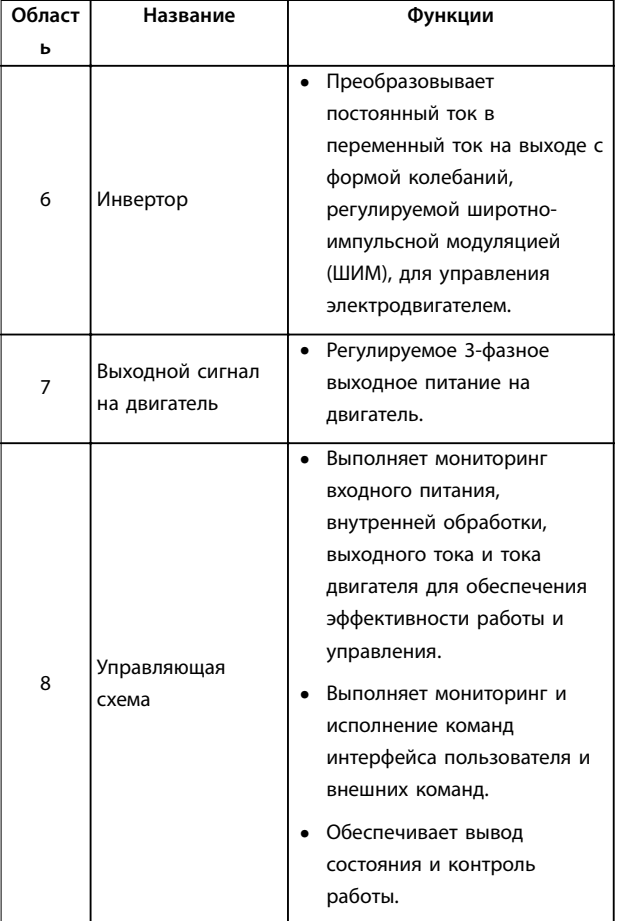

Преобразователь частоты удовлетворяет требованиям UL 508C, касающимся тепловой памяти. Подробнее см. раздел Тепловая защита двигателя в руководстве по проектированию соответствующего продукта.

# *УВЕДОМЛЕНИЕ*

**УСТАНОВЛЕНЫ СЛЕДУЮЩИЕ ОГРАНИЧЕНИЯ ВЫХОДНОЙ ЧАСТОТЫ (в соответствии с правилами экспортного контроля): Начиная с версии ПО 1.99 выходная частота преобразователя частоты ограничена значением 590 Гц.**

#### 1.6 Утилизация

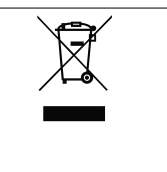

Оборудование, содержащее электрические компоненты, нельзя утилизировать вместе с бытовыми отходами. Его следует собирать для утилизации отдельно в соответствии с действующими местными правовыми актами.

**Рисунок 1.3 Блок-схема преобразователя частоты**

#### 1.4.5 Размеры корпусов и их номинальная мощность

Размеры корпусов и значения номинальной мощности преобразователей частоты см. в глава 8.9 Номинальная мощность, масса и размеры.

#### 1.5 Разрешения и сертификаты

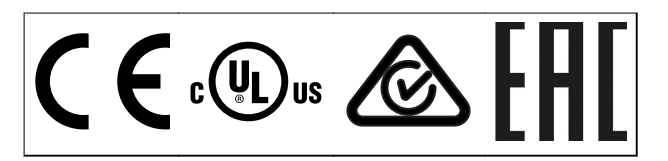

**Таблица 1.3 Разрешения и сертификаты**

Имеются и другие разрешения и сертификаты. Обратитесь в местный офис компании или к партнеру Wilo в вашем регионе.

#### *УВЕДОМЛЕНИЕ*

**Преобразователи частоты с размером корпуса T7 (525–690 В) не имеют сертификации UL.**

### <span id="page-8-0"></span>2 Техника безопасности

# **2 2**

#### 2.1 Символы безопасности

В этом руководстве используются следующие символы:

# **ВНИМАНИЕ!**

**Указывает на потенциально опасную ситуацию, при которой существует риск летального исхода или серьезных травм.**

# **АПРЕДУПРЕЖДЕНИЕ**

**Указывает на потенциально опасную ситуацию, при которой существует риск получения незначительных травм или травм средней тяжести. Также может использоваться для обозначения потенциально небезопасных действий.**

#### *УВЕДОМЛЕНИЕ*

**Указывает на важную информацию, в том числе о такой ситуации, которая может привести к повреждению оборудования или другой собственности.**

#### 2.2 Квалифицированный персонал

Правильная и надежная транспортировка, хранение, монтаж, эксплуатация и обслуживание необходимы для беспроблемной и безопасной работы преобразователя частоты. Монтаж и эксплуатация этого оборудования должны выполняться только квалифицированным персоналом.

Квалифицированный персонал определяется как обученный персонал, уполномоченный проводить монтаж, ввод в эксплуатацию и техническое обслуживание оборудования, систем и цепей в соответствии с применимыми законами и правилами. Кроме того, квалифицированный персонал должен хорошо знать инструкции и правила безопасности, описанные в этом руководстве.

#### 2.3 Меры предосторожности

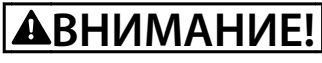

#### **ВЫСОКОЕ НАПРЯЖЕНИЕ!**

**Преобразователи частоты, подключенные к вводу сети переменного тока, источнику постоянного тока или цепи разделения нагрузки, находятся под высоким напряжением. Установка, пусконаладка и техобслуживание должны выполняться квалифицированным персоналом; несоблюдение этого требования может привести к летальному исходу или получению серьезных травм.**

- **• Установка, пусконаладка и техническое обслуживание должны выполняться только квалифицированным персоналом.**
- **• Перед выполнением любых работ по обслуживанию или ремонту удостоверьтесь с помощью устройства для измерения напряжения, что на преобразователе частоты отсутствует напряжение.**

# **ВНИМАНИЕ!**

#### **НЕПРЕДНАМЕРЕННЫЙ ПУСК**

**Если преобразователь частоты подключен к сети питания переменного тока, источнику переменного тока или цепи разделения нагрузки, двигатель может включиться в любой момент. Случайный пуск во время программирования, техобслуживания или ремонтных работ может привести к летальному исходу, получению серьезных травм или порче имущества. Двигатель может запуститься внешним переключателем, командой по периферийной шине, входным сигналом задания с LCP либо после устранения неисправности.**

**Чтобы предотвратить случайный пуск двигателя:**

- **• Отсоедините преобразователь частоты от сети.**
- **• Перед программированием параметров обязательно нажмите на LCP кнопку [Off/ Reset] (Выкл./сброс).**
- **• Следует полностью завершить подключение проводки и монтаж компонентов преобразователя частоты, двигателя и любого ведомого оборудования, прежде чем подключать преобразователь частоты к сети переменного тока, источнику постоянного тока или цепи разделения нагрузки.**

# **ВНИМАНИЕ!**

#### **ВРЕМЯ РАЗРЯДКИ**

**В преобразователе частоты установлены конденсаторы постоянного тока, которые остаются заряженными даже после отключения сетевого питания. Высокое напряжение может присутствовать даже в том случае, если светодиоды предупреждений погасли. Несоблюдение указанного периода ожидания после отключения питания перед началом обслуживания или ремонта может привести к летальному исходу или серьезным травмам.**

- **• Остановите двигатель.**
- **• Отключите сеть переменного тока и дистанционно расположенные источники питания сети постоянного тока, в том числе резервные аккумуляторы, ИБП и подключения к сети постоянного тока других преобразователей частоты.**
- **• Отсоедините или заблокируйте двигатель с постоянными магнитами.**
- **• Дождитесь полной разрядки конденсаторов. Минимальное время ожидания — 20 минут.**
- **• Перед выполнением любых работ по обслуживанию или ремонту удостоверьтесь с помощью устройства для измерения напряжения, что конденсаторы полностью разряжены.**

# **ВНИМАНИЕ!**

#### **ОПАСНОСТЬ ТОКА УТЕЧКИ**

**Токи утечки превышают 3,5 мА. Неправильное заземление преобразователя частоты может привести к летальному исходу или серьезным травмам.**

**• Правильное заземление оборудования должно быть устроено сертифицированным специалистом-электромонтажником.**

# **ВНИМАНИЕ!**

#### **ОПАСНОЕ ОБОРУДОВАНИЕ**

**Прикосновение к вращающимся валам и электрическому оборудованию может привести к летальному исходу или серьезным травмам.**

- **• Обеспечьте, чтобы монтаж, пусконаладка и техническое обслуживание выполнялись только обученным и квалифицированным персоналом.**
- **• Убедитесь, что электромонтажные работы выполняются в соответствии с государственными и местными электротехническими нормами.**
- **• Соблюдайте процедуры, описанные в этом руководстве.**

# **ВНИМАНИЕ!**

#### **НЕПРЕДНАМЕРЕННОЕ ВРАЩЕНИЕ ДВИГАТЕЛЯ САМОВРАЩЕНИЕ**

**Случайное вращение электродвигателей с постоянными магнитами генерирует напряжение и может заряжать цепи преобразователя, что может привести к смертельному исходу, серьезным травмам или повреждению оборудования.**

**• Для предотвращения случайного вращения убедитесь, что двигатели с постоянными магнитами заблокированы.**

# **ПРЕДУПРЕЖДЕНИЕ**

#### **ОПАСНОСТЬ В СЛУЧАЕ ВНУТРЕННЕГО ОТКАЗА**

**Если преобразователь частоты не закрыт должным образом, внутренняя неисправность в преобразователе частоты может привести к серьезным травмам.**

**• Перед включением в сеть убедитесь, что все защитные крышки установлены на свои места и надежно закреплены.**

## <span id="page-10-0"></span>3 Механический монтаж

#### 3.1 Распаковка

#### 3.1.1 Поставляемые компоненты

Комплектность поставки может отличаться в зависимости от конфигурации изделия.

- **•** Убедитесь, что поставляемое оборудование и сведения на паспортной табличке соответствуют подтвержденному заказу.
- **•** Осмотрите упаковку и преобразователь частоты и убедитесь в отсутствии повреждений, вызванных нарушением правил транспортировки. При наличии любых повреждений предъявите претензии перевозчику. Сохраните поврежденные компоненты до прояснения ситуации.

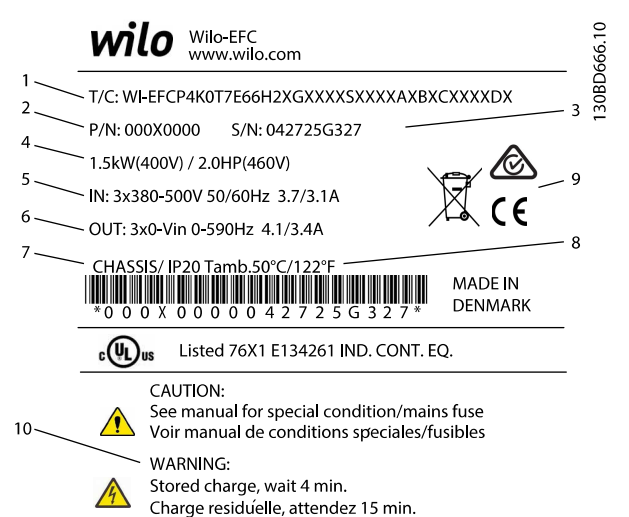

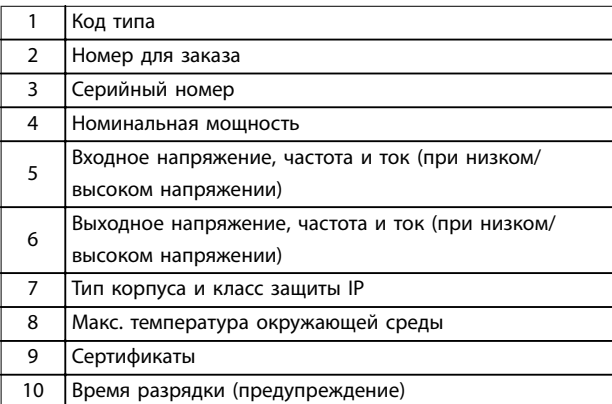

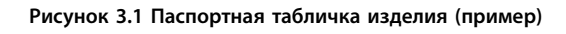

### *УВЕДОМЛЕНИЕ*

**Запрещается снимать паспортную табличку с преобразователя частоты (будет утеряна гарантия).**

#### 3.1.2 Хранение

Обеспечьте выполнение всех требований к хранению. Подробнее см. в глава 8.4 Условия окружающей среды.

3.2 Окружающие условия, в которых производится установка

### *УВЕДОМЛЕ[НИЕ](#page-75-0)*

**В случае установки преобразователя частоты в местах, где в воздухе содержатся капли жидкости, твердые частицы или вызывающие коррозию газы, убедитесь, что класс защиты (IP)/тип устройства соответствуют окружающим условиям. Несоблюдение требований к условиям окружающей среды может привести к сокращению срока службы преобразователя частоты. Убедитесь, что требования к влажности воздуха, температуре и высоте над уровнем моря соблюдены.**

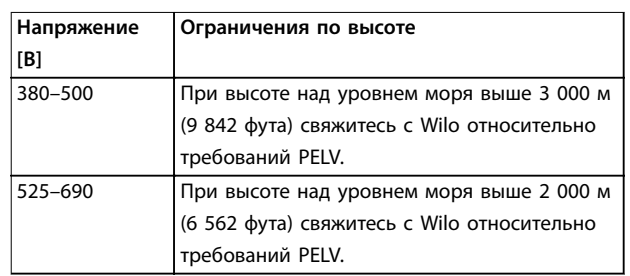

**Таблица 3.1 Монтаж на больших высотах над уровнем моря**

Подробное описание различных окружающих условий см. в глава 8.4 Условия окружающей среды.

3.3 Монтаж

### *УВЕДОМЛЕНИЕ*

**Оши[бка монтажа может привести к пере](#page-75-0)греву и снижению уровня производительности.**

#### **Охлаждение**

- **•** В верхней и нижней части преобразователя следует оставить зазор для доступа воздуха для охлаждения. Требования к зазорам: 225 мм (9 дюймов).
- **•** Следует принять во внимание снижение номинальных характеристик при температурах начиная с 45 °C (113 °F) до 50 °C (122 °F) и

высотах начиная с 1000 м (3300 футов) над уровнем моря. Подробнее см. в руководстве по проектированию преобразователя частоты.

Для охлаждения преобразователя частоты используется тыльный канал, по которому отводится охлаждающий воздух от радиатора. Через тыльный канал уходит более 90 % охлаждающего воздуха радиатора. Чтобы перенаправить воздух тыльного канала от панели или из помещения, используйте следующее оборудование:

- **•** Охлаждающий воздуховод. Для случаев, когда преобразователь частоты IP20/шасси установлен в корпусе Rittal, имеется комплект охлаждения тыльного канала, который направляет охлаждающий воздух радиатора от панели. Использование этого комплекта уменьшает нагрев панели и позволяет установить на корпусе небольшие дверные вентиляторы.
- **•** Охлаждение сзади (крышки вверху и внизу). Чтобы предотвратить рассеивание выходящего через тыльный канал воздуха в помещение диспетчерской, можно направить охлаждающий воздух из тыльного канала за пределы помещения.

### *УВЕДОМЛЕНИЕ*

**Для удаления тепла, не отводимого через тыльный канал преобразователя частоты, на двери корпуса необходимо установить один или несколько дверных вентиляторов. Эти вентиляторы позволят также удалять любые дополнительные теплопотери от других компонентов внутри преобразователя частоты. Чтобы подобрать подходящий вентилятор, рассчитайте суммарный требуемый поток воздуха.**

Обеспечьте необходимый поток воздуха для радиатора. Расход воздуха см. в Таблица 3.2.

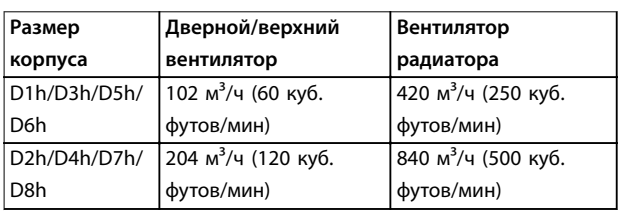

**Таблица 3.2 Циркуляция воздуха**

#### **Подъем**

Преобразователь частоты можно поднимать только за предназначенные для этого проушины. Чтобы избежать изгибания подъемных петель, используйте подъемную траверсу.

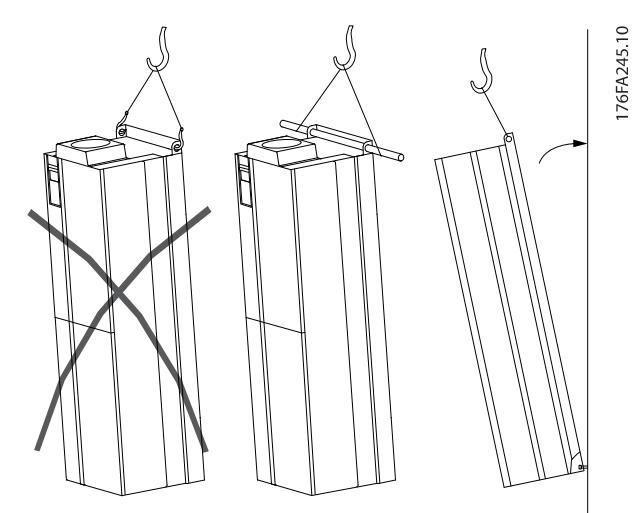

**Рисунок 3.2 Рекомендуемый способ подъема**

### **ВНИМАНИЕ! РИСК ЛЕТАЛЬНОГО ИСХОДА И СЕРЬЕЗНЫХ ТРАВМ**

**Траверса должна выдерживать массу преобразователя частоты; убедитесь, что она не сломается при подъеме.**

- **• Вес различных размеров корпуса см. в**  *глава 8.9 Номинальная мощность, масса и размеры***.**
- **• Максимальный диаметр траверсы: 25 мм (1 дюйм).**
- **• [Угол между верхней частью преобразовате](#page-82-0)ля частоты и подъемным тросом: 60**° **или больше.**

**Неcоблюдение рекомендаций может привести к летальному исходу или серьезным травмам.**

#### **Монтаж**

- 1. Убедитесь, что место, подготовленное для монтажа, выдержит массу устройства.
- 2. Установите устройство как можно ближе к двигателю. Кабели двигателя должны быть как можно более короткими.
- 3. Для обеспечения надлежащей циркуляции охлаждающего воздуха установите устройство вертикально на устойчивую ровную поверхность. Обеспечьте наличие свободного пространства для вентиляции.
- 4. Убедитесь, что имеется возможность открывания дверцы.
- 5. Устройте ввод кабелей снизу.

### <span id="page-12-0"></span>4 Электрический монтаж

#### 4.1 Инструкции по технике безопасности

Общие указания по технике безопасности см. в глава 2 Техника безопасности.

# **ВНИМАНИЕ!**

**4 4**

#### **[ИНДУЦИРОВАННОЕ НАП](#page-8-0)РЯЖЕНИЕ**

**Индуцированное напряжение от выходных кабелей двигателей, проложенных рядом друг с другом, может зарядить конденсаторы оборудования даже при выключенном и изолированном оборудовании. Несоблюдение требований к раздельной прокладке выходных кабелей двигателя или использованию экранированных кабелей может привести к летальному исходу или серьезным травмам.**

- **• Прокладывайте выходные кабели двигателя отдельно или**
- **• Используйте экранированные кабели.**

# **АПРЕДУПРЕЖДЕНИЕ**

#### **ОПАСНОСТЬ ПОРАЖЕНИЯ ТОКОМ**

**Преобразователь частоты может вызвать появление постоянного тока в проводнике защитного заземления. Несоблюдение рекомендаций приведет к тому, что RCD не сможет обеспечить необходимую защиту.**

**• Там, где для защиты от поражения электрическим током используется устройство защитного отключения (RCD, датчик остаточного тока), на стороне питания разрешается устанавливать RCD только типа B.**

#### **Защита от перегрузки по току**

- **•** В применениях с несколькими двигателями необходимо между преобразователем частоты и двигателем использовать дополнительное защитное оборудование, такое как устройства защиты от короткого замыкания или тепловая защита двигателя.
- **•** Для защиты от короткого замыкания и перегрузки по току должны быть установлены входные предохранители. Если предохранители не устанавливаются производителем, их должен установить специалист во время монтажа. Максимальные номиналы предохранителей см. в глава 8.7 Предохранители.

#### **Тип и номиналы проводов**

- **•** Вся проводка должна соответствовать государственным и местным нормам и правилам в отношении сечения провода и температур окружающей среды.
- **•** Рекомендованный провод подключения питания: медный провод номиналом не ниже 75 °C (167 °F).

Рекомендуемые типы и размеры проводов см. в глава 8.1 Электрические характеристики и глава 8.5 Технические характеристики кабелей.

#### 4.2 Монтаж с учетом требований ЭМС

[Чтобы выполнить монтаж в соответствии](#page-71-0) с [требованиями ЭМС, следуйте указаниям в](#page-76-0)

- **•** Глава 4.4 Схема подключений.
- **•** Глава 4.6 Подключение двигателя.
- **•** Глава 4.3 Заземление.
- **•** [Глава 4.8 Подключение элемен](#page-15-0)тов управления.

#### 4.3 За[земление](#page-16-0)

# **В[НИМАНИЕ!](#page-33-0)**

#### **ОПАСНОСТЬ ТОКА УТЕЧКИ**

**Токи утечки превышают 3,5 мА. Неправильно выполненное заземление преобразователя частоты может привести к летальному исходу или серьезным травмам.**

**• Правильное заземление оборудования должно быть устроено сертифицированным специалистом-электромонтажником.**

#### **Электробезопасность**

- **•** Преобразователь частоты должен быть заземлен в соответствии с применимыми стандартами и директивами.
- **•** Для проводки входного питания, питания двигателя и управляющей проводки используйте отдельные заземляющие провода.
- **•** Запрещается совместно заземлять несколько преобразователей частоты с использованием последовательного подключения.
- **•** Заземляющие провода должны быть как можно более короткими.
- **•** Соблюдайте требования производителя двигателя, относящиеся к его подключению.
- **•** Мин. поперечное сечение кабеля: 10 мм2 (6 AWG) (или 2 провода заземления

номинального сечения, подключенные раздельно).

**•** Затяните клеммы в соответствии с данными, указанными в Таблица 8.10.

#### **Монтаж в соответствии требованиями ЭМС**

- **•** Создайте электрический контакт между экраном кабеля и корпусом преобразователя частоты с пом[ощью металл](#page-82-0)ических кабельных уплотнений или зажимов, поставляемых с оборудованием.
- **•** Для уменьшения переходных процессов используйте многожильный провод.

**•** Не используйте скрутки.

#### *УВЕДОМЛЕНИЕ* **ВЫРАВНИВАНИЕ ПОТЕНЦИАЛОВ**

**Если потенциал заземления между преобразователем частоты и системой управления различаются между собой, имеется риск возникновения переходных процессов. Установите кабели выравнивания потенциалов между компонентами системы. Рекомендуемое поперечное сечение кабеля: 16 мм2 (5 AWG).**

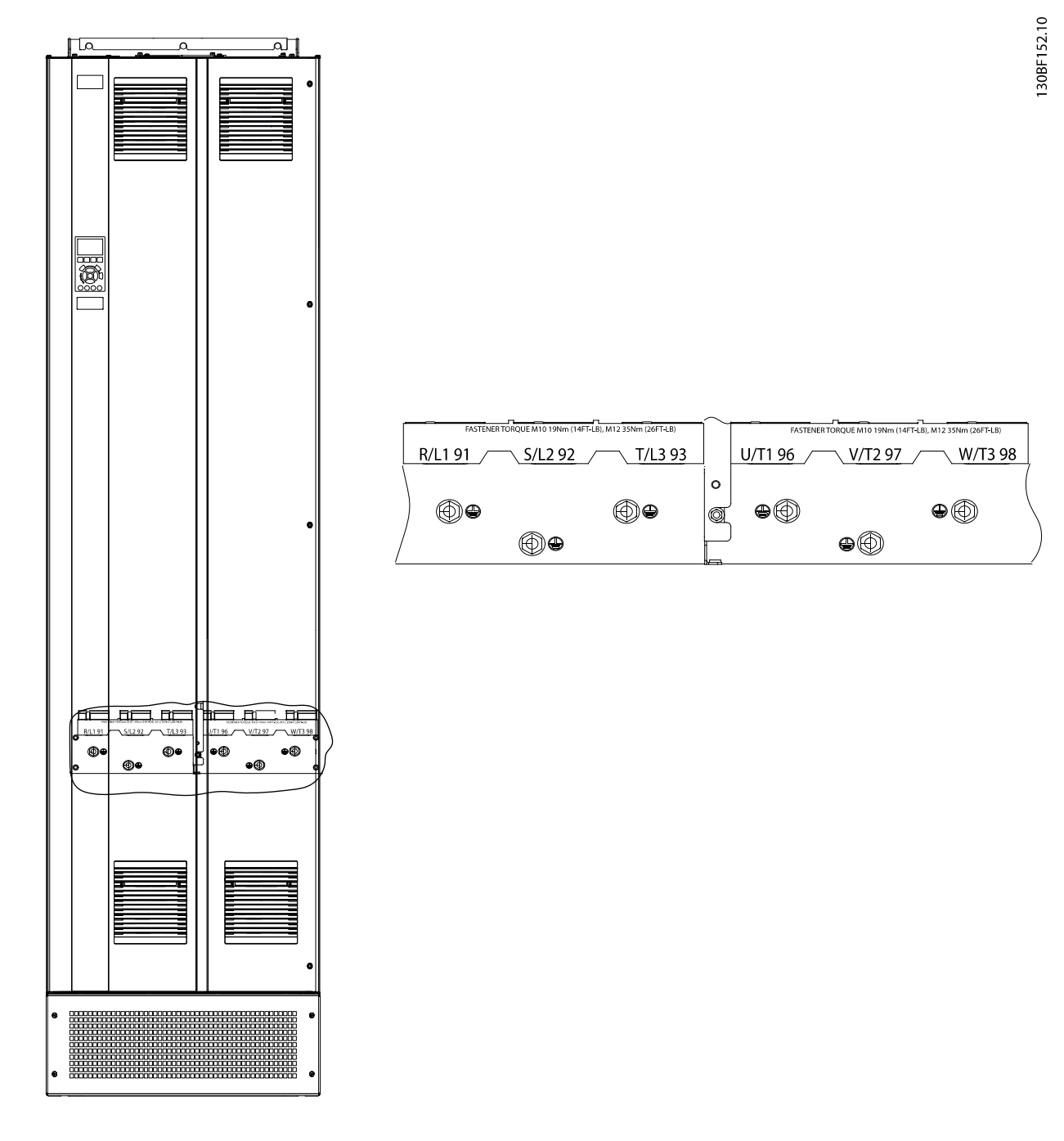

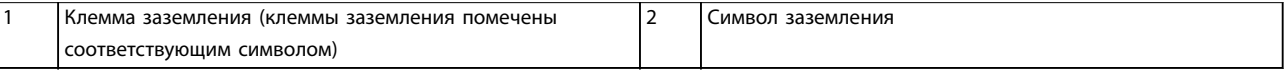

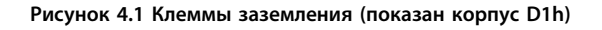

#### <span id="page-15-0"></span>4.4 Схема подключений

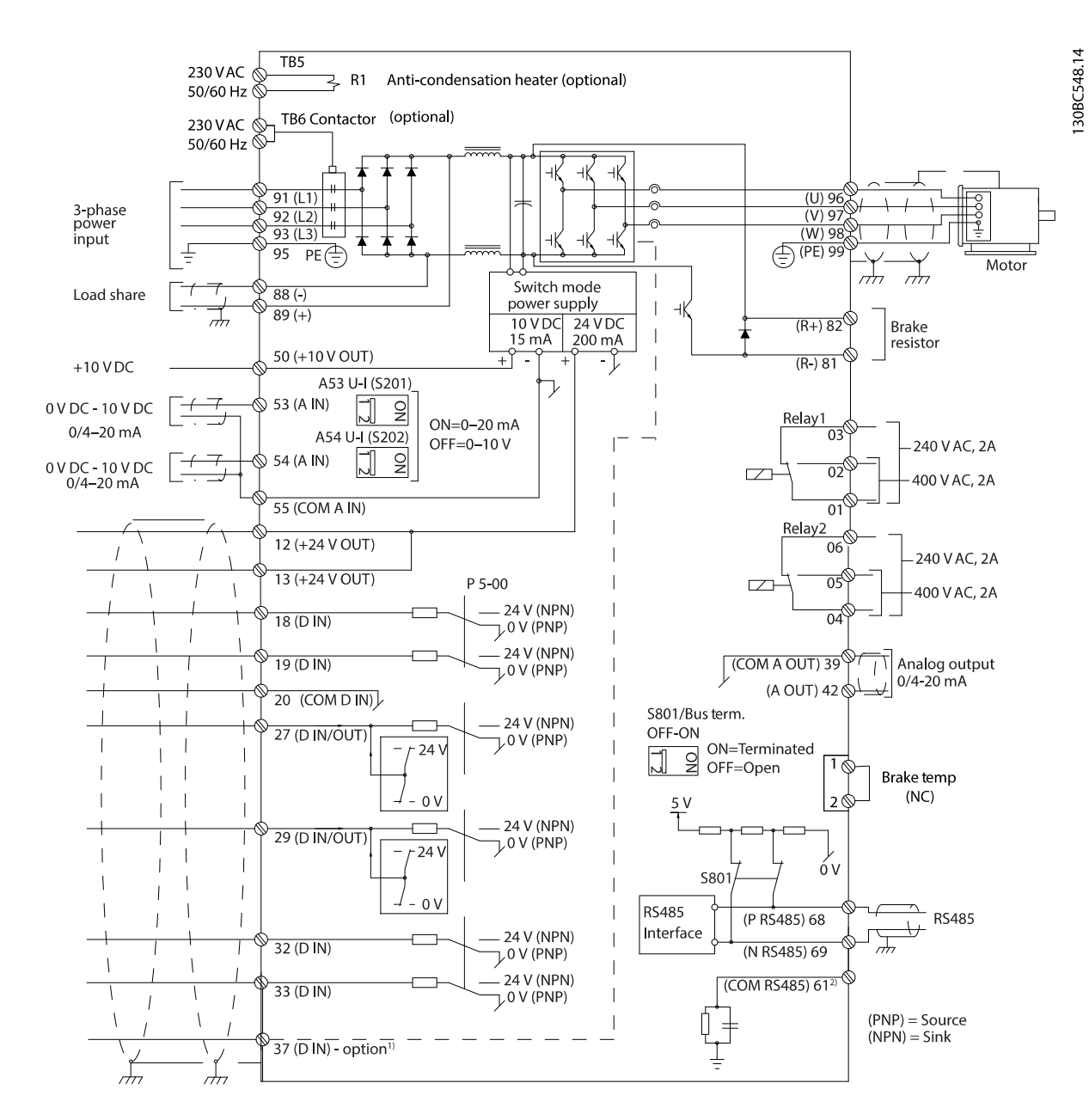

**Рисунок 4.2 Схема основных подключений**

<span id="page-16-0"></span>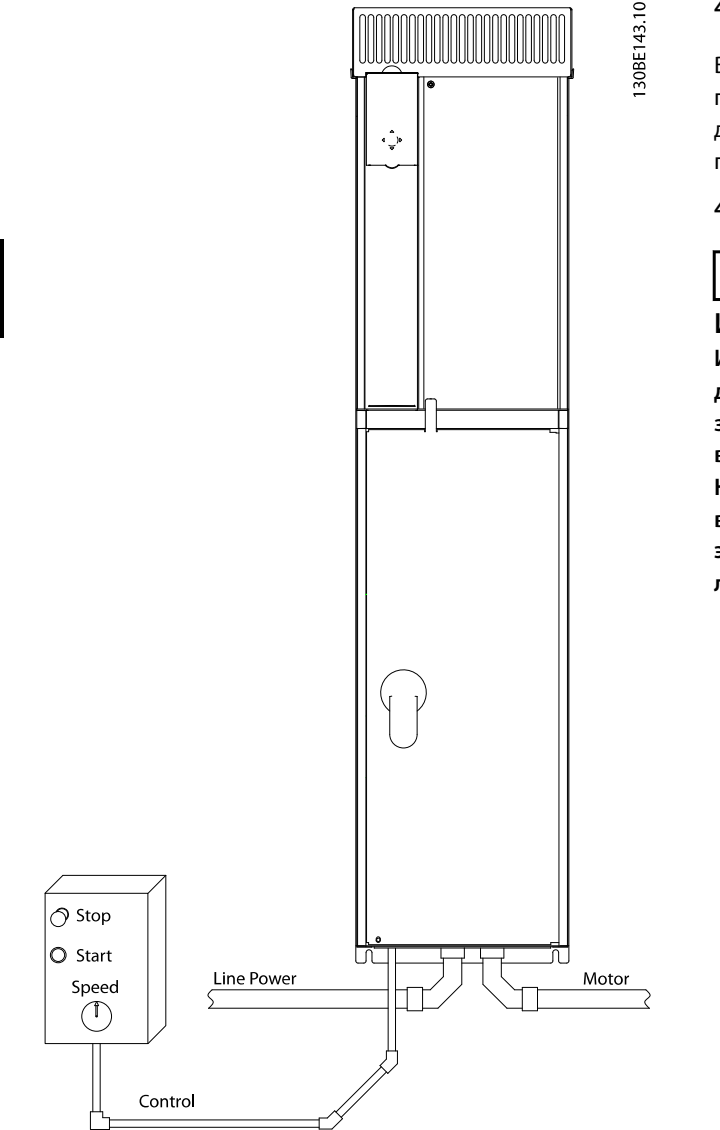

**Рисунок 4.3 Правильный электромонтаж с использованием кабелепроводов**

### *УВЕДОМЛЕНИЕ*

#### **ПОМЕХИ ЭМС**

**В качестве кабелей двигателя и проводки управления используйте экранированные кабели и прокладывайте кабели сетевого питания, двигателя и управления отдельно. Несоблюдение требований к изоляции силовых кабелей, кабелей двигателя и кабелей цепи управления может привести к непредусмотренным ситуациям и снижению эффективности работы оборудования. Минимальное расстояние между кабелями питания, кабелями двигателя и кабелями управления должно составлять 200 мм (7,9 дюйма).**

#### 4.5 Доступ

Все клеммы кабелей управления расположены внутри преобразователя частоты под LCP. Чтобы получить доступ к ним, откройте дверь (E1h и E2h) или снимите переднюю панель (E3h и E4h).

#### 4.6 Подключение двигателя

# **ВНИМАНИЕ!**

#### **ИНДУЦИРОВАННОЕ НАПРЯЖЕНИЕ**

**Индуцированное напряжение от выходных кабелей двигателей, проложенных рядом друг с другом, может зарядить конденсаторы оборудования даже при выключенном и изолированном оборудовании. Несоблюдение требований к раздельной прокладке выходных кабелей двигателя или использованию экранированных кабелей может привести к летальному исходу или серьезным травмам.**

- **•** Используйте кабель размера, рекомендуемого государственными и местными нормами электробезопасности. Максимальные размеры проводов см. в глава 8.1 Электрические характеристики.
- **•** Соблюдайте требования производителя двигателя, относящиеся к его подключению.
- **•** [Заглушки проводки двигателя или панел](#page-71-0)и доступа имеются на дне корпусов, соответствующих классу защиты IP21 (NEMA1/12) и выше.
- **•** Запрещается подключать пусковое устройство или устройство переключения полярности (например, двигатель Даландера или асинхронный электродвигатель с контактными кольцами) между преобразователем частоты и двигателем.

#### **Процедура**

- 1. Зачистите часть внешней изоляции кабеля.
- 2. Поместите зачищенный провод под кабельный зажим, чтобы установить механический и электрический контакт между экраном кабеля и землей.
- 3. Подключите провод заземления к ближайшей клемме заземления в соответствии с инструкциями по заземлению в глава 4.3 Заземление, см. Рисунок 4.4.
- 4. Подключите проводку трехфазного двигателя к клеммам 96 (U), 97 (V) и 98 (W), см. Рисунок 4.4.
- 5. [Затяните клеммы в со](#page-12-0)отв[етствии с да](#page-17-0)нными, приведенными в глава 8.8 Усилия при затяжке соединений.

**4 4**

<span id="page-17-0"></span>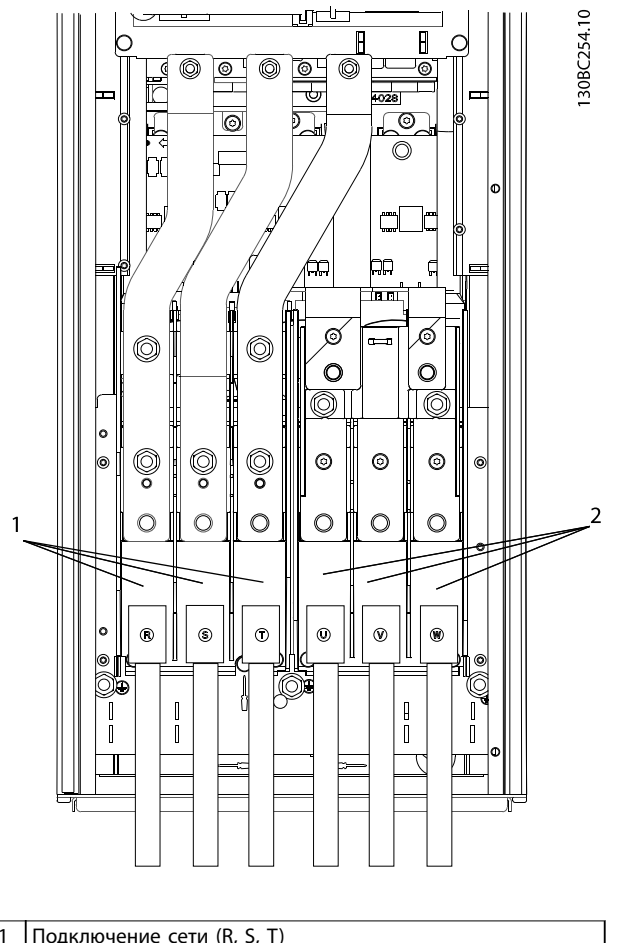

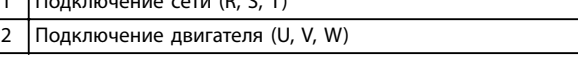

**Рисунок 4.4 Подключение двигателя**

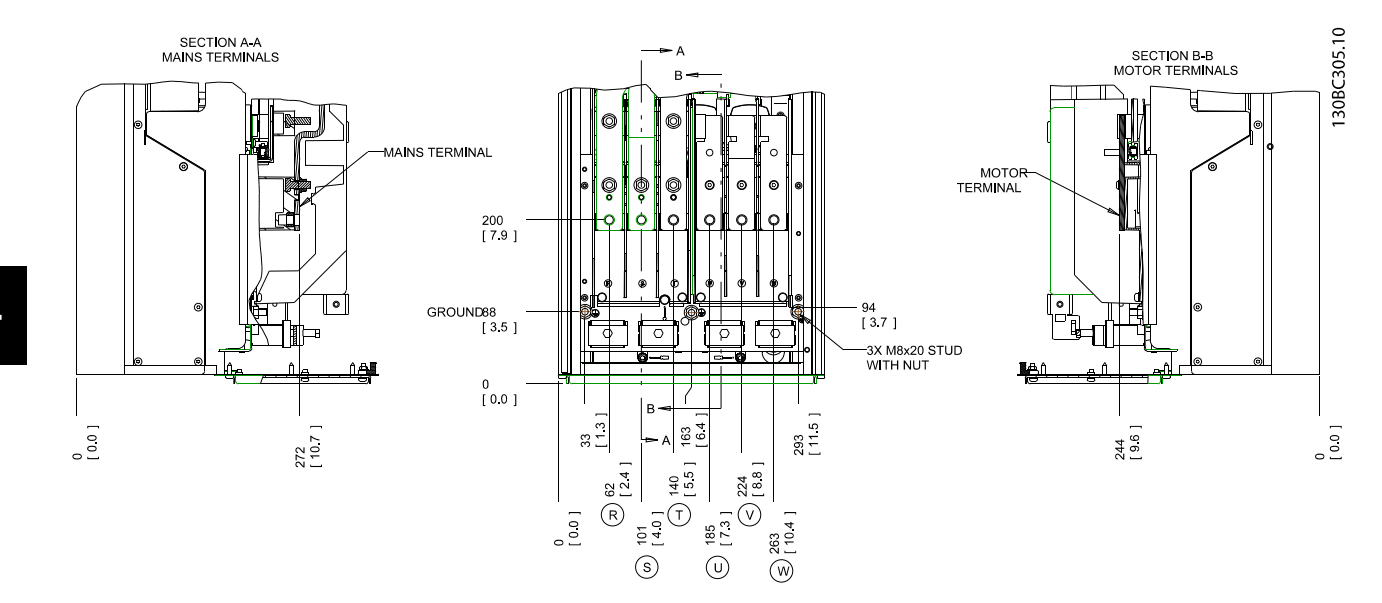

**Рисунок 4.5 Расположение клемм, D1h**

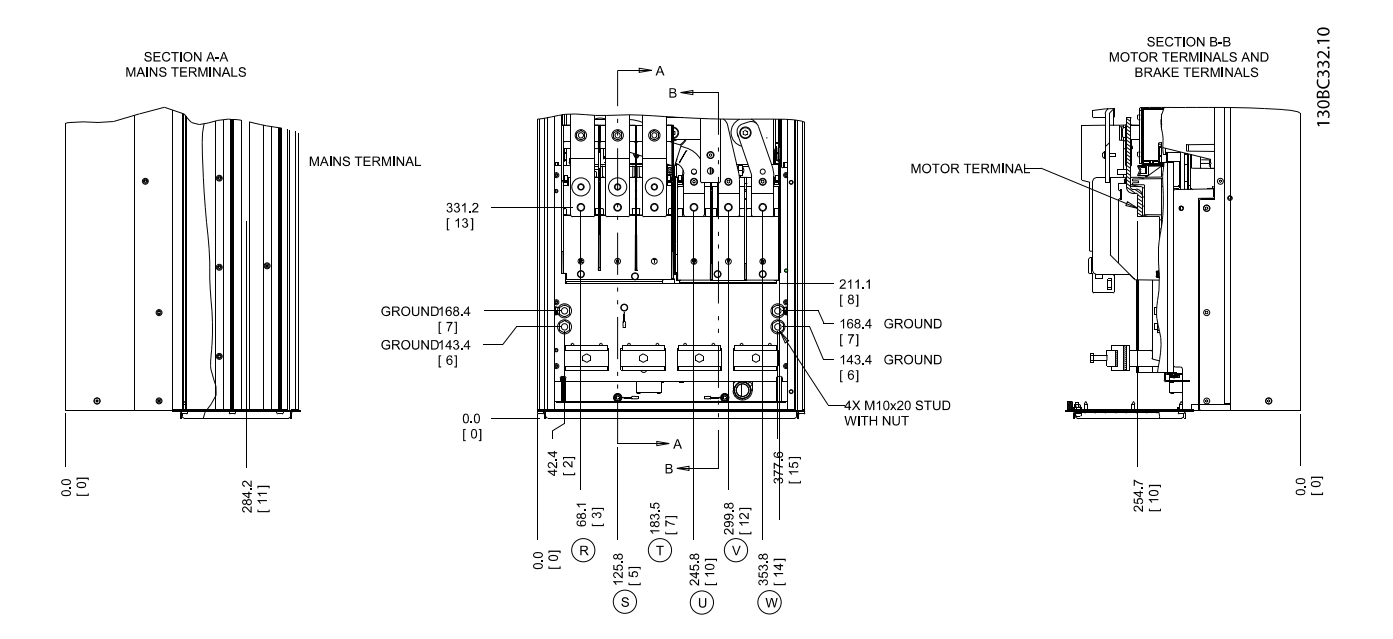

**Рисунок 4.6 Расположение клемм, D2h**

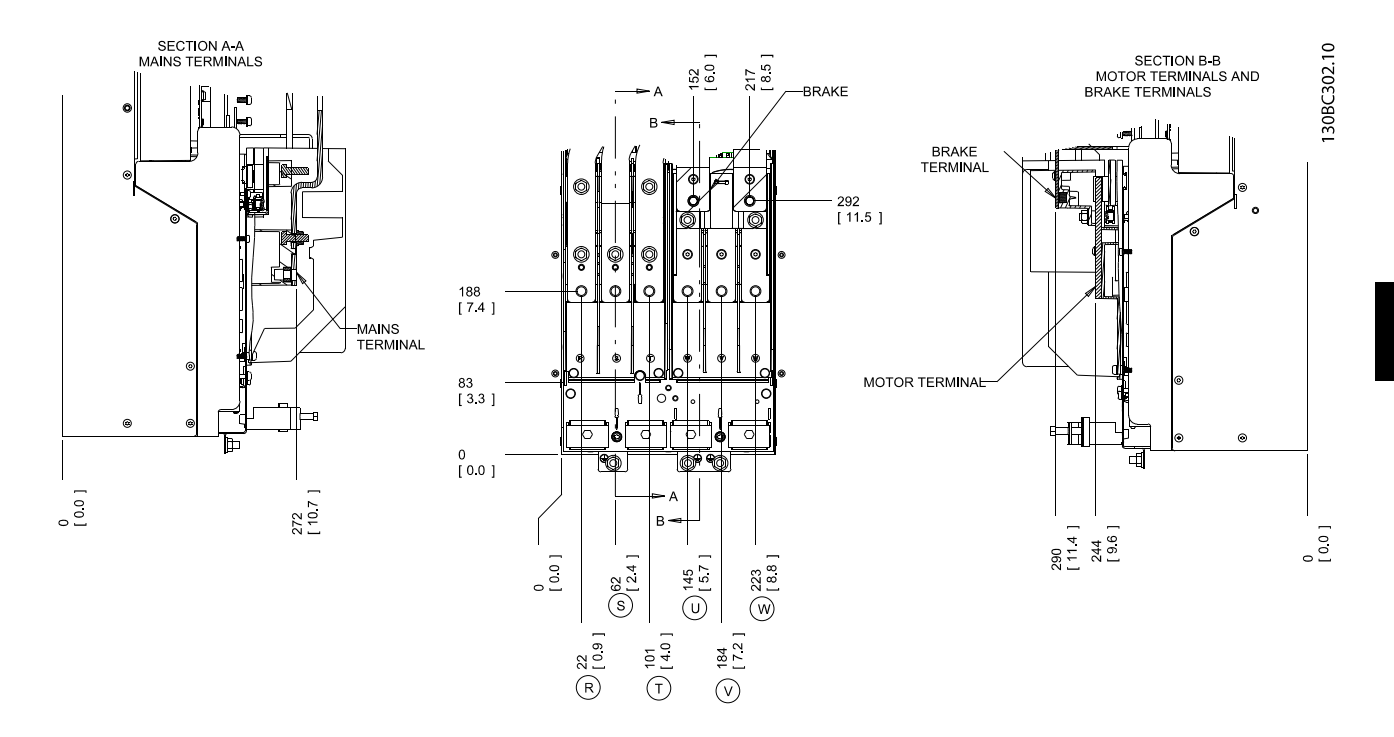

**Рисунок 4.7 Расположение клемм, D3h**

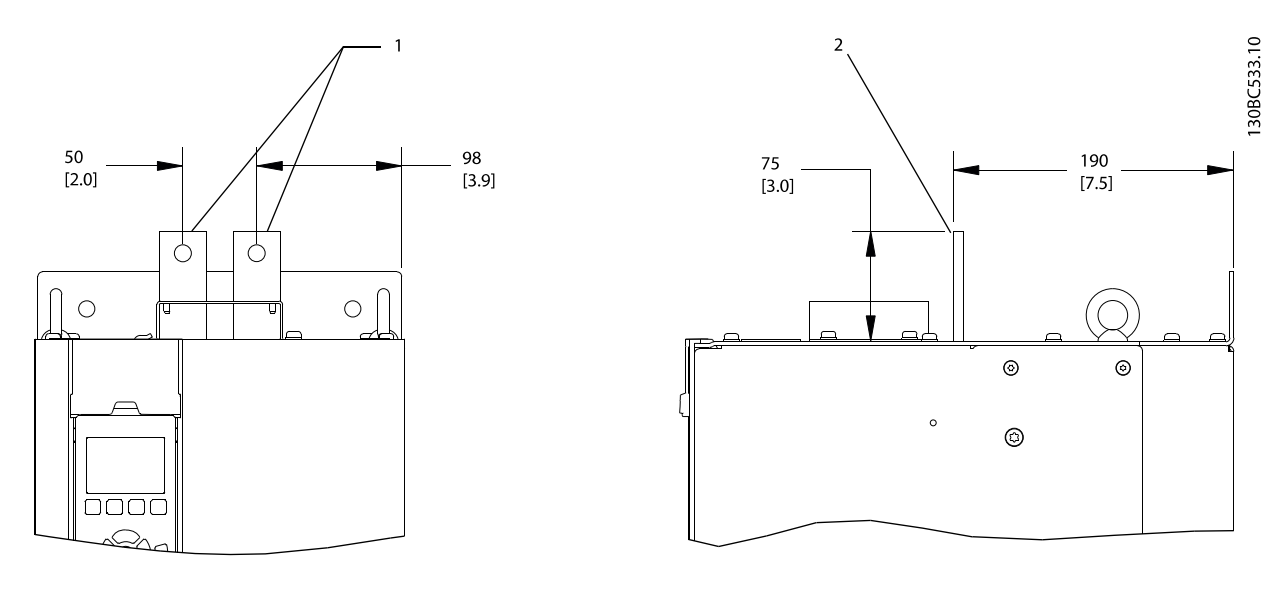

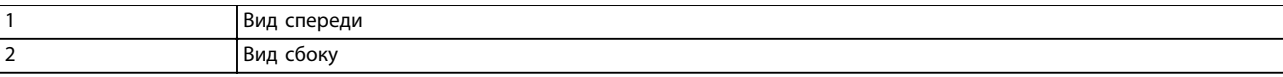

**Рисунок 4.8 Клеммы цепи разделения нагрузки и рекуперации, D3h**

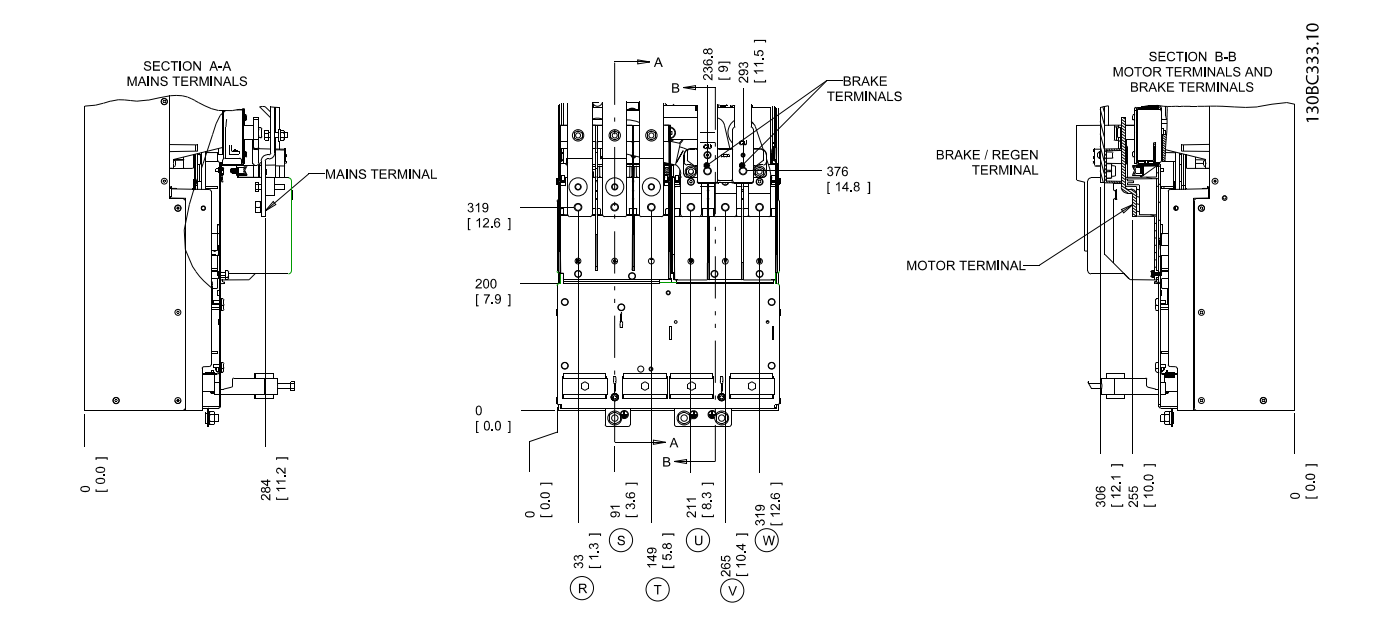

**Рисунок 4.9 Расположение клемм, D4h**

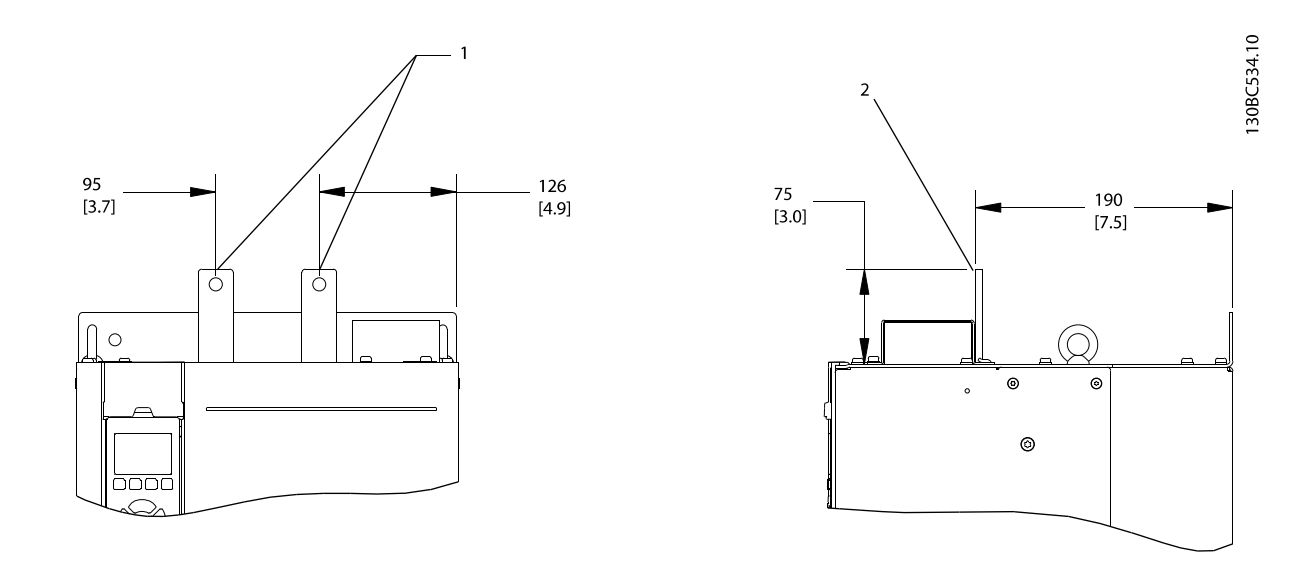

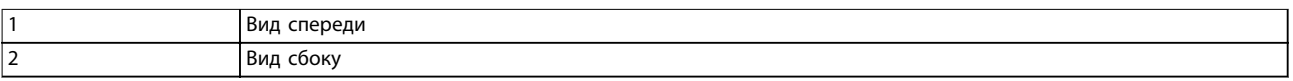

**Рисунок 4.10 Клеммы цепи разделения нагрузки и рекуперации, D4h**

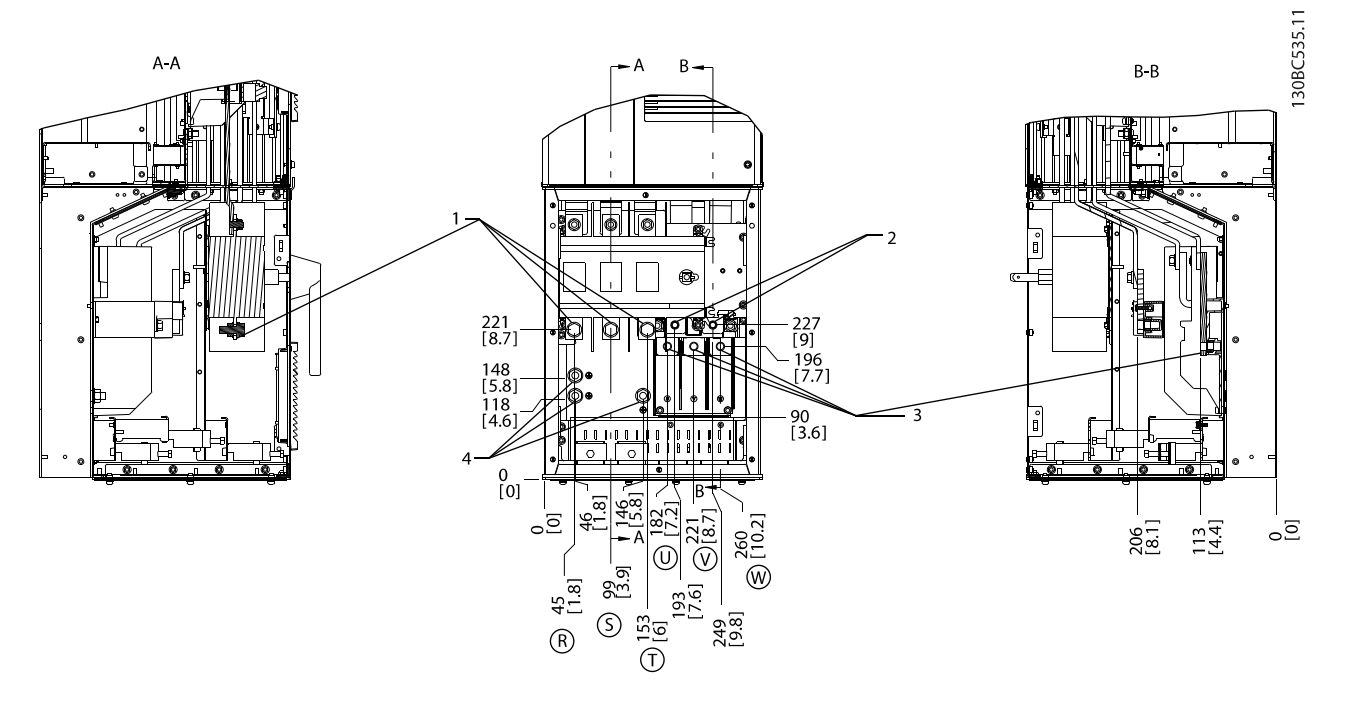

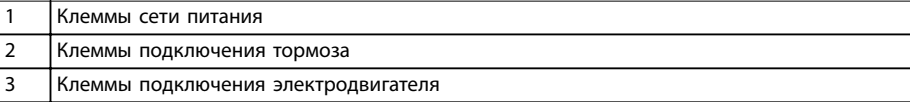

4 Клеммы заземления

**Рисунок 4.11 Расположения клемм, D5h с разъединителем**

**4 4**

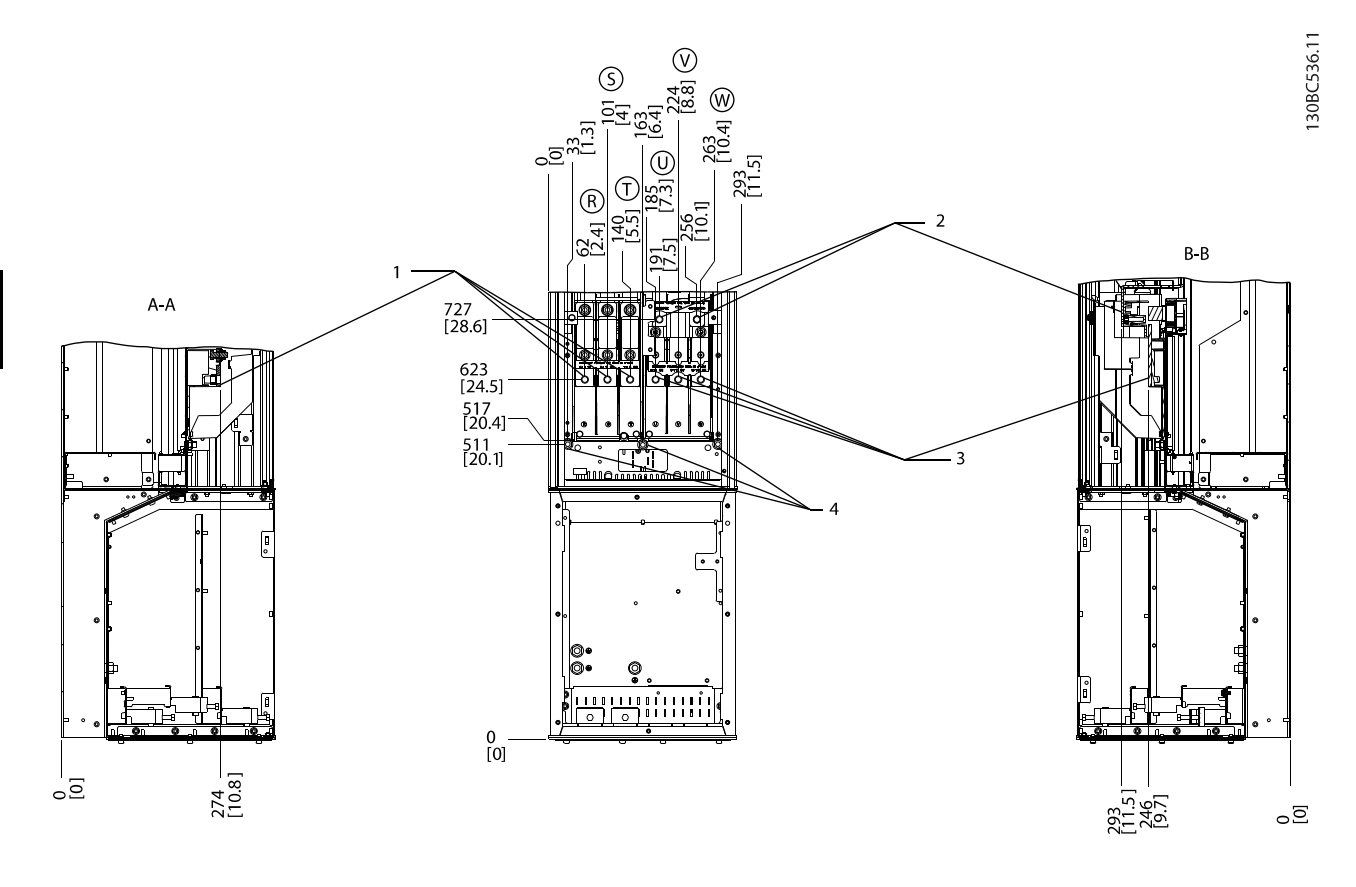

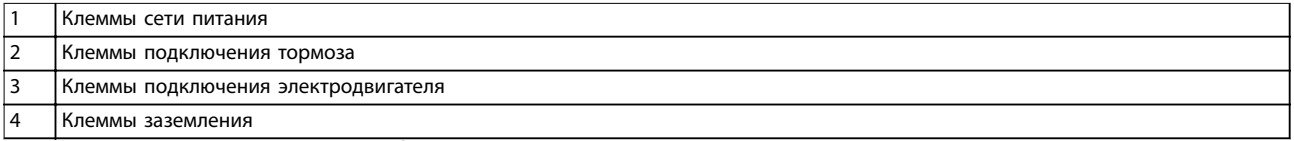

**Рисунок 4.12 Расположение клемм, D5h с тормозом**

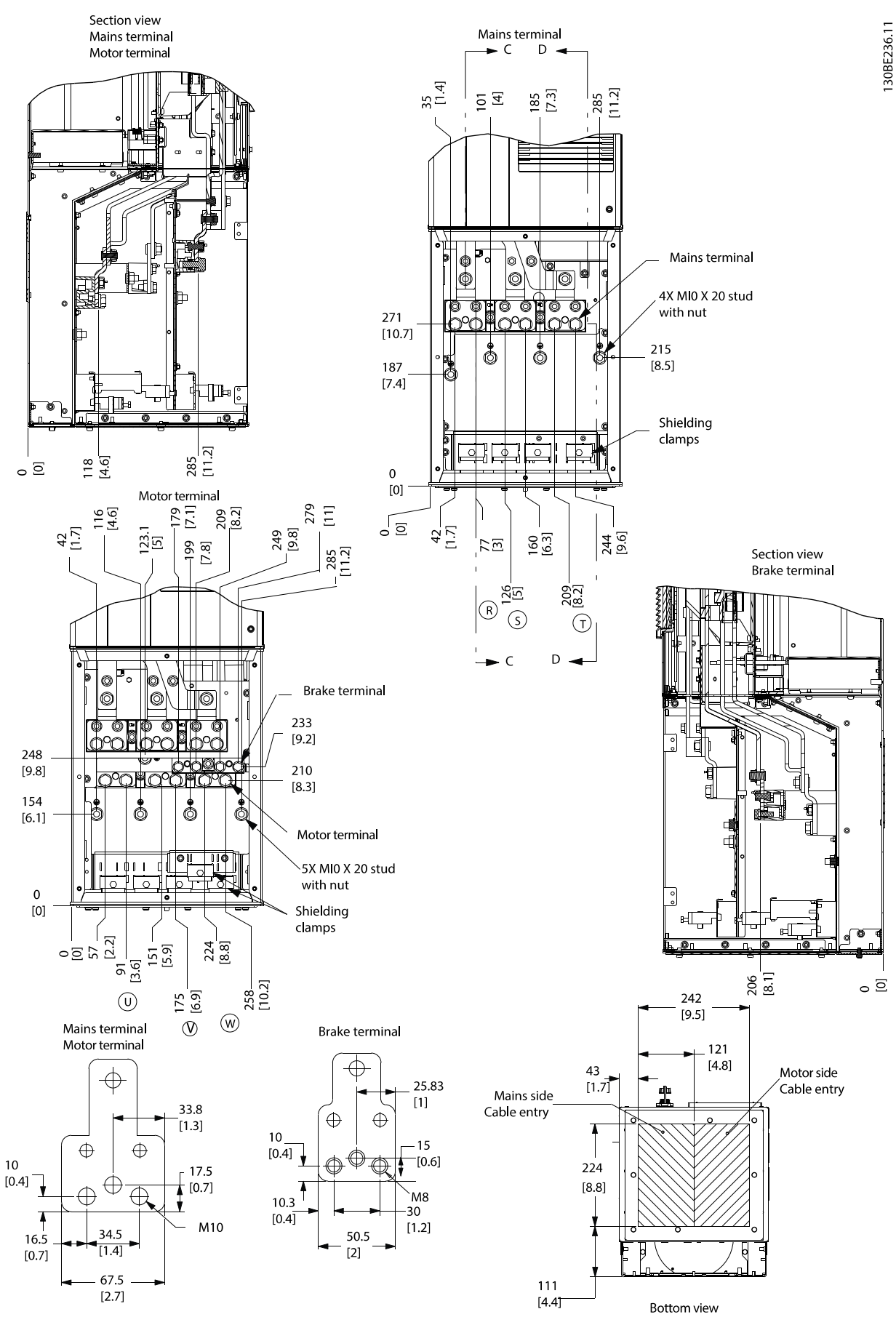

**Рисунок 4.13 Электрический шкаф увеличенного размера, D5h**

**4 4**

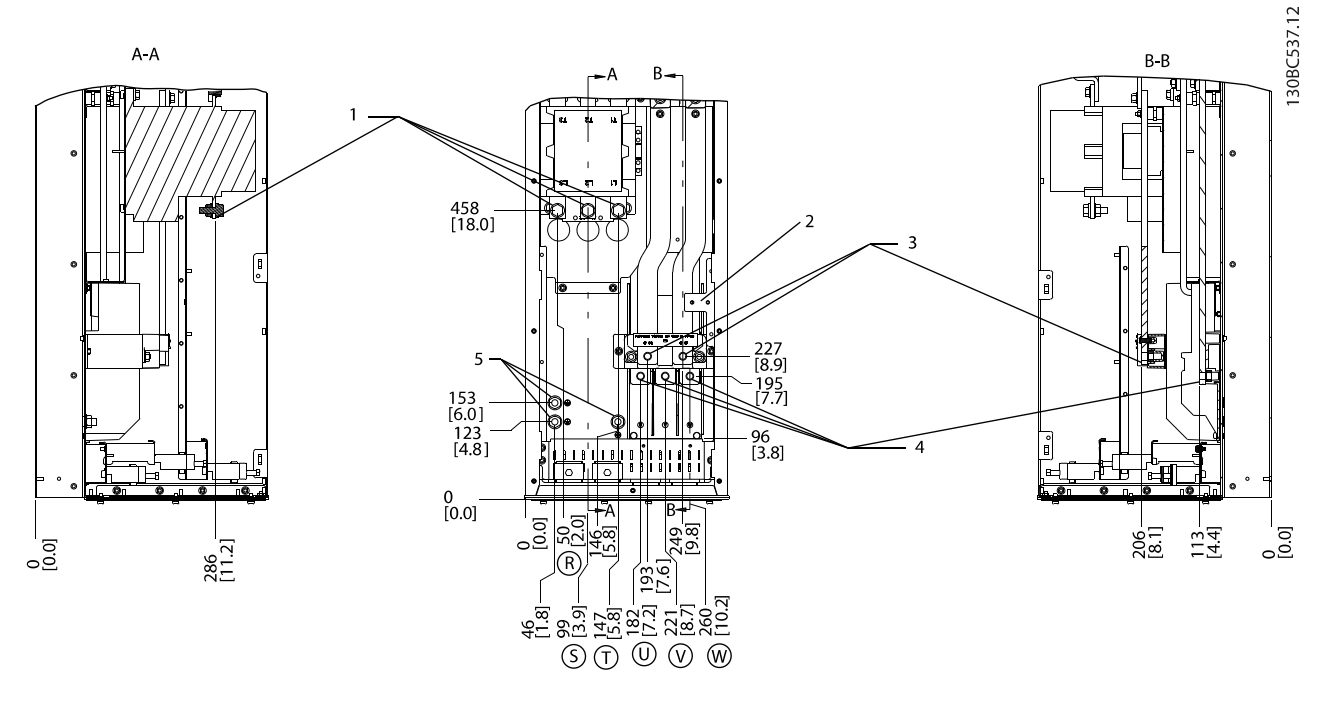

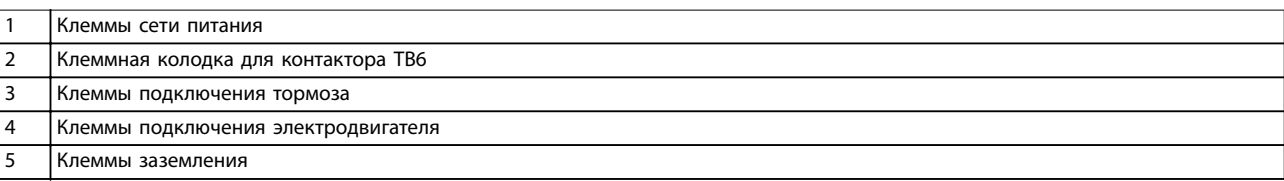

**Рисунок 4.14 Расположение клемм, D6h с контактором**

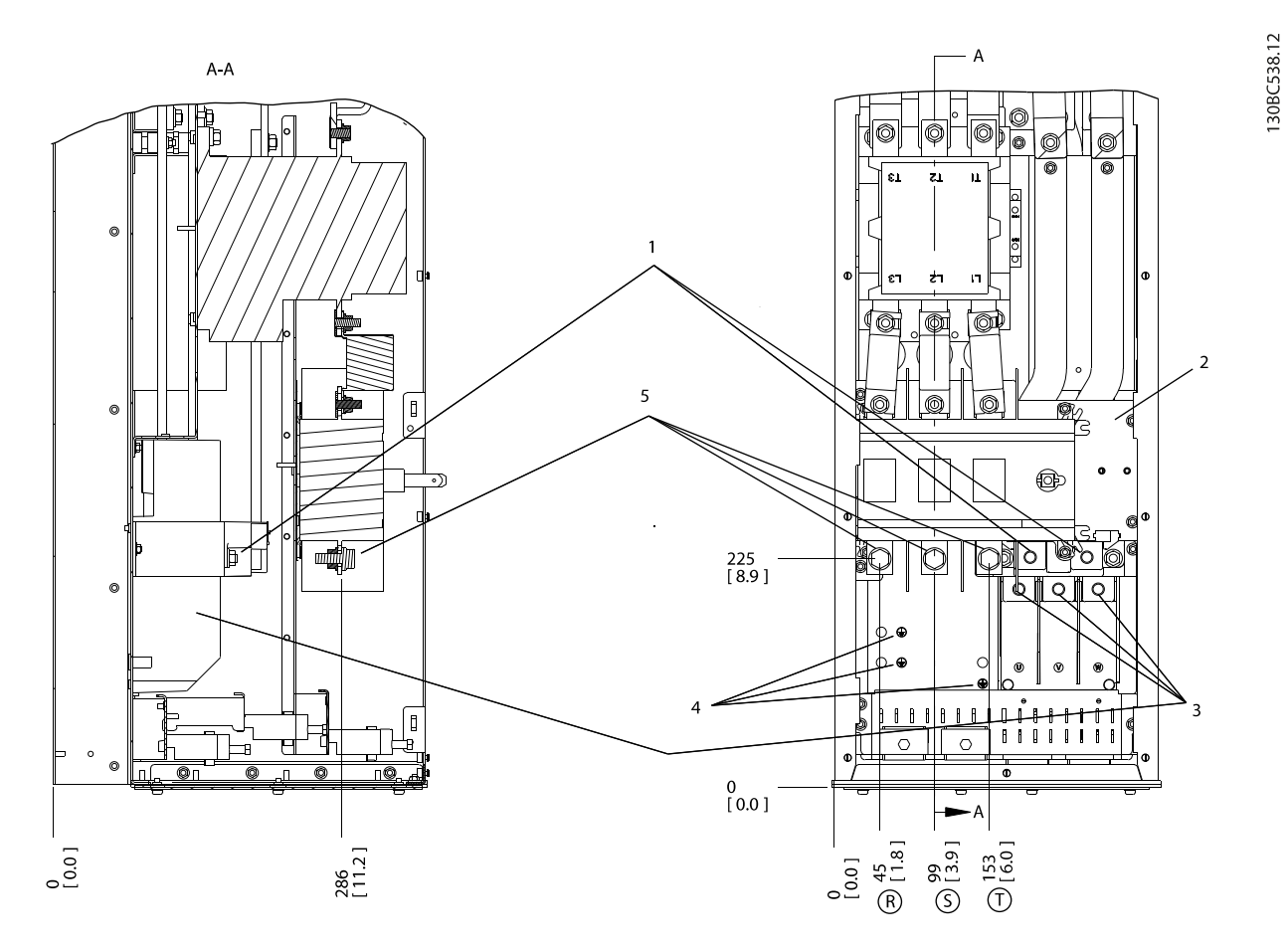

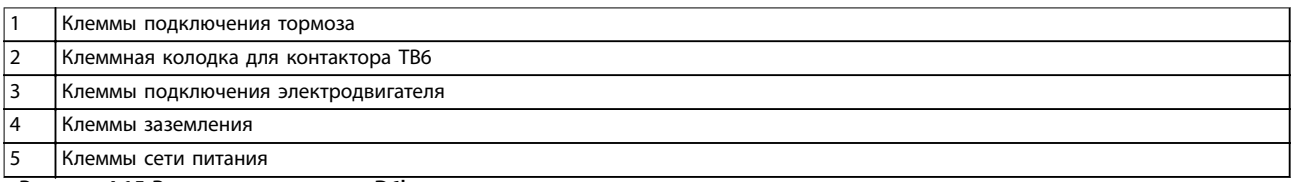

**Рисунок 4.15 Расположение клемм, D6h с контактором и разъединителем**

**4 4**

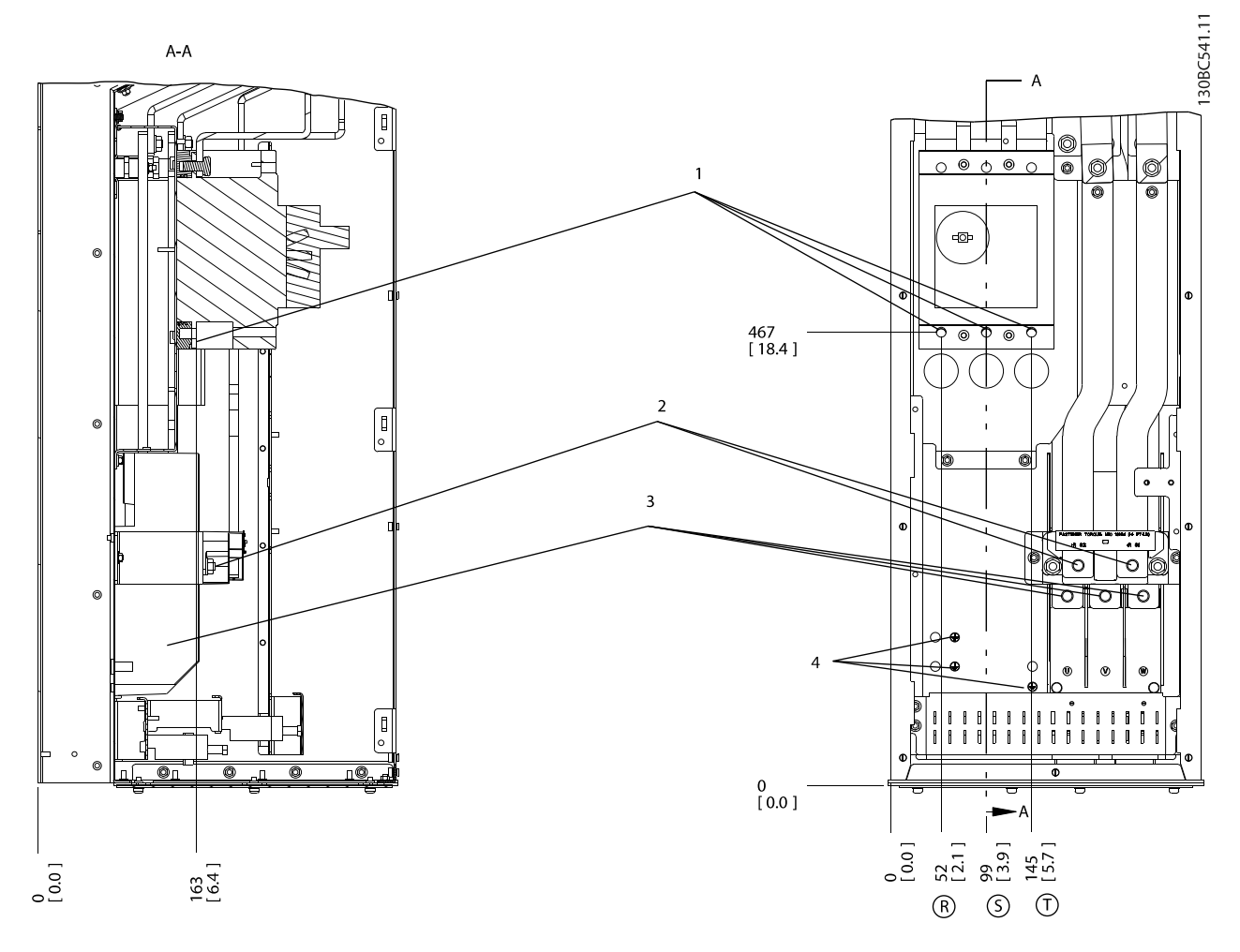

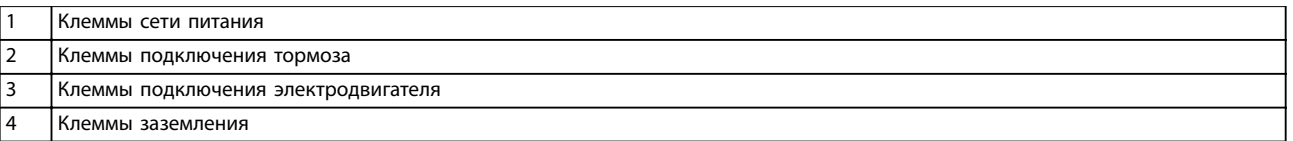

**Рисунок 4.16 Расположение клемм, D6h с автоматическим выключателем**

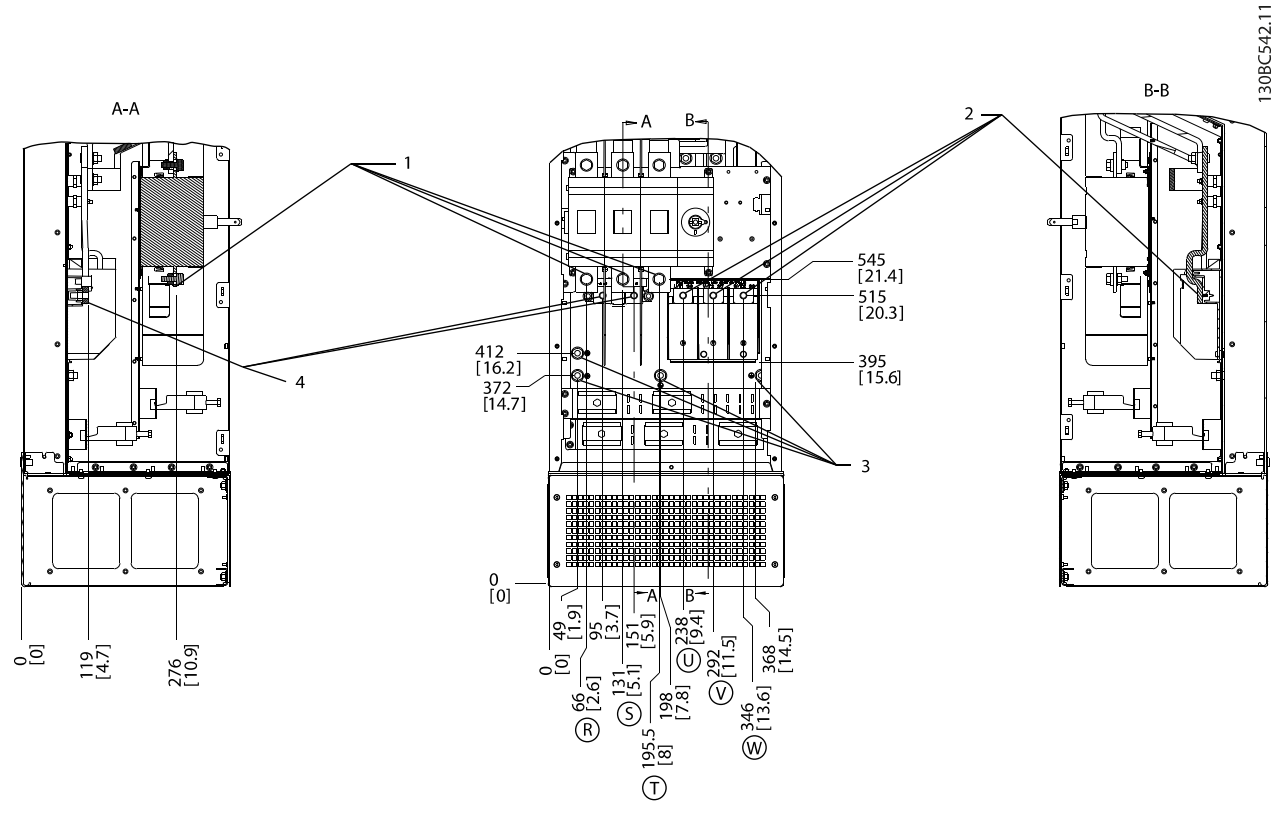

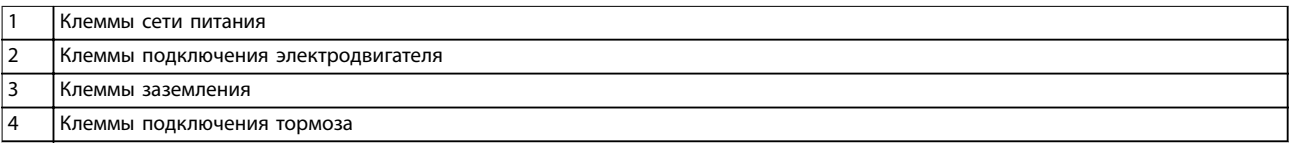

**Рисунок 4.17 Расположения клемм, D7h с разъединителем**

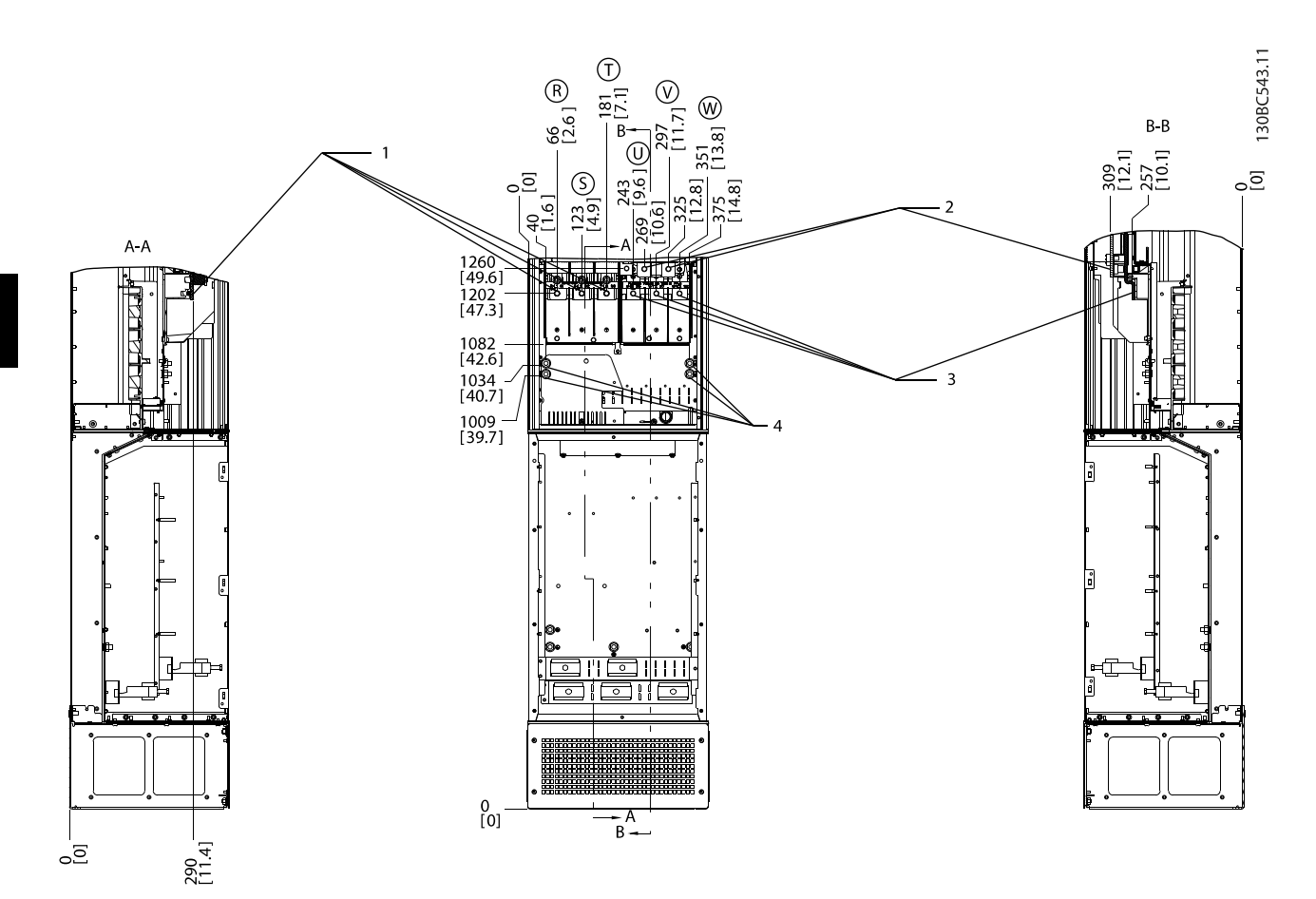

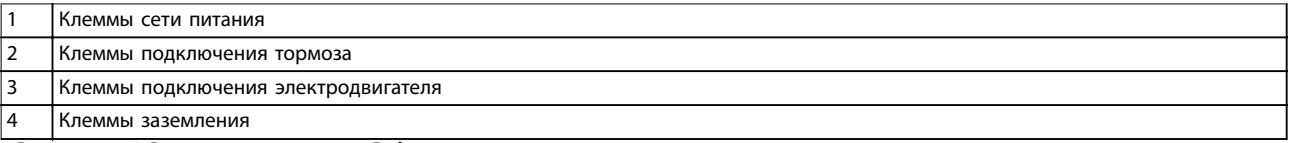

**Рисунок 4.18 Расположение клемм, D7h с тормозом**

**4 4**

**Электрический монтаж Руководство по эксплуатации**

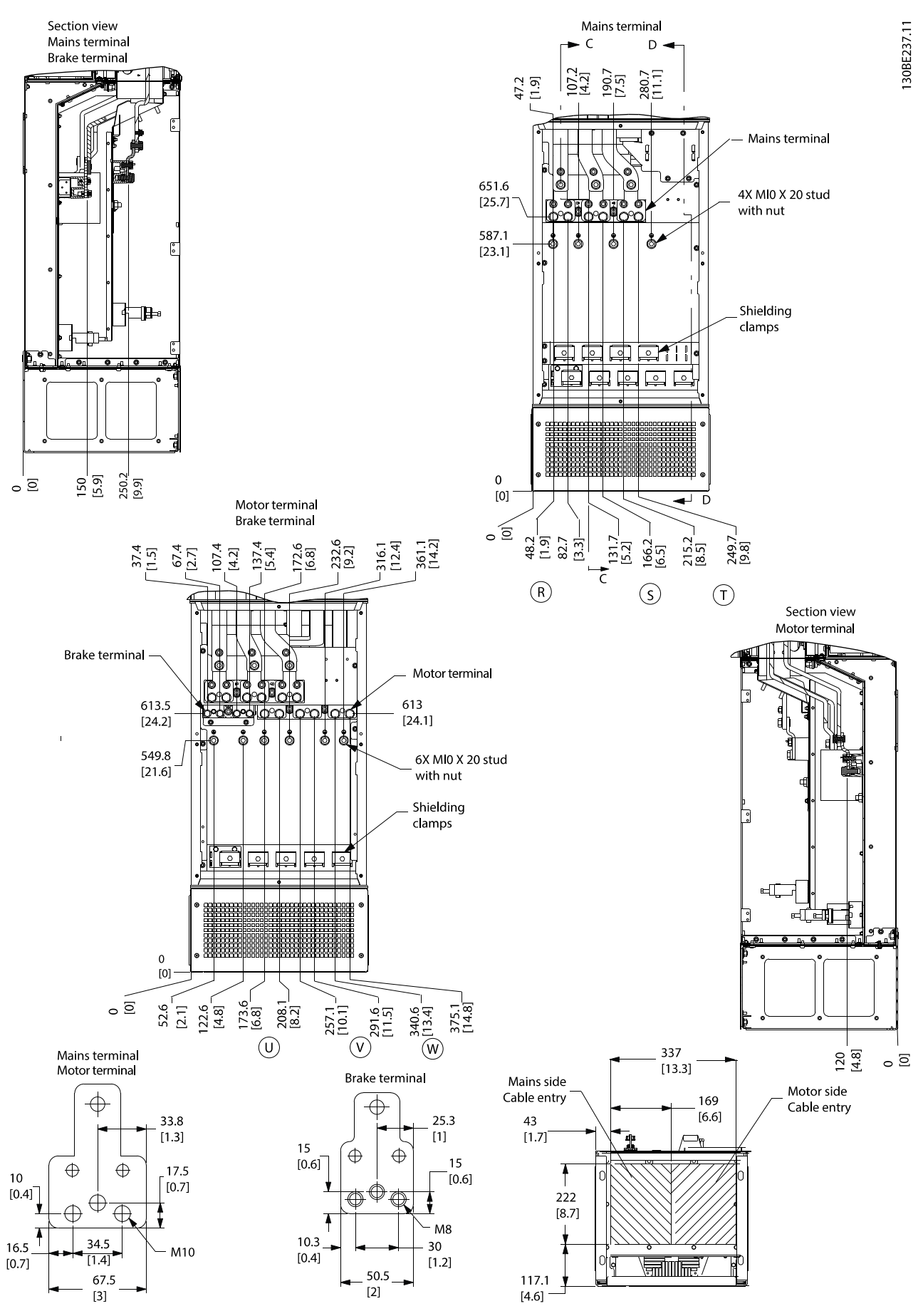

**Рисунок 4.19 Электрический шкаф увеличенного размера, D7h**

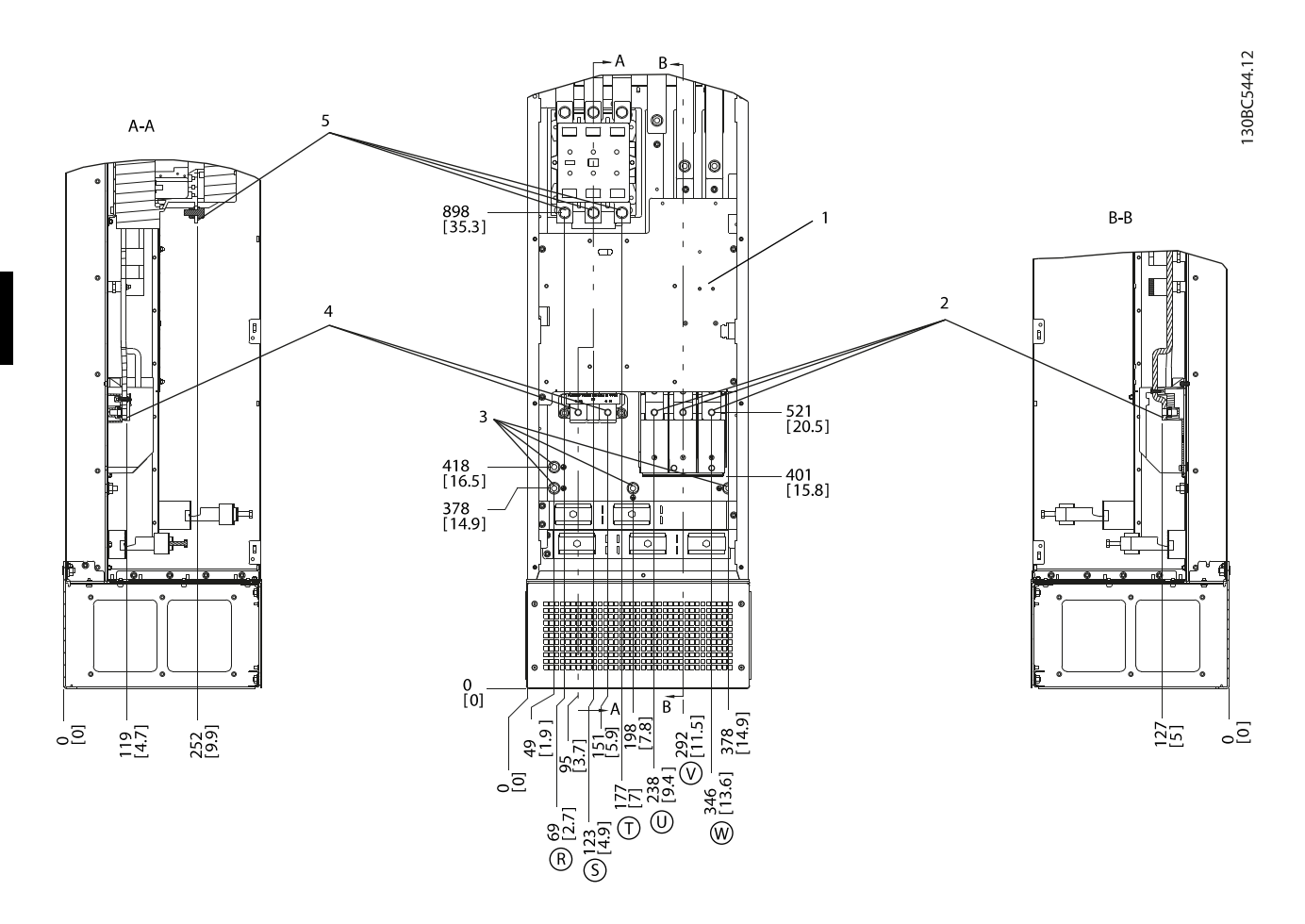

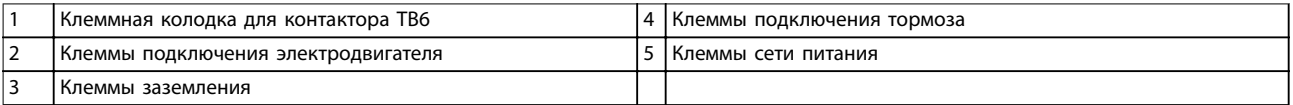

**Рисунок 4.20 Расположение клемм, D8h с контактором**

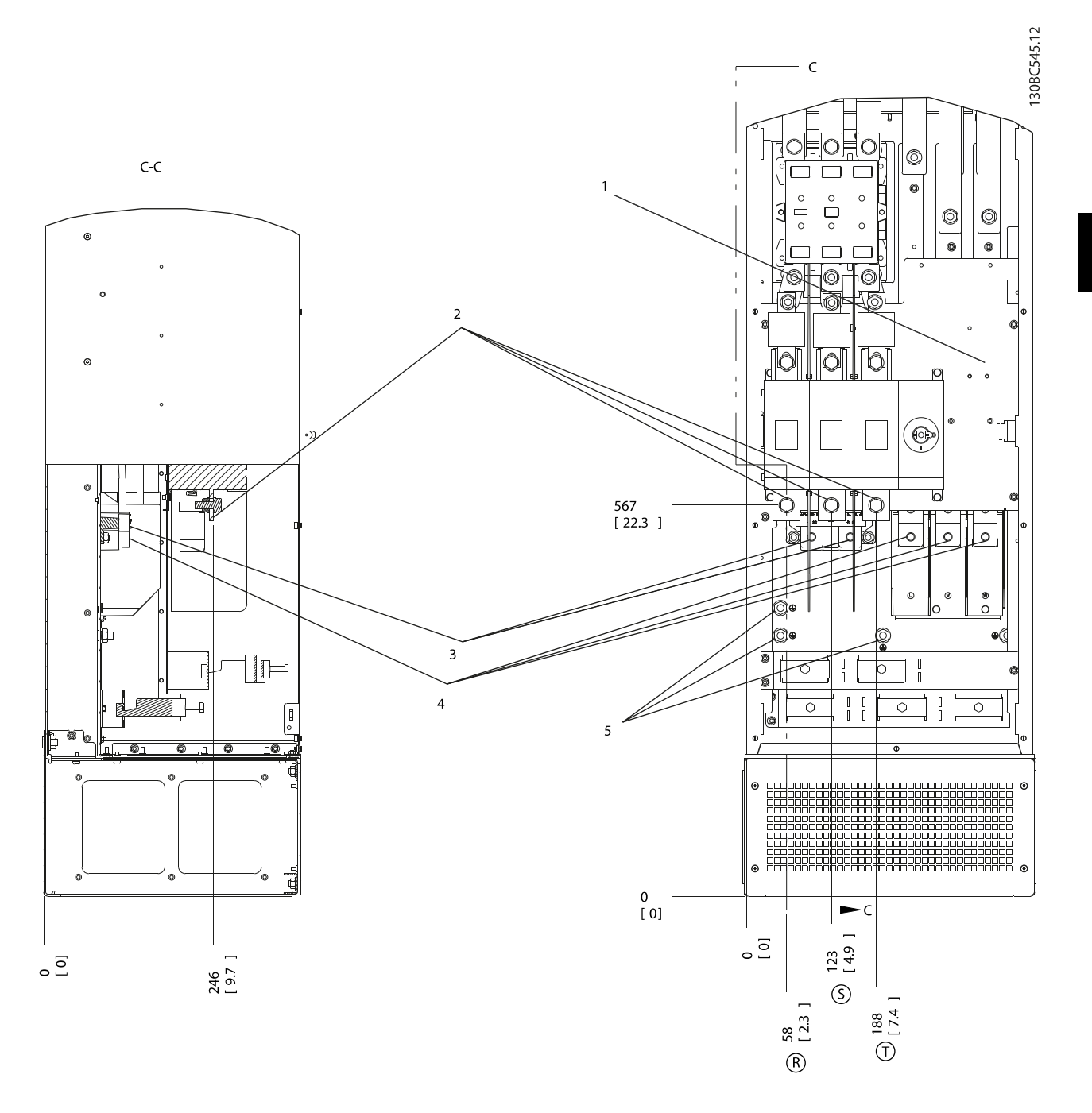

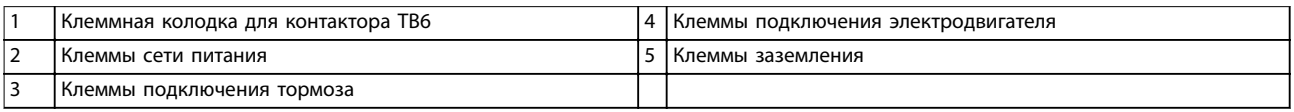

**Рисунок 4.21 Расположение клемм, D8h с контактором и разъединителем**

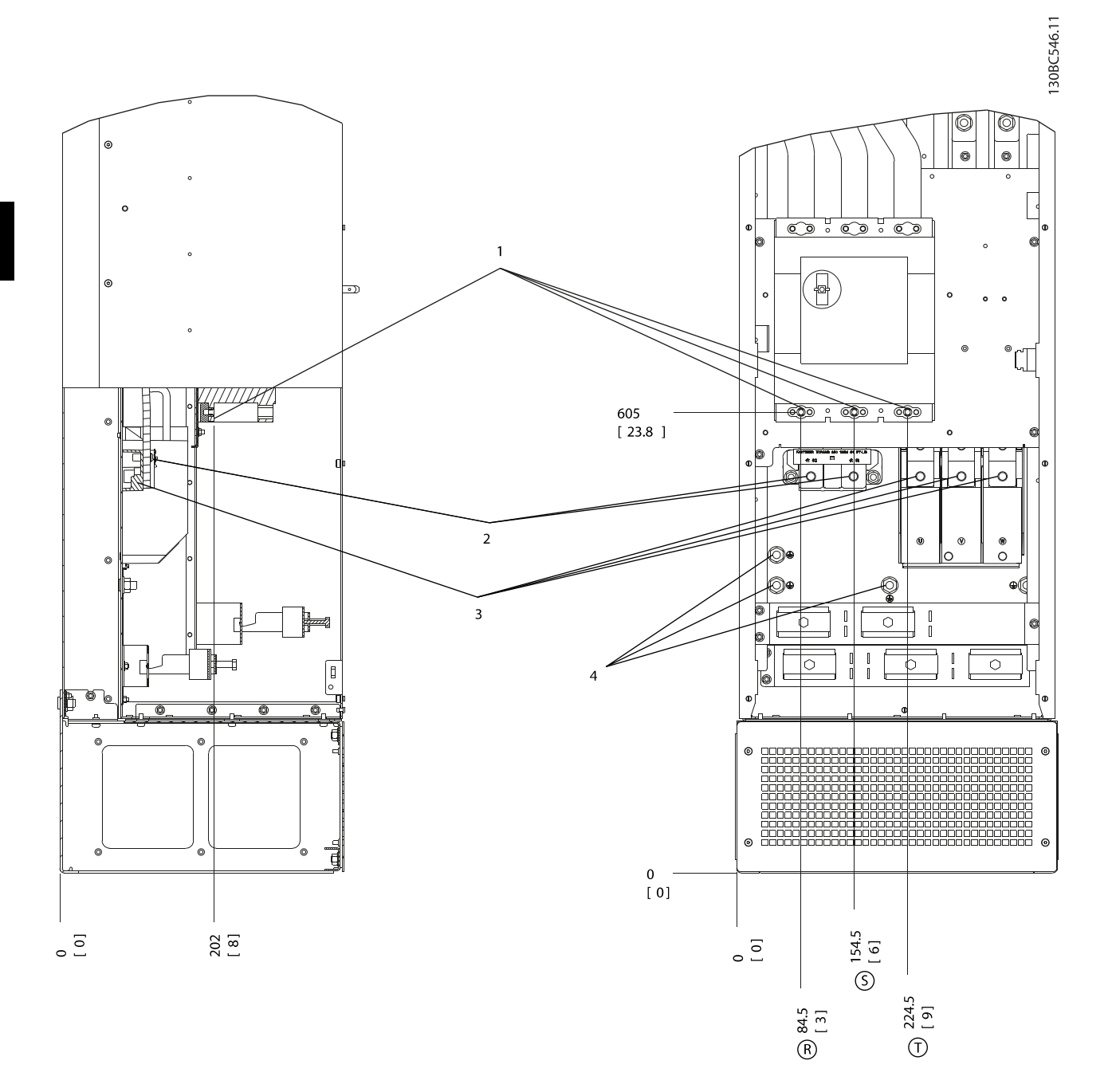

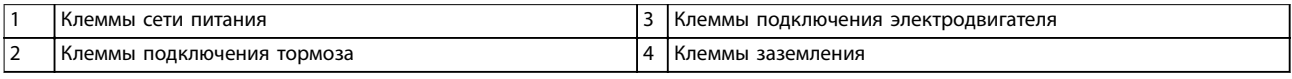

**Рисунок 4.22 Расположение клемм, D8h с автоматическим выключателем**

#### <span id="page-33-0"></span>4.7 Подключение сети переменного тока.

- **•** Выберите размер проводов в зависимости от входного тока преобразователя частоты. Максимальные размеры проводов см. в глава 8.1 Электрические характеристики.
- **•** Используйте кабель размера, рекомендуемого государственными и местными нормами электробезопасности.

#### **Процеду[ра](#page-71-0)**

- 1. Подключите проводку трехфазной сети переменного тока к клеммам R, S и T (см. Рисунок 4.23).
- 2. В зависимости от конфигурации оборудования подключите входное питание к силовым входным клеммам или к входному расцепителю.
- 3. Заземлите кабель в соответствии с инструкциями по заземлению, изложенными в глава 4.3 Заземление.
- 4. При питании от сети, изолированной от земли (IT-сеть или плавающий треугольник), или от сети TT/TN-S с заземленной ветвью [\(заземленный треуго](#page-12-0)льник), установите для пар. параметр 14-50 Фильтр ВЧ-помех значение [0] Выкл. Этот параметр предотвращает повреждение цепи постоянного тока и уменьшает емкостные токи заземления.  $\sqrt{1 \sqrt{10}}$  Подключение сети (R, S, T)

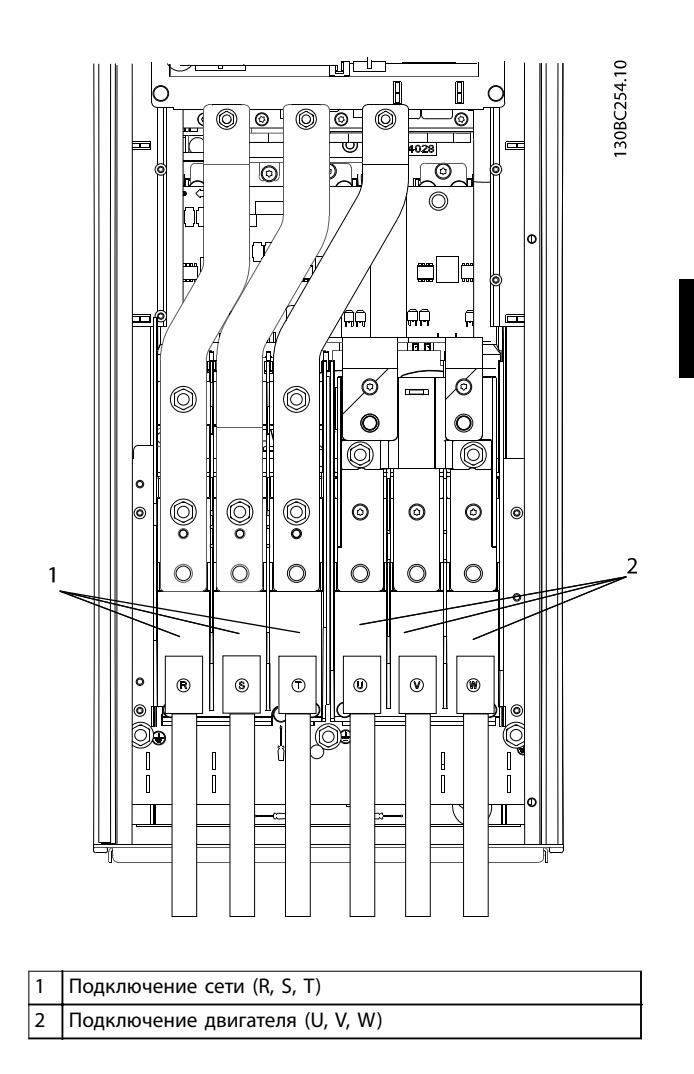

**Рисунок 4.23 Подключение к сети питания переменного тока**

#### 4.8 Подключение элементов управления

- **•** Необходимо изолировать провода подключения элементов управления от высоковольтных компонентов преобразователя частоты.
- **•** Если преобразователь частоты подключен к термистору, провода цепи управления данного термистора должны быть экранированы и иметь усиленную/двойную изоляцию. Рекомендуемое напряжение питания — 24 В пост. тока.

#### 4.8.1 Типы клемм управления

На Рисунок 4.24 и Рисунок 4.25 показаны съемные разъемы преобразователя частоты. Функции клемм и настройки по умолчанию описаны в Таблица 4.1 и Таблица 4.3.

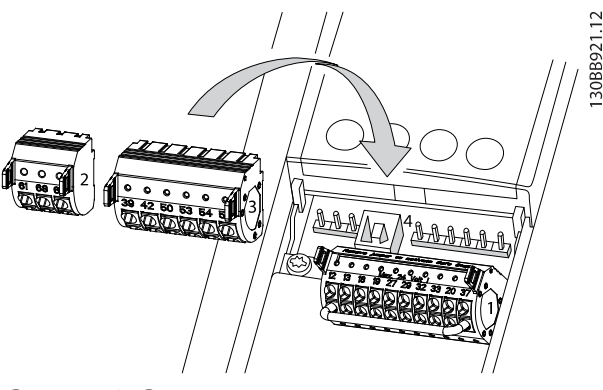

**Рисунок 4.24 Расположение клемм управления**

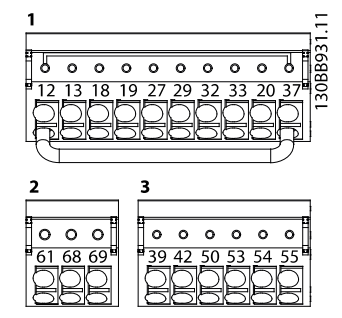

**Рисунок 4.25 Номера клемм**

- **•** Разъем 1 содержит:
	- **-** 4 программируемые клеммы цифровых входов.
	- **-** 2 дополнительные клеммы, программируемые как в качестве цифровых входов, так и в качестве цифровых выходов.
	- **-** Клеммы напряжения питания 24 В пост. тока.
	- **-** Клемму общего провода дополнительного источника питания 24 В, предоставляемого заказчиком.
	- В WILO EFC предусмотрен также цифровой вход для функции STO.
- **•** Разъем 2 содержит клеммы (+)68 и (-)69 для интерфейса последовательной связи RS485.
- **•** Разъем 3 содержит:
	- **-** 2 аналоговых входа.
	- **-** 1 аналоговый выход.
	- **-** Разъем питания 10 В пост. тока.
	- **-** Клеммы общего провода для входов и выхода.
- **•** Разъем 4 представляет собой порт USB для использования с Средство конфигурирования MCT 10.

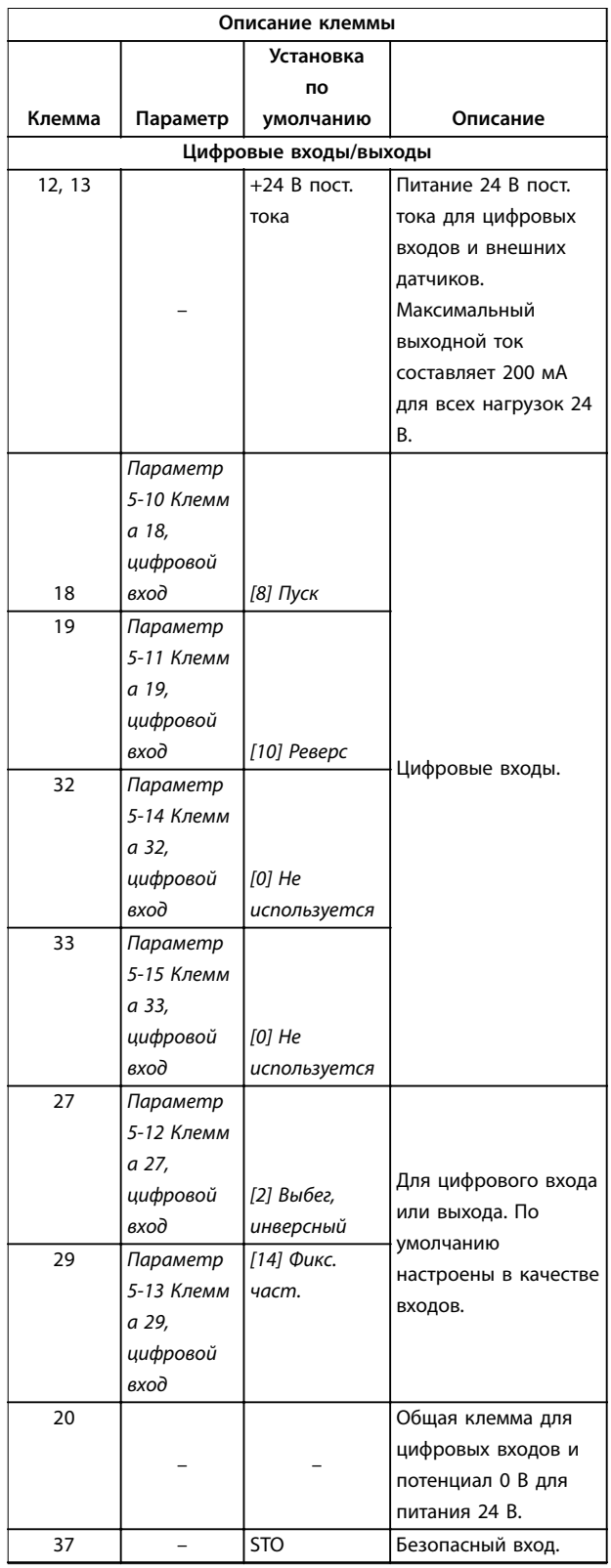

**Таблица 4.1 Описание клемм цифровых входов/выходов**

<span id="page-35-0"></span>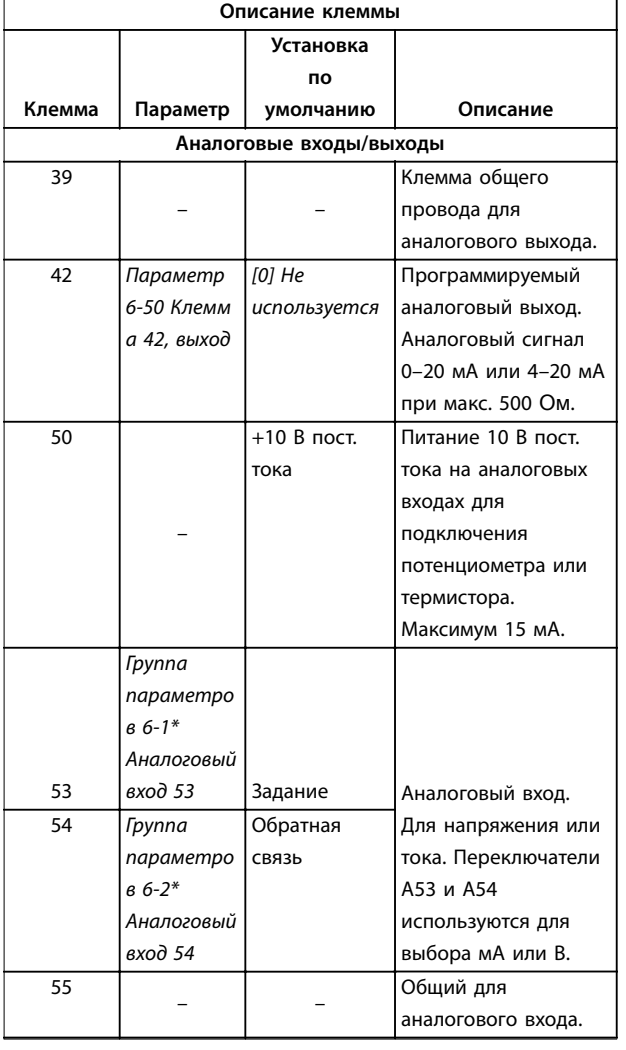

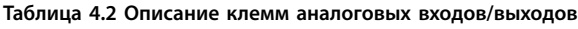

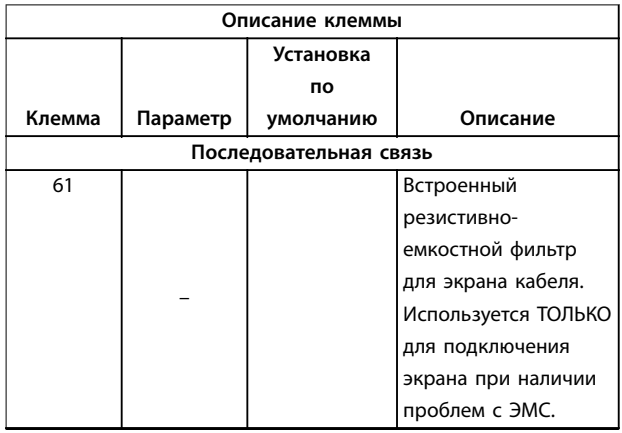

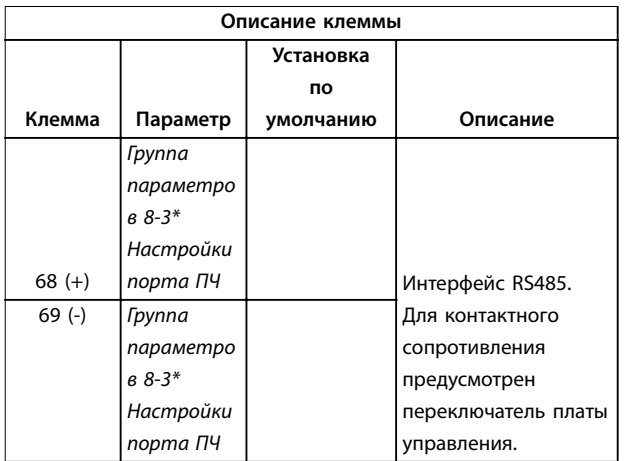

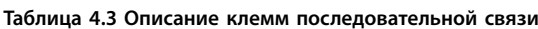

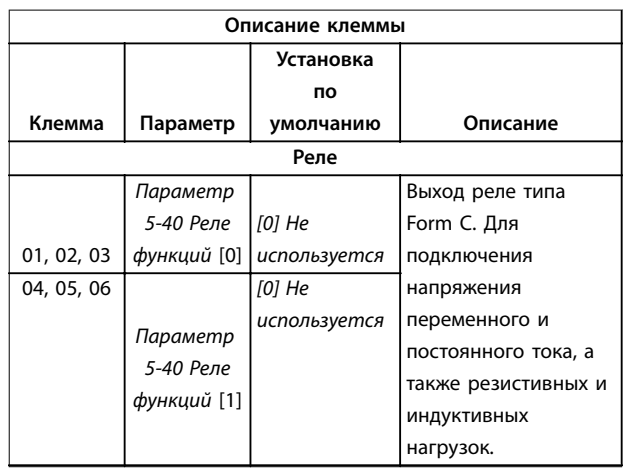

**Таблица 4.4 Описание клемм — реле**

#### **Дополнительные клеммы:**

- **•** 2 выхода реле типа Form C. Расположение выходов зависит от конфигурации преобразователя частоты.
- **•** Клеммы на встроенном дополнительном оборудовании. См. руководство к соответствующему дополнительному оборудованию.

#### 4.8.2 Подключение к клеммам управления

Разъемы клемм управления можно отключать от преобразователя частоты для облегчения установки, как показано на Рисунок 4.26.
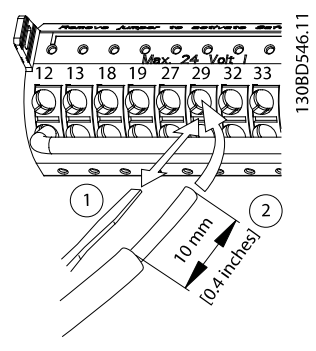

**Рисунок 4.26 Подключение проводов цепи управления**

# *УВЕДОМЛЕНИЕ*

**Для сведения помех к минимуму провода цепи управления должны быть как можно более короткими и проложены отдельно от высоковольтных кабелей.**

- 1. Разомкните контакт, вставив небольшую отвертку в прорезь, расположенную над контактом, и подтолкнув отвертку немного вверх.
- 2. Вставьте зачищенный управляющий провод в контакт.
- 3. Выньте отвертку для фиксации провода управления в контакте.
- 4. Убедитесь в том, что контакт надежно закреплен. Слабый контакт проводов управления может привести к сбоям в работе оборудования или к снижению рабочих характеристик.

Размеры проводов для клемм управления см. в глава 8.5 Технические характеристики кабелей, а типовые схемы подключения элементов управления в глава 6 Примеры настройки для различных применений.

# 4.8.3 Разрешение работы двигателя [\(клемма 27\)](#page-46-0)

Между клеммами 12 (или 13) и 27 может понадобиться перемычка для работы преобразователя частоты с запрограммированными значениями заводских настроек по умолчанию.

- **•** Клемма 27 цифрового входа служит для получения команды внешней блокировки 24 В постоянного тока.
- **•** Если устройство блокировки отсутствует, соедините перемычкой клемму управления 12 (рекомендуется) или 13 с клеммой 27. Это позволит подавать внутренний сигнал 24 В на клемму 27.
- **•** При отображении в строке состояния в нижней части LCP надписи AUTO REMOTE COAST (АВТОМАТИЧЕСКИЙ УДАЛЕННЫЙ СИГНАЛ ОСТАНОВА ВЫБЕГОМ) устройство готово к работе, но не хватает входного сигнала на клемме 27.
- **•** Если к клемме 27 подключено дополнительное оборудование, установленное на заводе, не удаляйте эту проводку.

# *УВЕДОМЛЕНИЕ*

**Преобразователь частоты не может работать без сигнала на клемме 27, за исключением случаев, когда клемма 27 перепрограммирована.**

4.8.4 Выбор входа по току/напряжению (переключатели)

Клеммы аналоговых входов 53 и 54 можно назначить как для работы с входными сигналами напряжения (0– 10 В), так и с входными сигналами тока (0/4–20 мА).

#### **Настройки параметров по умолчанию:**

- **•** Клемма 53: сигнал обратной связи в разомкнутом контуре (см. параметр 16-61 Клемма 53, настройка переключателя).
- **•** Клемма 54: сигнал обратной связи в замкнутом контуре (см. параметр 16-63 Клемма 54, настройка переключателя).

# *УВЕДОМЛЕНИЕ*

**Перед изменением положения переключателя отключите преобразователь частоты от сети.**

- 1. Снимите панель местного управления (LCP) (см. Рисунок 4.27).
- 2. Снимите любое дополнительное оборудование, закрывающее переключатели.
- 3. [Для выбора](#page-37-0) типа сигнала используются переключатели A53 и A54. U используется для выбора напряжения, I — для выбора тока.

<span id="page-37-0"></span>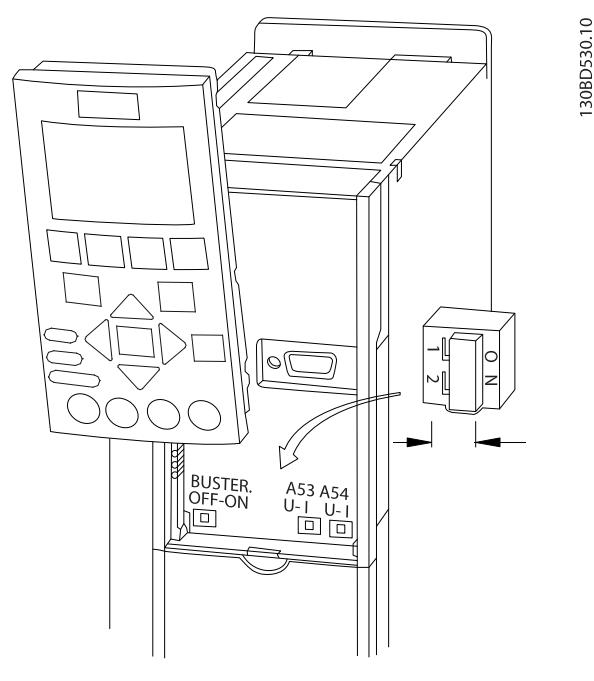

**Рисунок 4.27 Расположение переключателей клемм 53 и 54**

# 4.8.5 Safe Torque Off (STO)

Для работы функции STO необходима дополнительная проводка преобразователя частоты.

# 4.8.6 Настройка интерфейса последовательной связи RS485

RS485 — это двухпроводный интерфейс шины, совместимый с топологией многоабонентской сети и отличающийся следующими особенностями:

- **•** Возможно использование встроенного в преобразователь частоты протокола связи Wilo FC или Modbus RTU.
- **•** Функции можно программировать удаленно с использованием программного обеспечения протокола и соединения RS-485 либо через группу параметров 8-\*\* Связь и доп. устр.
- **•** Выбор конкретного протокола связи приводит к изменению параметров, заданных по умолчанию, для соблюдения спецификаций данного протокола и активации специализированных параметров этого протокола.
- **•** В преобразователь частоты можно устанавливать дополнительные платы для поддержки дополнительных протоколов связи. Инструкции по установке и эксплуатации дополнительных плат см. в документации к ним.

**•** Для выбора оконечного сопротивления шины предусмотрен переключатель на плате управления (BUS TER.). См. Рисунок 4.27.

Для базовой настройки последовательной связи выполните следующие действия:

- 1. Подключите провода интерфейса последовательной связи RS485 к клеммам (+)68 и (-)69.
	- 1a Рекомендуется использовать экранированный кабель последовательной связи.
	- 1b Устройство правильного заземления см. в глава 4.3 Заземление.
- 2. Выберите следующие настройки параметров:
	- 2a Тип протокола в пара[метр 8-30 Протокол](#page-12-0).
	- 2b Адрес преобразователя частоты в параметр 8-31 Адрес.
	- 2c Скорость передачи в параметр 8-32 Скорость передачи данных.

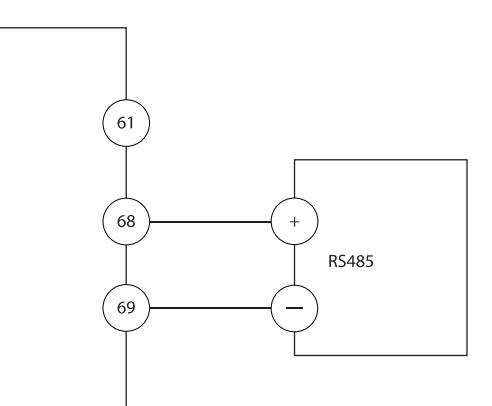

**Рисунок 4.28 Схема подключения проводов последовательной связи**

**4 4**

# 4.9 Перечень монтажных проверок

Перед включением устройства в сеть проведите полный осмотр системы, как описано в Таблица 4.5. После завершения каждой проверки сделайте соответствующую отметку в списке.

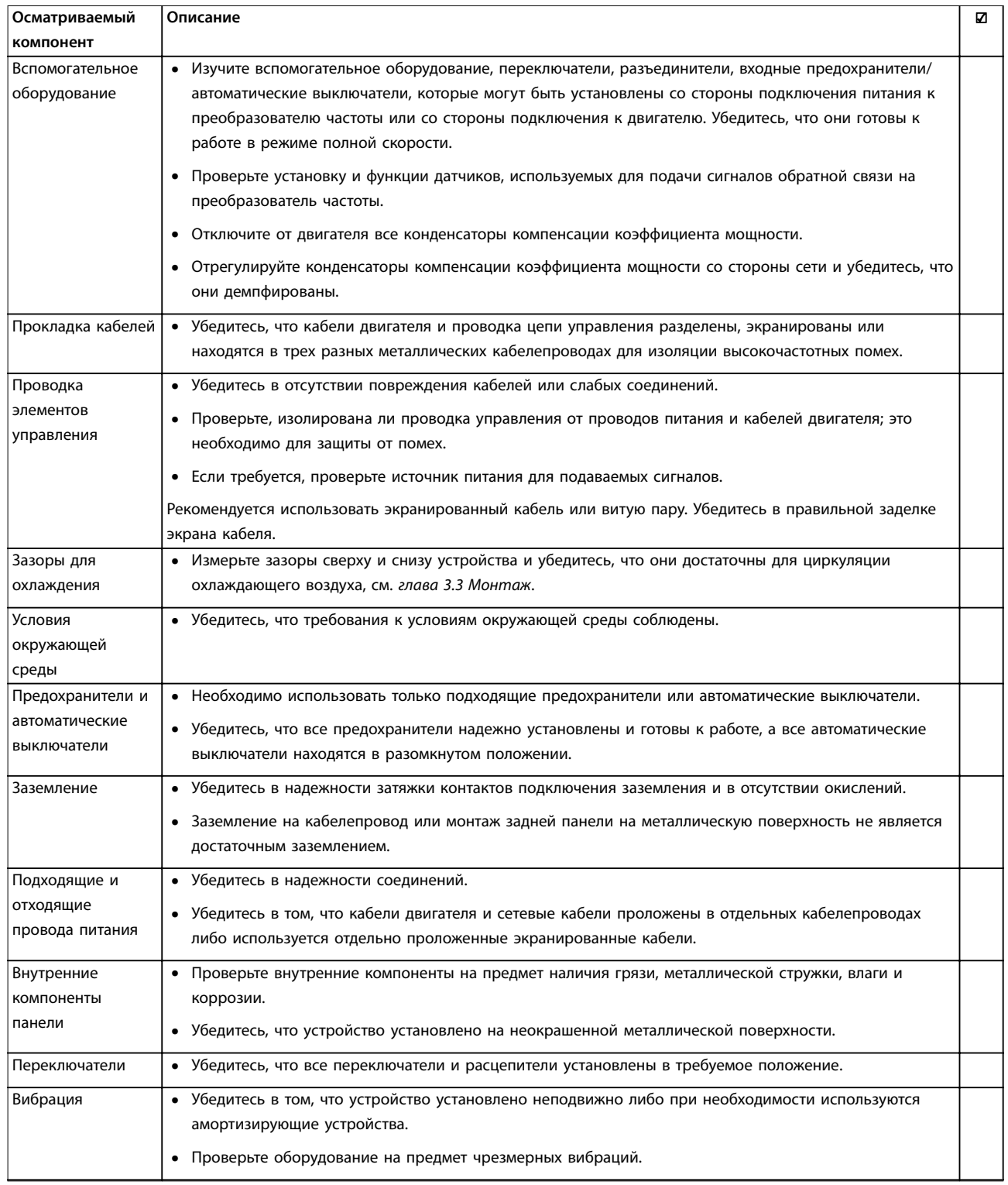

**Таблица 4.5 Перечень монтажных проверок**

# **АПРЕДУПРЕЖДЕНИЕ**

**ПОТЕНЦИАЛЬНАЯ ОПАСНОСТЬ В СЛУЧАЕ ВНУТРЕННЕГО ОТКАЗА**

**Опасность травмирования персонала в случае неправильного закрытия преобразователя частоты.**

**• Перед включением в сеть убедитесь, что все защитные крышки установлены на свои места и надежно закреплены.**

# 5 Ввод в эксплуатацию

# 5.1 Инструкции по технике безопасности

Общие указания по технике безопасности см. в глава 2 Техника безопасности.

# **ВНИМАНИЕ!**

#### **[ВЫСОКОЕ НАПРЯЖЕНИЕ](#page-8-0)!**

**5 5**

**Подключенные к сети переменного тока преобразователи частоты находятся под высоким напряжением. Монтаж, пусконаладочные работы и обслуживание должны осуществляться только квалифицированным персоналом. Несоблюдение этого требования может привести к летальному исходу или получению серьезных травм.**

**• Монтаж, пусконаладочные работы и обслуживание должны осуществляться только квалифицированным персоналом.**

#### **Перед подключением к сети питания:**

- 1. Убедитесь, что на входных клеммах L1 (91), L2 (92) и L3 (93), а также в линиях «фаза — фаза» и «фаза — земля» отсутствует напряжение.
- 2. Убедитесь, что на выходных клеммах 96 (U), 97 (V) и 98 (W), а также в линиях «фаза — фаза» и «фаза — земля» отсутствует напряжение.
- 3. Убедитесь в цельности цепи электродвигателя, измерив значение сопротивления (в Омах) в точках U–V (96–97), V–W (97–98) и W–U (98–96).
- 4. Убедитесь в надлежащем заземлении преобразователя частоты и двигателя.
- 5. Осмотрите преобразователь частоты на предмет надежности подключения к клеммам.
- 6. Убедитесь, что все кабельные уплотнения надежно затянуты.
- 7. Убедитесь, что входное питание устройства ВЫКЛЮЧЕНО и заблокировано. Расцепители преобразователя частоты сами по себе не являются достаточным средством изоляции входного питания.
- 8. Убедитесь, что напряжение питания соответствует напряжению преобразователя частоты и двигателя.
- 9. Закройте дверь надлежащим образом.

#### 5.2 Подача питания

Подайте напряжение на преобразователь частоты, выполнив следующие действия.

- 1. Убедитесь, что входное напряжение находится в пределах 3 % от номинального. В противном случае следует откорректировать входное напряжение перед выполнением дальнейших действий. Повторите процедуру после корректировки напряжения.
- 2. Убедитесь, что вся проводка дополнительного оборудования соответствуют сфере его применения.
- 3. Убедитесь, что все регуляторы оператора переведены в положение ВЫКЛ. Закройте все двери панели и надежно закрепите все крышки.
- 4. Подключите питание к устройству. НE запускайте преобразователь частоты на данном этапе. Если используются расцепители, переведите их в положение ВКЛ. для подачи питания на преобразователь частоты.

# 5.3 Работа панели местного управления

## 5.3.1 Панель местного управления

Панель местного управления (LCP) представляет собой комбинацию дисплея и клавиатуры и расположена на передней части преобразователя.

#### **LCP выполняет несколько пользовательских функций:**

- **•** Пуск, останов и регулирование скорости в режиме местного управления.
- **•** Отображение рабочих данных, состояния, предупреждений и оповещений.
- **•** Программирование функций преобразователя частоты.
- **•** Ручной сброс преобразователя частоты после сбоя, если автоматический сброс отключен.

Предлагается также дополнительная цифровая панель (NLCP). Принцип работы NLCP аналогичен принципу работы локальной панели. Подробное описание использования NLCP см. в руководстве по программированию соответствующего изделия.

# *УВЕДОМЛЕНИЕ*

**Для предотвращения отказов, опасности для персонала и повреждения оборудования, осматривайте преобразователь частоты через регулярные интервалы времени, зависящие от условий эксплуатации, на предмет плотности затяжки клемм, наличия пыли и т. д. Заменяйте изношенные и поврежденные детали оригинальными или стандартными запасными частями. За обслуживанием и поддержкой обращайтесь к местному поставщику Wilo.**

# <span id="page-41-0"></span>5.3.2 Сообщение при вводе в эксплуатацию

# *УВЕДОМЛЕНИЕ*

**В ходе пусконаладки на LCP отображается сообщение** *INITIALISING (ИНИЦИАЛИЗАЦИЯ)***. Когда это сообщение больше не отображается, преобразователь частоты готов к работе. Добавление или удаление дополнительного оборудования может привести к увеличению продолжительности пусконаладки.**

# 5.3.3 Внешний вид LCP

LCP разделена на четыре функциональные зоны (см. Рисунок 5.1).

- A. Дисплей
- B. Кнопки меню дисплея

C. Кнопки навигации и световые индикаторы (Светодиоды).

D. Кнопки управления и сброса

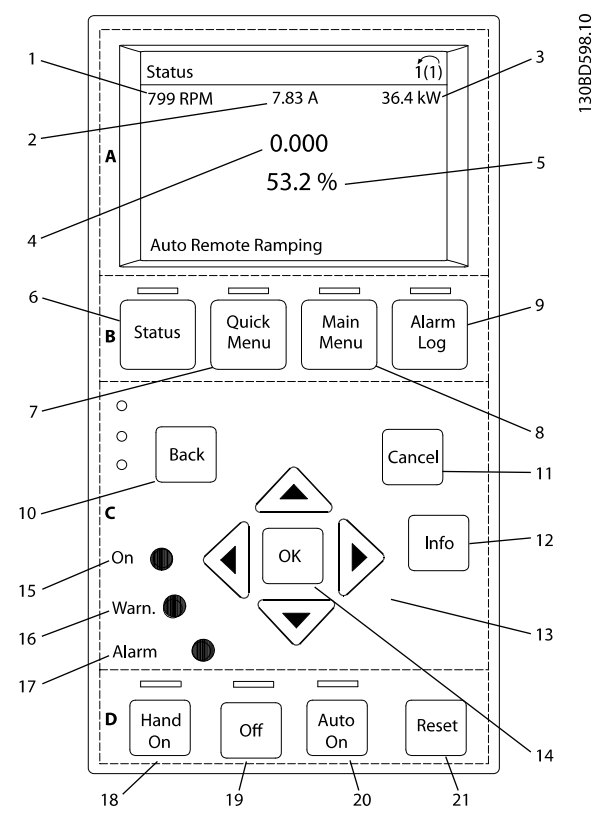

**Рисунок 5.1 Панель местного управления (LCP)**

#### **A. Область экрана**

Дисплей включается при подключении преобразователя частоты к сети питания, клемме шины постоянного тока или внешнему источнику питания 24 В.

Отображаемая на LCP информация может быть настроена в соответствии с требованиями конкретного применения. Дополнительное оборудование выбирается в быстром меню Q3-13 Настройки дисплея.

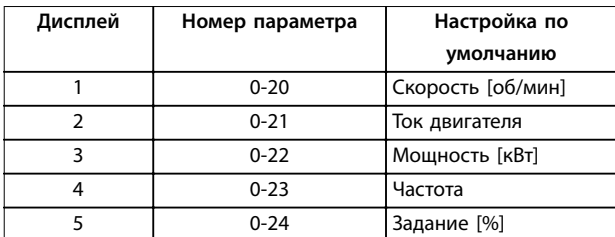

**Таблица 5.1 Пояснения к** *Рисунок 5.1***, Область экрана**

#### **B. Кнопки меню дисплея**

Кнопки меню обеспечивают доступ к установке параметров, позволяют переключать режимы дисплея состояния во время работы и просматривать данные журнала неисправностей.

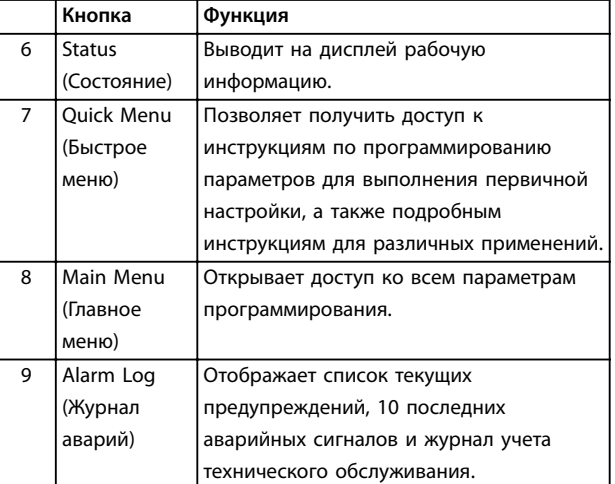

**Таблица 5.2 Пояснения к** *Рисунок 5.1***, Кнопки меню дисплея**

## **C. Навигационные кнопки и световые индикаторы (светодиоды)**

Кнопки навигации используются для программирования функций и перемещения курсора на дисплее. При помощи навигационных кнопок можно также контролировать скорость в режиме местного управления. В этой зоне также расположены три световых индикатора состояния преобразователя частоты.

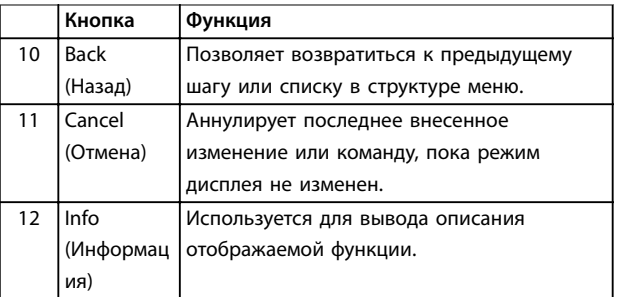

**5 5**

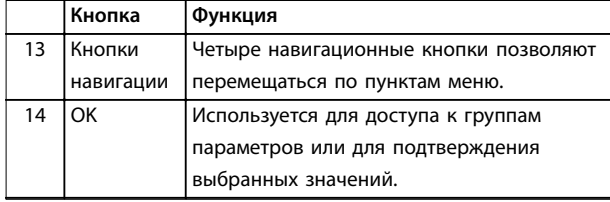

**Таблица 5.3 Пояснения к** *Рисунок 5.1***, Навигационные кнопки**

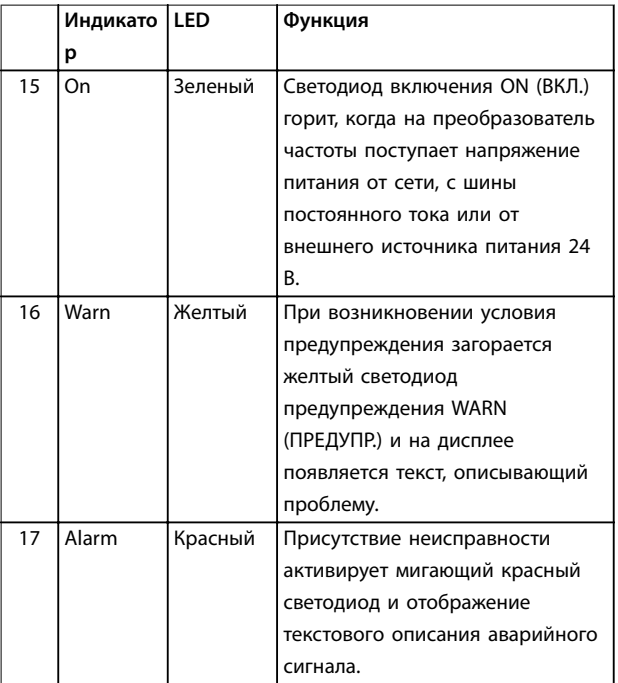

**Таблица 5.4 Пояснения к** *Рисунок 5.1***, Световые индикаторы (светодиоды)**

#### **D. Кнопки управления и сброса**

Кнопки управления нахо[дятся в ниж](#page-41-0)ней части LCP.

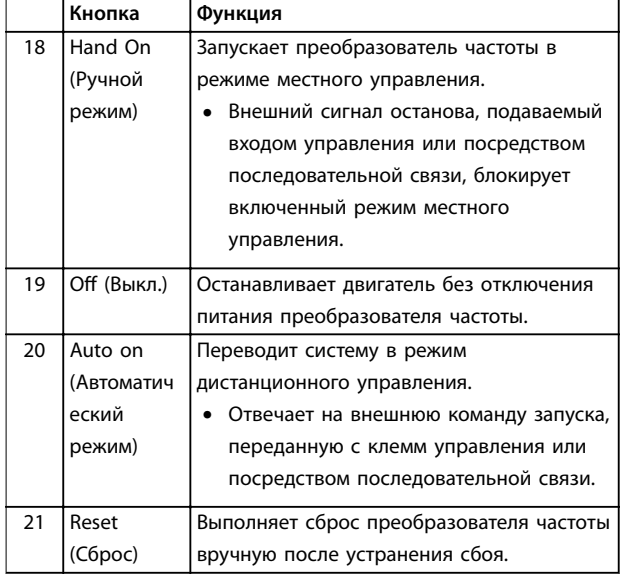

**Таблица 5.5 Пояснения к** *Рисунок 5.1***, Кнопки управления и кнопка сброса**

# *УВЕДОМЛЕНИЕ*

**Контрастность дисплея можно отрегулировать путем нажатия кнопок [Status] (Состояние) и [**▲**]/[**▼**].**

# 5.3.4 Настройки параметров

Правильное программирование устройства согласно применению зачастую подразумевает настройку функций в нескольких связанных между собой параметрах. Сведения о параметрах см. в глава 9.2 Структура меню параметров.

Данные программирования хранятся внутри преобразователя частоты.

- **•** [Данные можно загрузить в пам](#page-84-0)ять LCP как резервную копию.
- **•** Для загрузки данных в другой преобразователь частоты подключите к нему LCP и загрузите хранящиеся настройки.
- **•** Возврат преобразователя частоты к настройкам по умолчанию не приводит к изменению данных, хранящихся в памяти LCP.
- 5.3.5 Загрузка/выгрузка данных в LCP и из LCP
	- 1. Нажмите [Off] (Выкл.) для остановки двигателя перед загрузкой или выгрузкой данных.
	- 2. Нажмите кнопку [Main Menu] (Главное меню), выберите параметр 0-50 Копирование с LCP, затем нажмите кнопку [OK].
	- 3. Выберите [1] Все в LCP, чтобы выгрузить данные в LCP или [2] Все из LCP, чтобы загрузить данные из LCP.
	- 4. Нажмите [OK]. Процесс загрузки/выгрузки отображается с помощью индикатора хода операции.
	- 5. Нажмите [Hand On] (Ручной режим) или [Auto On] (Автоматический режим) для возврата к нормальному режиму работы.

# 5.3.6 Изменение настроек параметров

Значения параметров можно просматривать и изменять через Быстрое меню или Главное меню. Кнопка Quick Menu (Быстрое меню) обеспечивает доступ только к ограниченному числу параметров.

- 1. Нажмите кнопку [Quick Menu] (Быстрое меню) или [Main Menu] (Главное меню) на LCP.
- 2. Для перехода между группами параметров используются кнопки со стрелками [▲] [▼].
- 3. Чтобы выбрать группу параметров, нажмите кнопку [OK].
- 4. Для перехода между группами параметров используются кнопки со стрелками [▲] [▼].
- 5. Чтобы выбрать параметр, нажмите кнопку [OK].
- 6. Для изменения значения параметра нажимайте кнопки со стрелками [▲] [▼].
- 7. Для перехода между разрядами в числовых значениях параметров используйте кнопки со стрелками [◄] [►] в режиме редактирования параметра.
- 8. Чтобы принять новое значение, нажмите кнопку [OK].
- 9. Двойное нажатие кнопки [Back] (Назад) позволяет перейти в меню Состояние, а нажатие кнопки [Main Menu] (Главное меню) позволяет перейти в главное меню.

#### **Просмотр изменений**

В быстром меню Q5, Внесенные изменения отображаются все параметры, которые были изменены по сравнению с заводскими настройками.

- **•** В этом списке показаны только параметры, которые были изменены в изменяемом в настоящее время наборе.
- **•** Параметры, которые были сброшены к значениям по умолчанию, не указаны.
- **•** Сообщение Empty (Пусто) указывает, что измененных параметров нет.

# 5.3.7 Восстановление настроек по умолчанию

# *УВЕДОМЛЕНИЕ*

**Существует риск потери запрограммированных параметров, данных двигателя, параметров локализации и записей мониторинга в результате восстановления всех параметров до значений по умолчанию. Перед инициализацией выгрузите данные в LCP, чтобы иметь их резервную копию.**

Восстановление настроек по умолчанию для параметров преобразователя частоты выполняется путем инициализации преобразователя частоты. Инициализация осуществляется с помощью параметр 14-22 Режим работы (рекомендуется) или вручную.

**•** При инициализации с использованием параметр 14-22 Режим работы не сбрасываются данные преобразователя частоты, такие как отработанное время, параметры последовательной связи, настройки персонального меню, журнал регистрации отказов, журнал аварийных сигналов и прочие функции мониторинга.

**•** Инициализация вручную аннулирует все данные двигателя, программирования, локализации и мониторинга и восстанавливает заводские настройки.

## **Рекомендуемый порядок инициализации с использованием** *параметр 14-22 Режим работы*

- 1. Дважды нажмите [Main Menu] (Главное меню) для доступа к параметрам.
- 2. Прокрутите меню до строки параметр 14-22 Режим работы и нажмите [ОК].
- 3. Выберите [2] Инициализация и нажмите [OK].
- 4. Отключите электропитание преобразователя и подождите, пока не погаснет дисплей.
- 5. Подключите питание к устройству.

В ходе пусконаладки установки параметров восстанавливаются до заводских. Восстановление может занять немного больше времени, чем обычно.

- 1. Отображается аварийный сигнал 80, Привод инициал.
- 2. Нажмите [Reset] (Сброс) для возврата в рабочий режим.

#### **Процедура инициализации вручную**

- 1. Отключите электропитание преобразователя и подождите, пока не погаснет дисплей.
- 2. Нажмите и удерживайте кнопки [Status] (Состояние), [Main Menu] (Главное меню) и [OK] и одновременно подайте питание на устройство. Удерживайте кнопки примерно 5 секунд или пока не услышите щелчок и не запустится вентилятор охлаждения.

В ходе пусконаладки установки параметров восстанавливаются до заводских. Восстановление может занять немного больше времени, чем обычно.

При ручной инициализации в преобразователе частоты не выполняется сброс следующей информации:

- **•** Параметр 15-00 Время работы в часах
- **•** Параметр 15-03 Кол-во включений питания
- **•** Параметр 15-04 Кол-во перегревов
- **•** Параметр 15-05 Кол-во перенапряжений

# 5.4 Базовое программирование

# 5.4.1 Пусконаладка с использованием **SmartStart**

Мастер SmartStart позволяет быстро настроить основные параметры двигателя и приложения.

- **•** При первом включении питания или после инициализации преобразователя частоты мастер SmartStart запускается автоматически.
- **•** Следуйте инструкциям на экране до завершения пусконаладки преобразователя частоты. Чтобы запустить SmartStart повторно, выберите соответствующую команду в быстром меню Q4, Smart Start.
- **•** В случае пусконаладки без использования мастера SmartStart см. глава 5.4.2 Пусконаладка через [Main Menu] (Главное Меню) или руководство по программированию.

# *УВЕДОМЛЕНИЕ*

**Для настройки с применением SmartStart необходимо знать характеристики двигателя. Требуемые данные обычно можно найти на паспортной табличке двигателя.**

# 5.4.2 Пусконаладка через [Main Menu] (Главное Меню)

Рекомендуемые значения параметров предназначены для запуска и проверки устройства. Настройки для конкретных применений могут отличаться.

Вводите данные при ВКЛЮЧЕННОМ питании, но до включения преобразователя частоты.

- 1. Нажмите кнопку [Main Menu] (Главное Меню) на LCP.
- 2. Используйте кнопки навигации для выбора группы параметров 0-\*\* Управл./oтображ. и нажмите [OK].

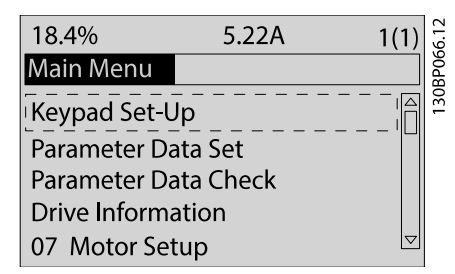

**Рисунок 5.2 Главное меню**

3. С помощью кнопок навигации выберите группу параметров 0-0\* Основные настройки и нажмите [OK].

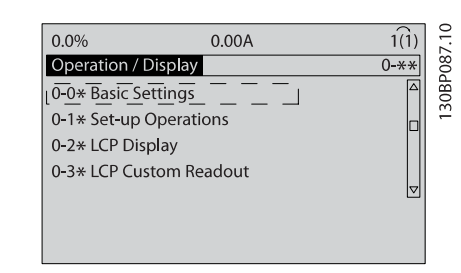

**Рисунок 5.3 Управление/отображение**

4. Используйте навигационные кнопки для выбора параметр 0-03 Региональные установки и нажмите [ОК].

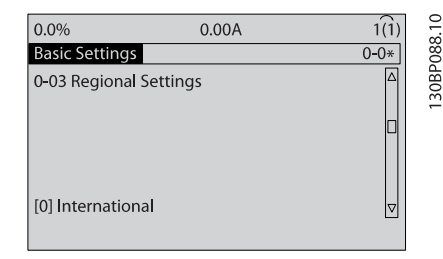

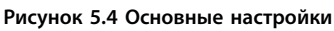

- 5. С помощью навигационных кнопок выберите [0] Международные или [1] Северная Америка и нажмите [OK]. (В зависимости от выбранного варианта изменяются значения по умолчанию для нескольких основных параметров).
- 6. Нажмите кнопку [Main Menu] (Главное Меню) на LCP.
- 7. С помощью навигационных кнопок перейдите к параметр 0-01 Язык.
- 8. Выберите язык и нажмите [OK].
- 9. Если между клеммами управления 12 и 27 установлена перемычка, оставьте для параметра параметр 5-12 Клемма 27, цифровой вход значение по умолчанию. В противном случае выберите для параметра параметр 5-12 Клемма 27, цифровой вход значение [0] Не используется.
- 10. Отрегулируйте настройки, зависящие от применения, в следующих параметрах:
	- 10a Параметр 3-02 Мин. задание.
	- 10b Параметр 3-03 Максимальное задание.
	- 10c Параметр 3-41 Время разгона 1.
	- 10d Параметр 3-42 Время замедления 1.
	- 10e Параметр 3-13 Место задания. Linked to Hand/Auto (Связанное Ручн./Авто), Local (Местное), Remote (Дистанционное)

# <span id="page-45-0"></span>5.5 Контроль вращения двигателя

Направление вращения может быть изменено путем переключения двух фаз в кабеле двигателя или посредством изменения настройки в параметр 4-10 Направление вращения двигателя.

- **•** Клемма U/T1/96 соединяется с фазой U.
- **•** Клемма V/T2/97 соединяется с фазой V.
- **•** Клемма W/T3/98 соединяется с фазой W.

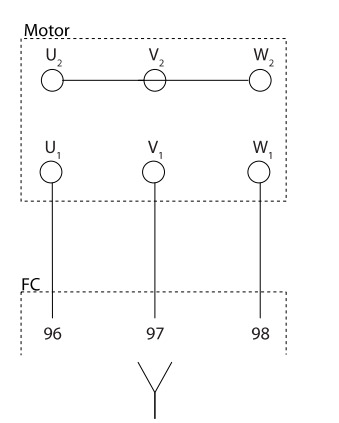

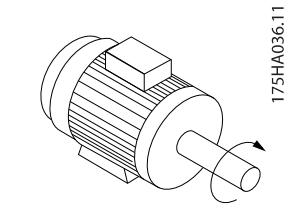

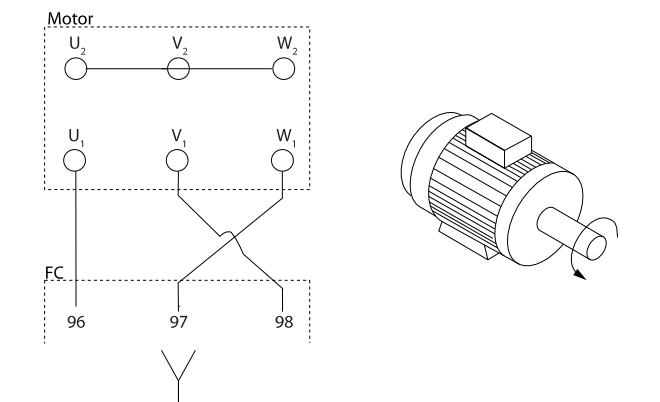

**Рисунок 5.5 Подключение проводов для управления направлением вращения**

Проверьте направление вращения двигателя, используя параметр 1-28 Проверка вращения двигателя и выполняя шаги, отображенные на дисплее.

# 5.6 Проверка местного управления

- 1. Кнопка [Hand On] (Ручной режим) подает на преобразователь частоты местную команду пуска.
- 2. Разгоните преобразователь частоты до полной скорости нажатием кнопки [▲]. При переводе курсора в левую сторону от десятичной точки вводимые значения изменяются быстрее.
- 3. Обратите внимание на наличие каких-либо проблем с ускорением.

4. Нажмите [Off] (Выкл.). Обратите внимание на наличие каких-либо проблем с замедлением.

В случае проблем с разгоном или замедлением см. глава 7.7 Устранение неисправностей. Для возврата преобразователя частоты в исходное состояние после отключения см. глава 7.6 Перечень предупреждений и аварийных сигналов.

# [5.7 Пуск системы](#page-67-0)

Для выполнени[я процедур, описанных в данном](#page-56-0) [разделе, требуется в](#page-56-0)ыполнить подключение всех пользовательских проводов и провести программирование в соответствии с применением устройства. После настройки в соответствии с применением рекомендуется выполнить следующую процедуру.

- 1. Нажмите [Auto On] (Автоматический режим).
- 2. Подайте внешнюю команду пуска.
- 3. Отрегулируйте задание скорости по всему диапазону.
- 4. Снимите внешнюю команду пуска.
- 5. Проверьте уровень звука и вибрации двигателя, чтобы убедиться, что система работает правильно.

В случае появления предупреждений или аварийных сигналов см. глава 7.6 Перечень предупреждений и аварийных сигналов.

**5 5**

# <span id="page-46-0"></span>6 Примеры настройки для различных применений

# 6.1 Введение

Примеры, приведенные в данном разделе, носят справочный характер для наиболее распространенных случаев применения.

- **•** Настройки параметров являются региональными по умолчанию, если не указано иное (выбирается в параметр 0-03 Региональные установки).
- **•** Параметры, имеющие отношение к клеммам, а также их значения указаны рядом со схемами.
- **•** В случаях, когда требуется знать положение переключателя для аналоговых клемм А53 или А54, указаны также положения.

# *УВЕДОМЛЕНИЕ*

**При использовании поставляемой по заказу функции STO между клеммами 12 (или 13) и 37 может понадобиться перемычка для работы преобразователя частоты с запрограммированными значениями заводских настроек по умолчанию.**

# 6.2 Примеры применения

# 6.2.1 Автоадаптация двигателя (AАД)

|            |     | Параметры  |                              |                         |  |
|------------|-----|------------|------------------------------|-------------------------|--|
| FC         |     |            | Функция                      | Настройка               |  |
| $+24V$     | 12< | 30BB929.10 | Параметр 1-29                | [1] Включ.              |  |
| $+24V$     | 13Ċ |            | Авто                         | полной ААД              |  |
| D IN       | 180 |            | адаптация                    |                         |  |
| D IN       | 19Ċ |            | двигателя (ААД)              |                         |  |
| COM        | 20¢ |            | Параметр 5-12                | [2]* Выбег,             |  |
| D N        | 27¢ |            | Клемма 27,                   | инверсный               |  |
| D IN       | 29¢ |            | цифровой вход                |                         |  |
| D N        | 32¢ |            | $* = 3$ начение по умолчанию |                         |  |
| D N        | 33¢ |            |                              | Примечания/комментарии. |  |
| D N        | 37Ċ |            | Группа параметров 1-2*       |                         |  |
| $+10V$     | 500 |            | Данные двигателя должна      |                         |  |
| A IN       | 53Ò |            | быть настроена в             |                         |  |
| A IN       | 54¢ |            | соответствии с               |                         |  |
| <b>COM</b> | 55Ò |            | характеристиками двигателя.  |                         |  |
| A OUT      | 42¢ |            | Цифровой вход D IN 37        |                         |  |
| COM        | 390 |            | является опцией.             |                         |  |
|            |     |            |                              |                         |  |
|            |     |            |                              |                         |  |
|            |     |            |                              |                         |  |

**Таблица 6.1 ААД с подсоединенной кл. 27**

|            |     | Параметры  |                              |             |
|------------|-----|------------|------------------------------|-------------|
| FC         |     |            | Функция                      | Настройка   |
| $+24V$     | 120 | 30BB930.10 | Параметр 1-29                | [1] Включ.  |
| $+24V$     | 13Ċ |            | Авто                         | полной ААД  |
| D IN       | 180 |            | адаптация                    |             |
| <b>DIN</b> | 190 |            | двигателя (ААД)              |             |
| COM        | 200 |            | Параметр 5-12                | [0] He      |
| D IN       | 270 |            | Клемма 27,                   | используетс |
| D IN       | 29¢ |            | цифровой вход                | я           |
| D IN       | 320 |            | $* = 3$ начение по умолчанию |             |
| D IN       | 330 |            | Примечания/комментарии.      |             |
| D N        | 370 |            | Группа параметров 1-2*       |             |
| $+10V$     | 50Ò |            | Данные двигателя должна      |             |
| A IN       | 530 |            | быть настроена в             |             |
| A IN       | 540 |            | соответствии с               |             |
| COM        | 550 |            | характеристиками двигателя.  |             |
| A OUT      | 420 |            | Цифровой вход D IN 37        |             |
| COM        | 390 |            | является опцией.             |             |
|            |     |            |                              |             |
|            |     |            |                              |             |
|            |     |            |                              |             |
|            |     |            |                              |             |

**Таблица 6.2 ААД без подсоединенной кл. 27**

# 6.2.2 Скорость

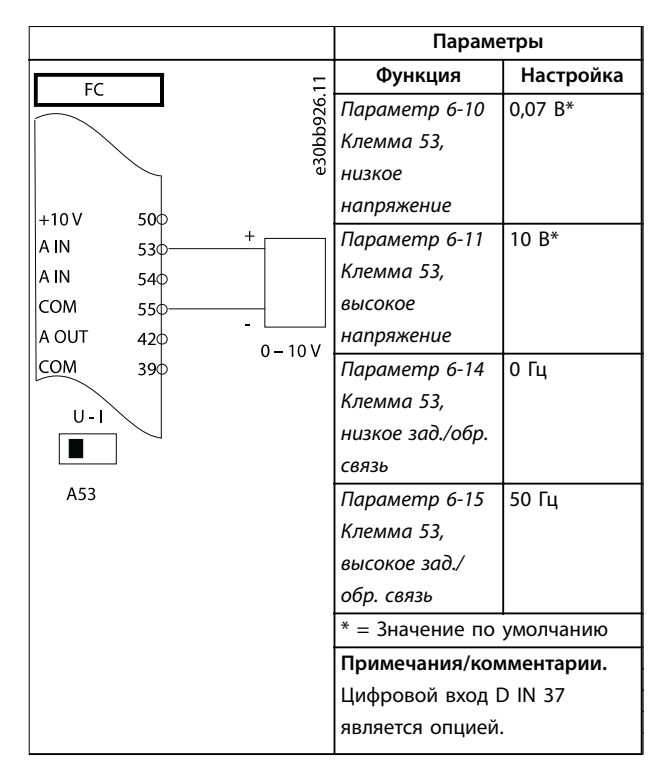

**Таблица 6.3 Задание скорости через аналоговый вход (напряжение)**

**6 6**

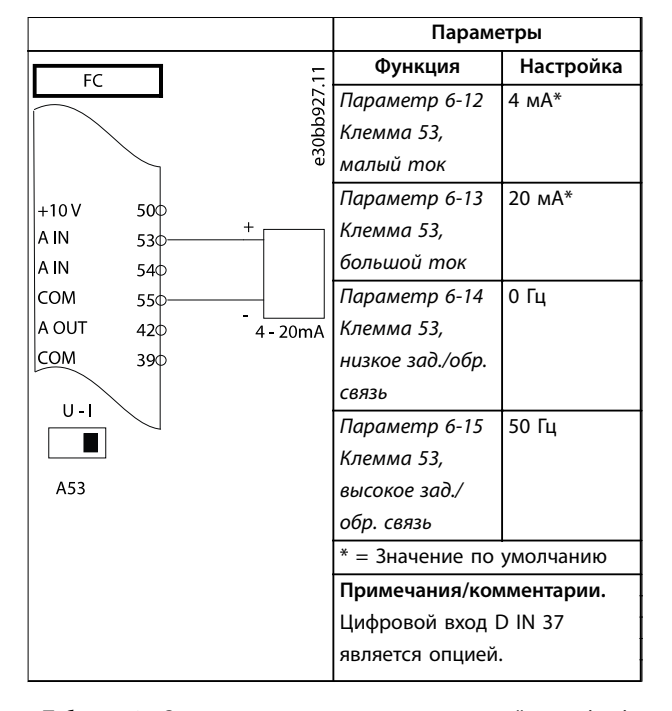

**Таблица 6.4 Задание скорости через аналоговый вход (ток)**

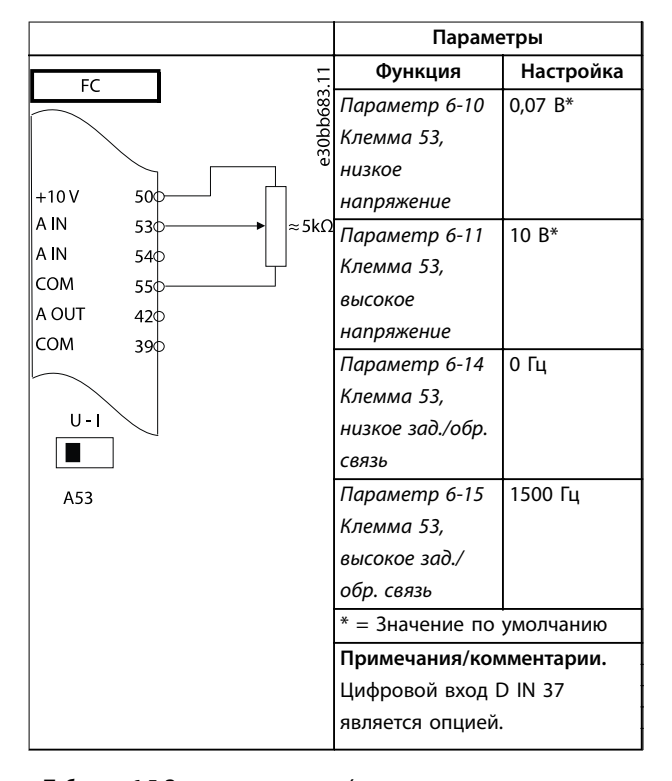

**Таблица 6.5 Задание скорости (с помощью ручного потенциометра)**

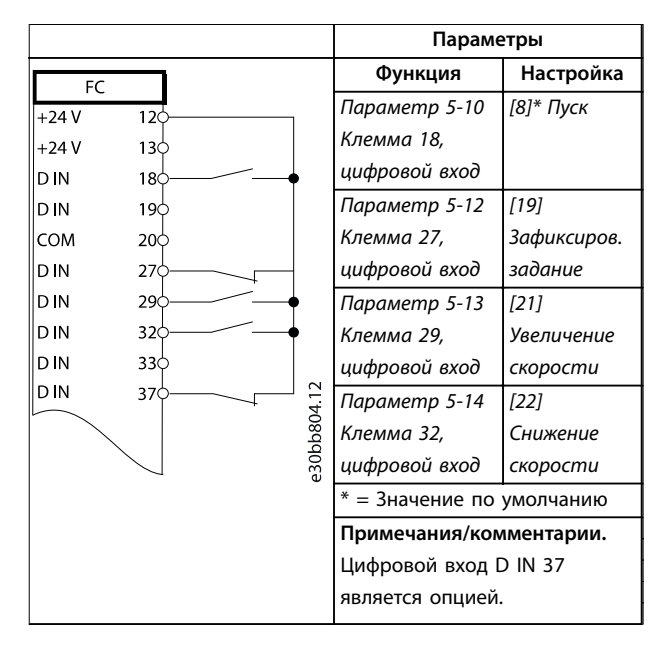

**Таблица 6.6 Увеличение/снижение скорости**

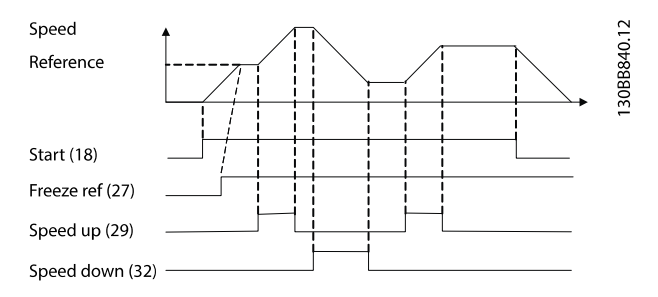

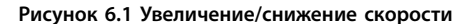

# 6.2.3 Пуск/останов

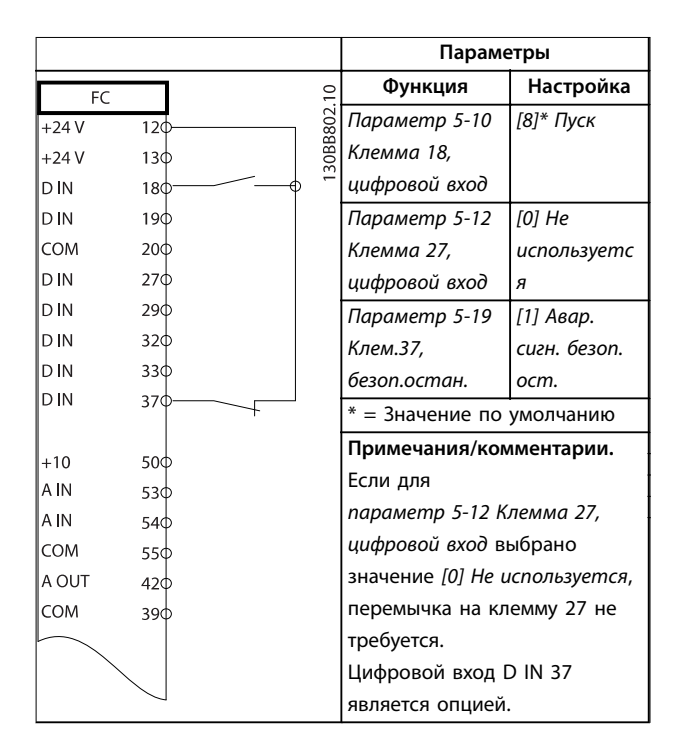

**Таблица 6.7 Команда пуска/останова посредством STO**

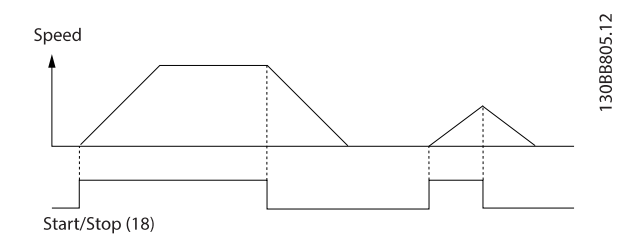

**Рисунок 6.2 Команда пуска/останова посредством STO**

|        |                                     | Параметры  |                               |              |
|--------|-------------------------------------|------------|-------------------------------|--------------|
| FC.    |                                     |            | Функция                       | Настройка    |
| $+24V$ | 12d                                 |            | Параметр 5-10                 | [9]          |
| $+24V$ | 13Ċ                                 |            | Клемма 18,                    | Импульсный   |
| D IN   | 18Ċ                                 |            | цифровой вход                 | запуск       |
| D IN   | 190                                 |            | Параметр 5-12                 | [6] Останов, |
| COM    | 20Ò                                 |            | Клемма 27,                    | инверсный    |
| D IN   | 27¢                                 |            | цифровой вход                 |              |
| D IN   | 29¢                                 |            | $* = 3$ начение по умолчанию  |              |
| D N    | 320                                 |            | Примечания/комментарии.       |              |
| D IN   | 33 <sup><math>\Diamond</math></sup> |            | Если для                      |              |
| D N    | 37 <sup></sup>                      |            | параметр 5-12 Клемма 27,      |              |
|        |                                     |            | цифровой вход выбрано         |              |
| $+10V$ | 50Ò                                 |            | значение [0] Не используется, |              |
| A N    | 53Ò                                 |            | перемычка на клемму 27 не     |              |
| A N    | 540                                 |            | требуется.                    |              |
| COM    | 55Ò                                 |            | Цифровой вход D IN 37         |              |
| A OUT  | 420                                 |            | является опцией.              |              |
| COM    | 390                                 |            |                               |              |
|        |                                     | 30BB803.10 |                               |              |
|        |                                     |            |                               |              |
|        |                                     |            |                               |              |
|        |                                     |            |                               |              |
|        |                                     |            |                               |              |
|        |                                     |            |                               |              |

**Таблица 6.8 Импульсный пуск/останов**

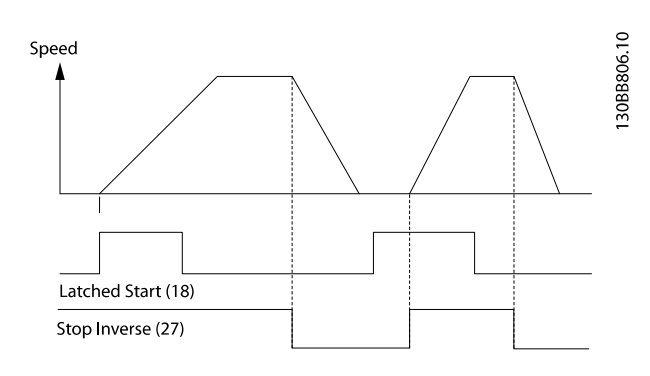

**Рисунок 6.3 Импульсный запуск/останов, инверсный**

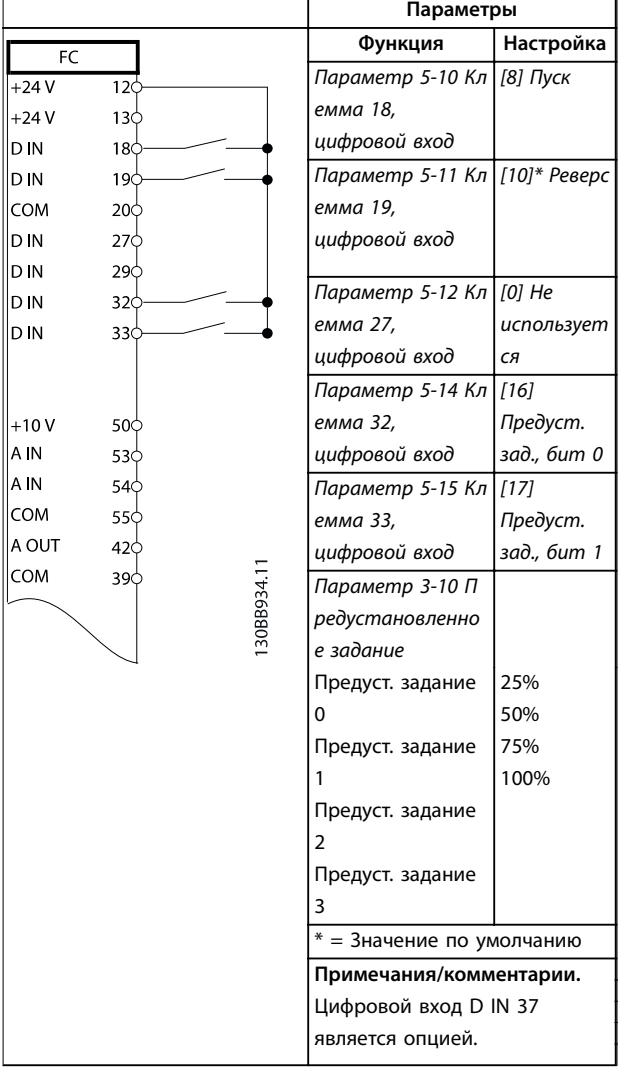

# 6.2.4 Внешний сброс аварийной сигнализации

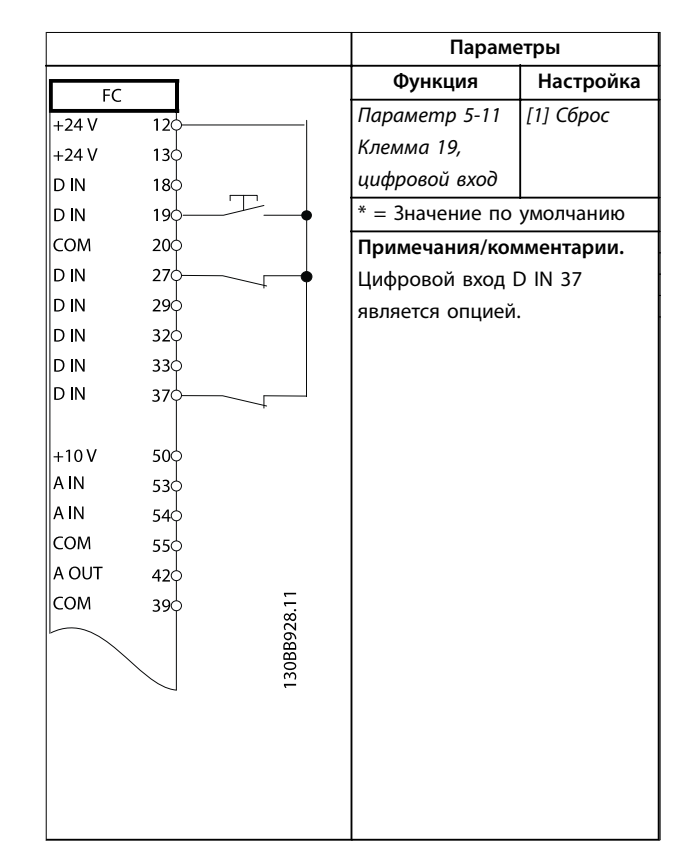

**Таблица 6.10 Внешний сброс аварийной сигнализации**

**Таблица 6.9 Пуск/останов с реверсом и 4 предустановленными скоростями**

# 6.2.5 RS485

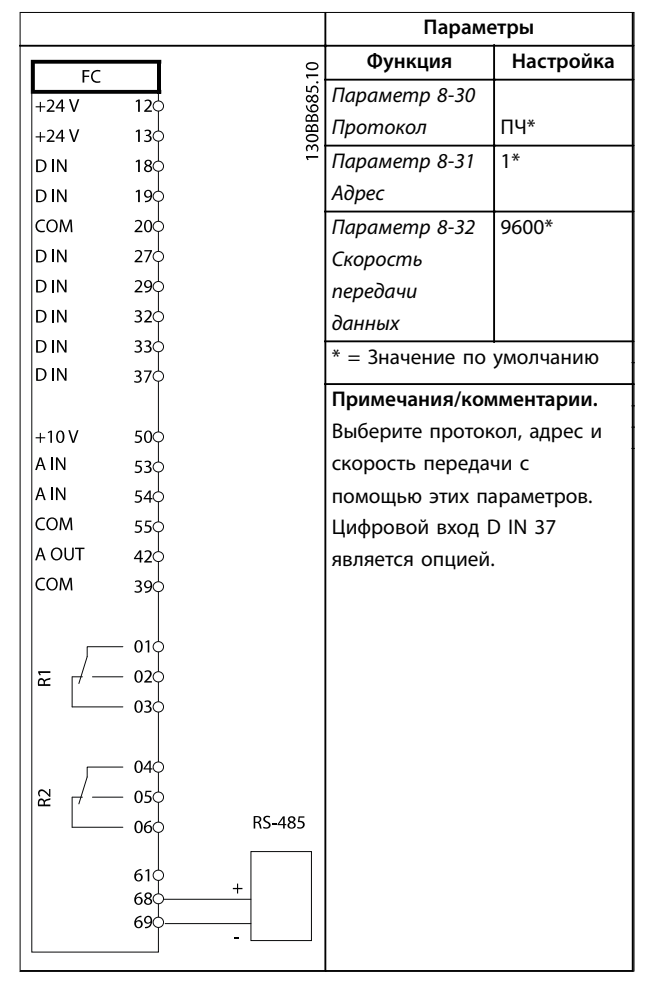

**Таблица 6.11 Подключение сети RS485**

# 6.2.6 Термистор двигателя

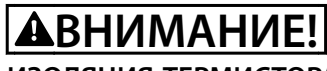

# **ИЗОЛЯЦИЯ ТЕРМИСТОРА**

**Существует опасность травм или повреждения оборудования.**

**• Для соответствия требованиям PELV к изоляции используйте только термисторы с усиленной или двойной изоляцией.**

|                      |                 |            | Параметры                    |              |
|----------------------|-----------------|------------|------------------------------|--------------|
|                      |                 |            | Функция                      | Настройка    |
| <b>VLT</b><br>$+24V$ | 12 <sup>d</sup> |            | Параметр 1-90                | [2] Откл. по |
| $+24V$               | 130             |            | Тепловая                     | термистору   |
| D N                  | 18¢             |            | защита                       |              |
| D IN                 | 190             |            | двигателя                    |              |
| COM                  | 20 <sup>o</sup> |            | Параметр 1-93                | [1]          |
| D N                  | $27$            |            | <b>Источник</b>              | Аналоговый   |
| D IN                 | 290             |            | термистора                   | вход 53      |
| D N                  | 32¢             |            | $* = 3$ начение по умолчанию |              |
| D IN                 | 33Ċ             |            |                              |              |
| D IN                 | 37¢             |            | Примечания/комментарии.      |              |
|                      |                 |            | Если требуется только        |              |
| $+10V$               | 50 <sup>c</sup> |            | предупреждение, в            |              |
| A IN                 | 53¢             |            | параметр 1-90 Тепловая       |              |
| A IN                 | 54 <sup>c</sup> |            | защита двигателя следует     |              |
| COM                  | 55¢             |            | выбрать [1] Предупр.по       |              |
| A OUT                | 42<             |            |                              |              |
| COM                  | 39¢             |            | термист.                     |              |
|                      |                 |            | Цифровой вход D IN 37        |              |
| $U - I$              |                 | 30BB686.12 | является опцией.             |              |
|                      |                 |            |                              |              |
|                      |                 |            |                              |              |
| A53                  |                 |            |                              |              |
|                      |                 |            |                              |              |
|                      |                 |            |                              |              |

**Таблица 6.12 Термистор двигателя**

# 7 Техническое обслуживание, диагностика и устранение неисправностей

# 7.1 Введение

В этой главе рассматриваются следующие вопросы:

- **•** Рекомендации по обслуживанию и текущему ремонту;
- **•** Сообщения о состоянии;
- **•** Предупредительная и аварийная сигнализация
- **•** Поиск и устранение основных неисправностей.

# 7.2 Техобслуживание и текущий ремонт

При нормальных условиях эксплуатации и профилях нагрузки преобразователь частоты не нуждается в техобслуживании на протяжении всего расчетного срока службы. Для предотвращения отказов, опасности для персонала и повреждения оборудования, осматривайте преобразователь частоты через регулярные интервалы времени, зависящие от условий

эксплуатации, на предмет плотности затяжки клемм, наличия пыли и т. д. Заменяйте изношенные и поврежденные детали оригинальными или стандартными запасными частями. За обслуживанием и

поддержкой обращайтесь к местному поставщику Wilo.

# **ВНИМАНИЕ!**

# **НЕПРЕДНАМЕРЕННЫЙ ПУСК**

**Если преобразователь частоты подключен к сети питания переменного тока, источнику переменного тока или цепи разделения нагрузки, двигатель может включиться в любой момент. Случайный пуск во время программирования, техобслуживания или ремонтных работ может привести к летальному исходу, получению серьезных травм или порче имущества. Двигатель может запуститься внешним переключателем, командой по шине последовательной связи, входным сигналом задания с LCP или LOP, в результате дистанционной работы Средство конфигурирования MCT 10 либо после устранения неисправности.**

**Чтобы предотвратить случайный пуск двигателя:**

- **• Перед программированием параметров обязательно нажмите на LCP кнопку [Off/ Reset] (Выкл./Сброс).**
- **• Отсоедините преобразователь частоты от сети.**
- **• Следует полностью завершить подключение проводки и монтаж компонентов преобразователя частоты, двигателя и любого ведомого оборудования, прежде чем подключать преобразователь частоты к сети переменного тока, источнику постоянного тока или цепи разделения нагрузки.**

# 7.3 Панель доступа к радиатору

# 7.3.1 Снятие панели доступа к радиатору

Преобразователь частоты имеет поставляемую по заказу съемную панель для доступа к радиатору.

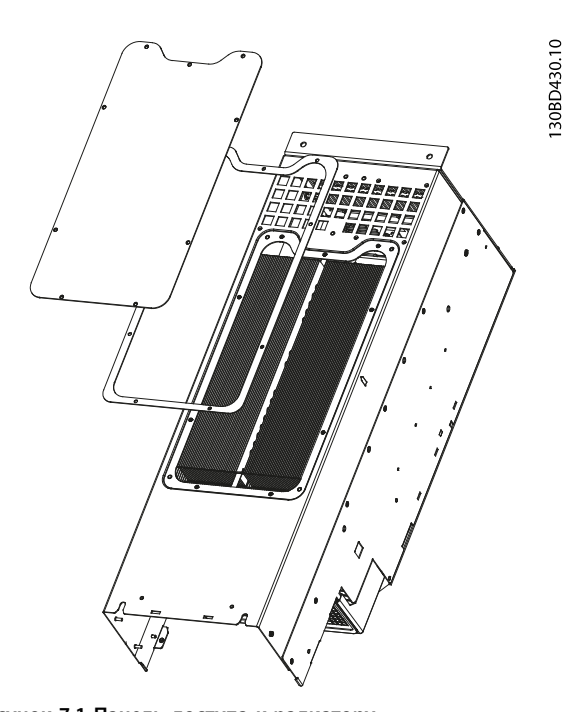

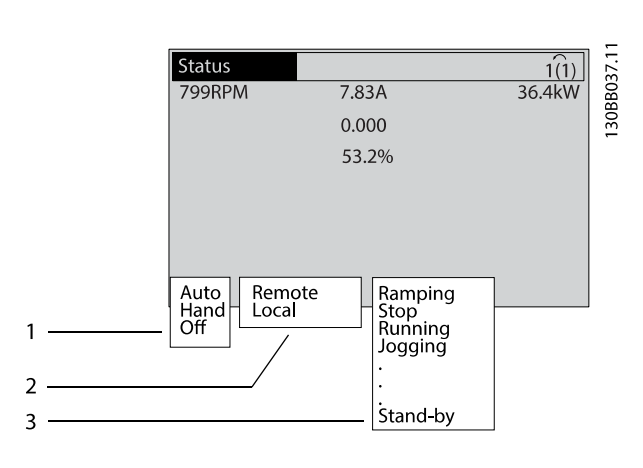

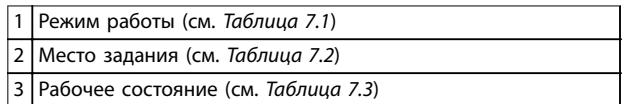

**Рисунок 7.2 Отображение состояния**

**Рисунок 7.1 Панель доступа к радиатору**

- 1. Запрещается работа преобразователя частоты со снятой панелью доступа к радиатору.
- 2. Если преобразователь частоты закреплен на стене или если нет доступа к его задней части, переустановите его так, чтобы обеспечить полный доступ.
- 3. Открутите винты (3 мм (0,12 дюйма)), с внутренним шестигранным шлицом), соединяющие съемную панель с задней частью корпуса. Используется 5 или 9 винтов в зависимости от размера преобразователя частоты.

Установите компоненты на место в обратном порядке данной процедуры, и затяните крепежные элементы в соответствии с главой глава 8.8 Усилия при затяжке соединений.

# 7.4 Сообщения о состоянии

Если преобразователь [частоты находится в режиме](#page-82-0) [отображени](#page-82-0)я состояния, сообщения о состоянии будут генерироваться автоматически и отображаться в нижней строке на экране (см. Рисунок 7.2).

В таблицах с Таблица 7.1 по Таблица 7.3 определяется значение отображаемых сообщений о состоянии.

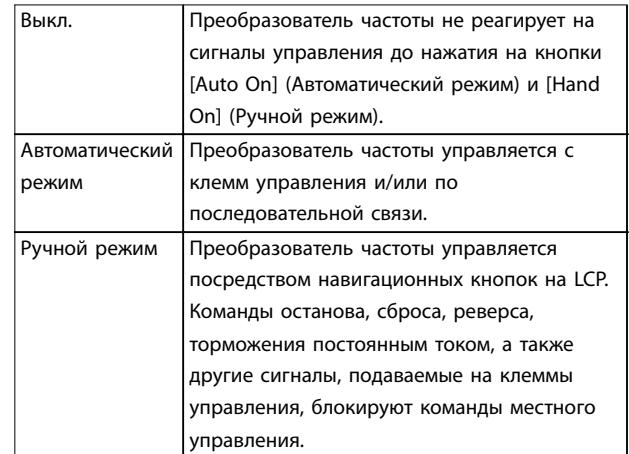

#### **Таблица 7.1 Режим работы**

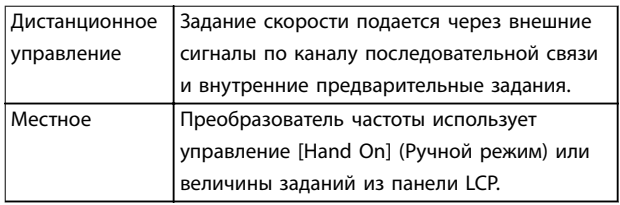

#### **Таблица 7.2 Место задания**

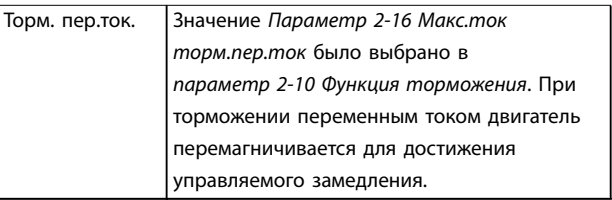

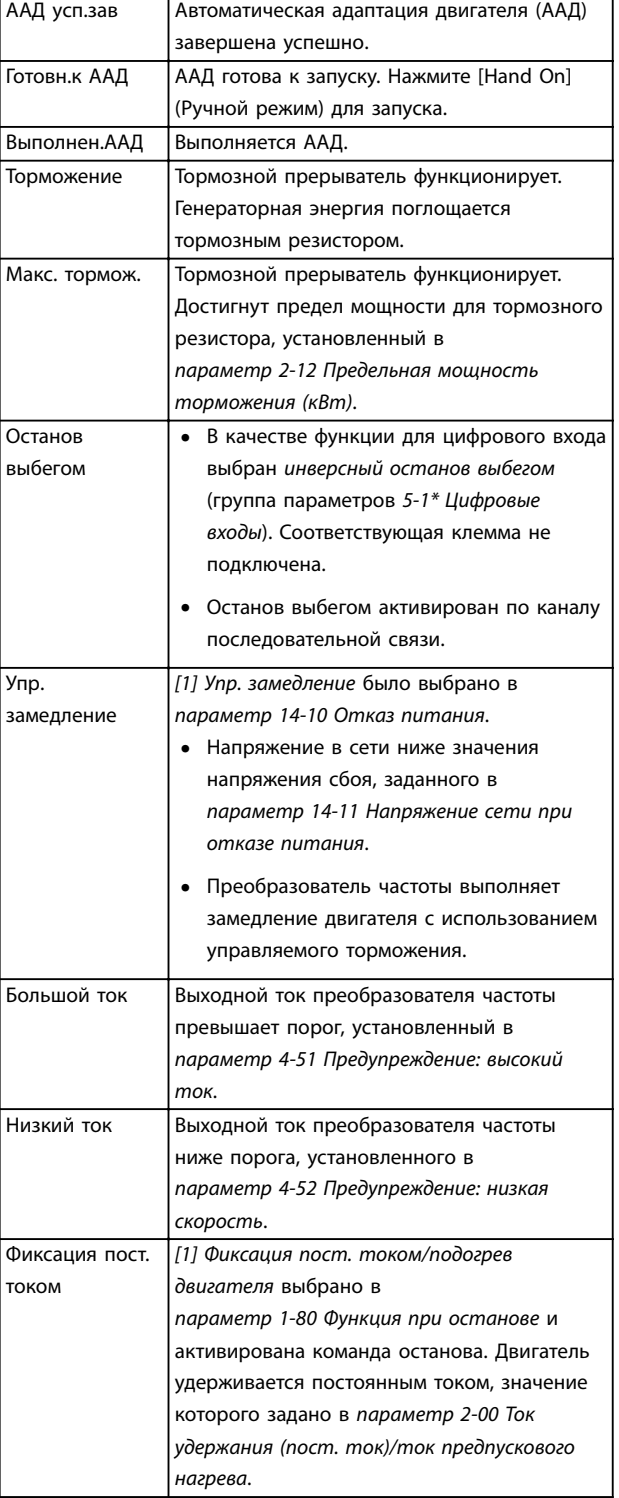

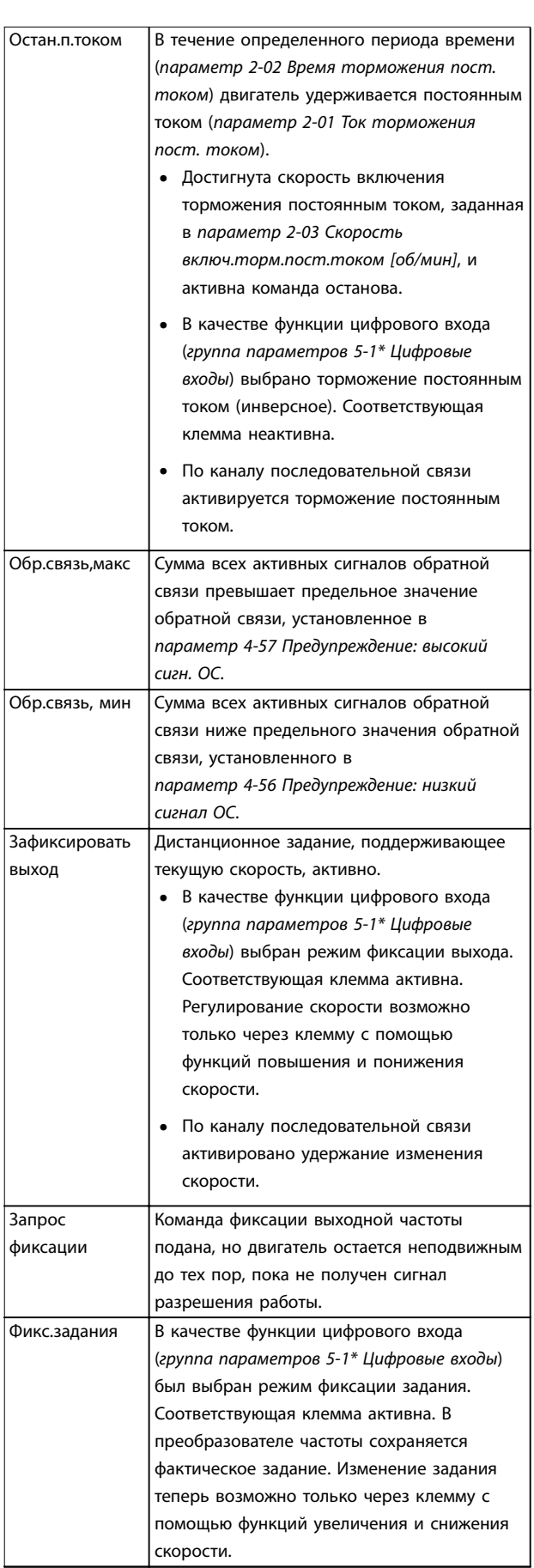

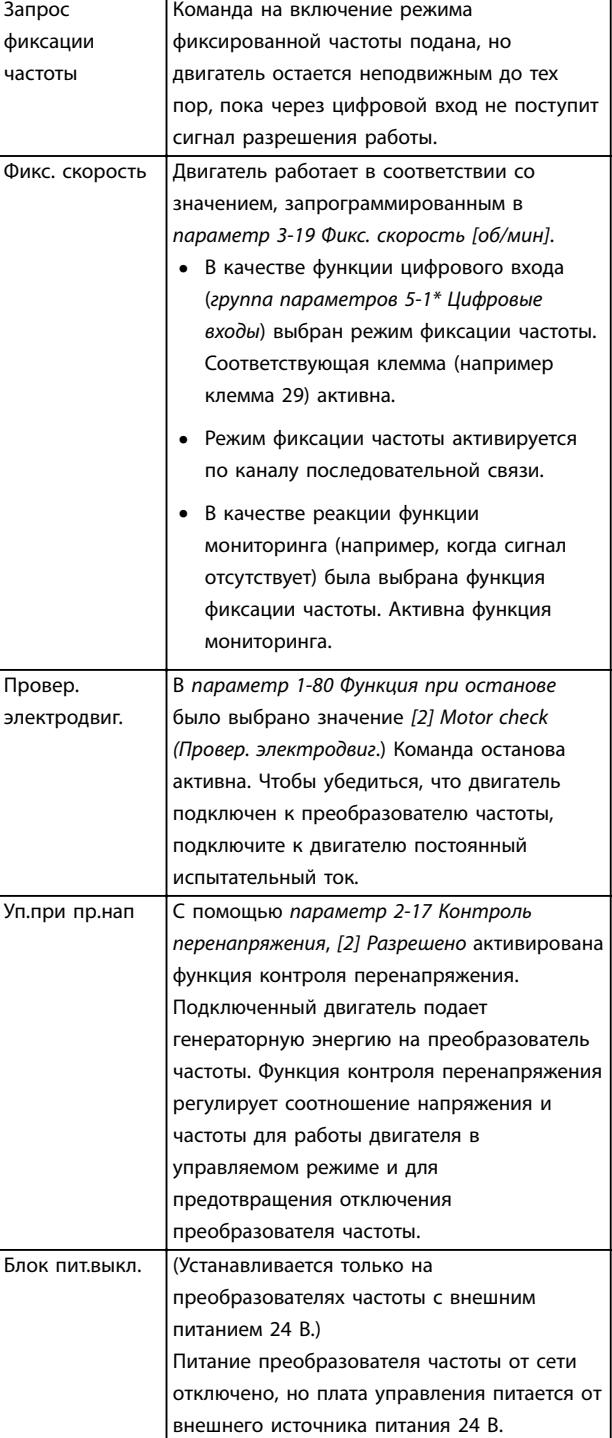

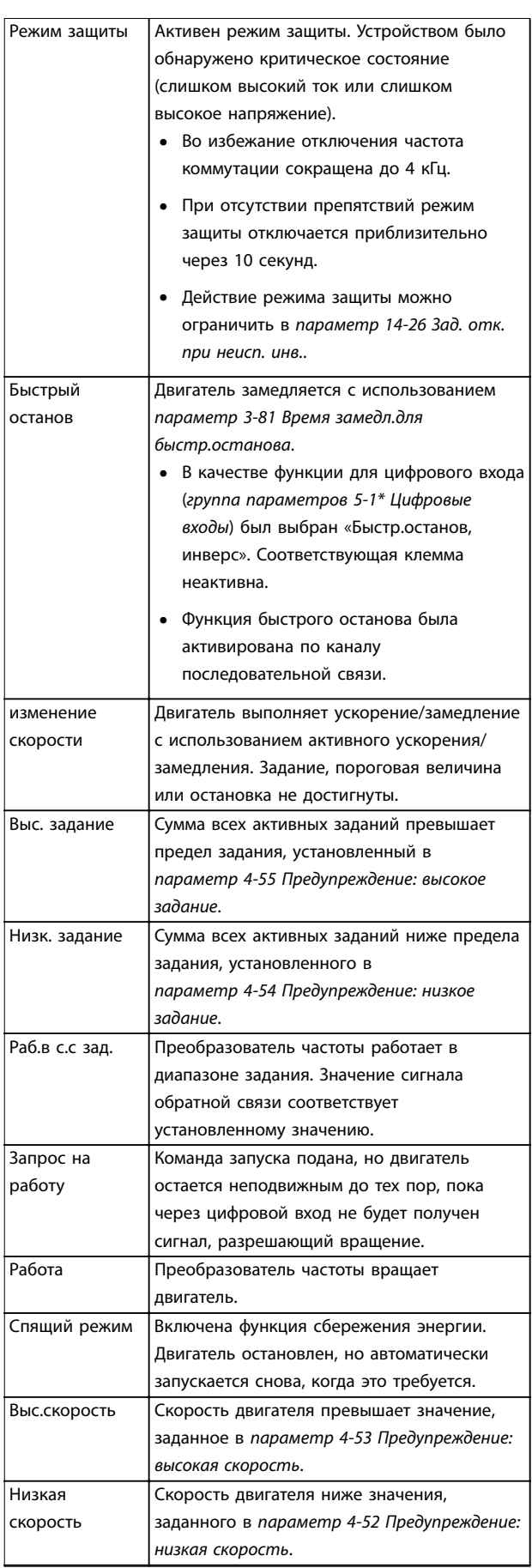

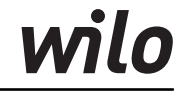

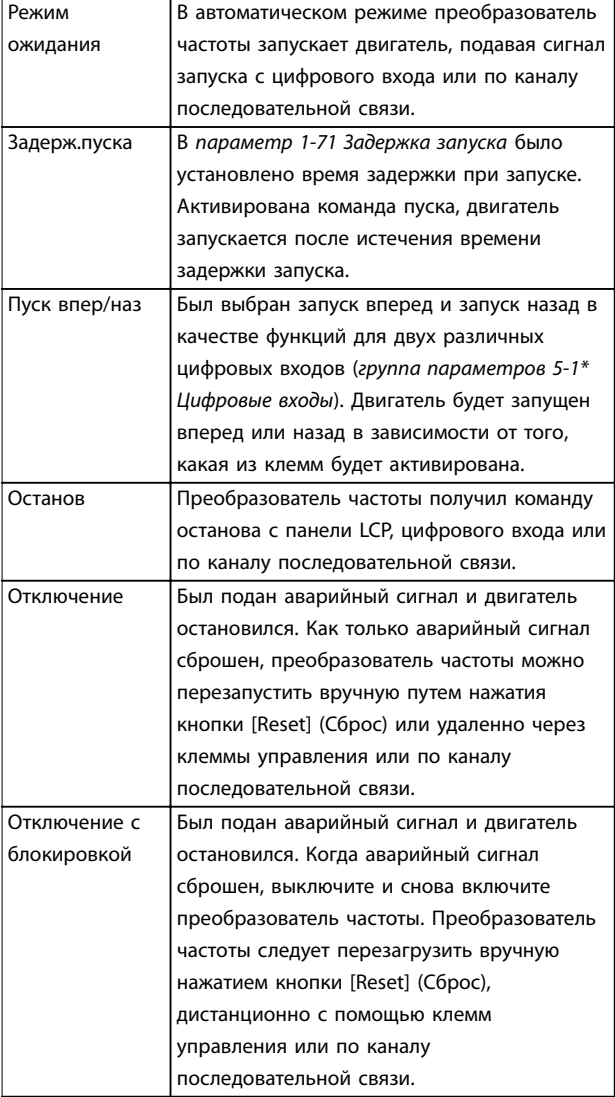

**Таблица 7.3 Рабочее состояние**

# *УВЕДОМЛЕНИЕ*

**В автоматическом/дистанционном режиме преобразователь частоты получает внешние команды для выполнения функций.**

# 7.5 Типы предупреждений и аварийных сигналов

#### **Предупреждения**

Предупреждение выводится в том случае, если приближается аварийное состояние или имеет место ненормальная работа оборудования. Вслед за предупреждением преобразователь частоты может выдать аварийный сигнал. Предупреждение сбрасывается автоматически при исчезновении ненормального состояния.

#### **Аварийные сигналы**

Аварийный сигнал указывает на присутствие неполадки, требующей немедленного исправления. Неполадка всегда сопровождается отключением или отключением

с блокировкой. Перезапустите преобразователь частоты после аварийного сигнала.

#### **Oтключение**

Аварийный сигнал подается в том случае, если преобразователь частоты отключается, то есть приостанавливает работу для недопущения повреждения самого преобразователя или прочего оборудования системы. Двигатель останавливается выбегом. Логика преобразователя частоты продолжает работать и контролирует статус преобразователя частоты. После того как сбой ликвидирован, преобразователь частоты можно перезагрузить. После этого он будет готов к повторному запуску.

## **Возврат преобразователя частоты в исходное состояние после отключения/отключения с блокировкой.**

Режим отключения можно сбросить четырьмя способами:

- **•** Нажатие кнопки [Reset] (Сброс) на LCP.
- **•** Команда сброса через цифровой вход.
- **•** Команда сброса по интерфейсу последовательной связи.
- **•** Автосброс.

#### **Отключение с блокировкой**

Входное питание отключается и снова включается. Двигатель останавливается выбегом. Преобразователь частоты продолжает контролировать состояние преобразователя частоты.

- 1. Отключите входное питание преобразователя частоты.
- 2. Устраните причину неисправности.
- 3. Выполните сброс преобразователя частоты.
- **•** На LCP отображается предупреждение, а также номер предупреждения.
- **•** Аварийный сигнал мигает вместе с кодом аварийного сигнала.

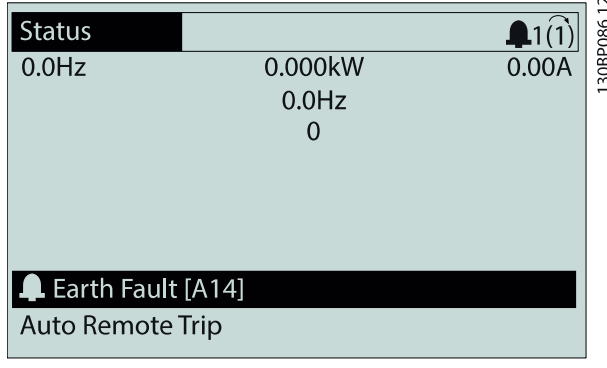

**Рисунок 7.3 Пример отображения аварийного сигнала**

<span id="page-56-0"></span>Кроме вывода текстового сообщения и аварийного кода на LCP используются также три световых индикатора состояния.

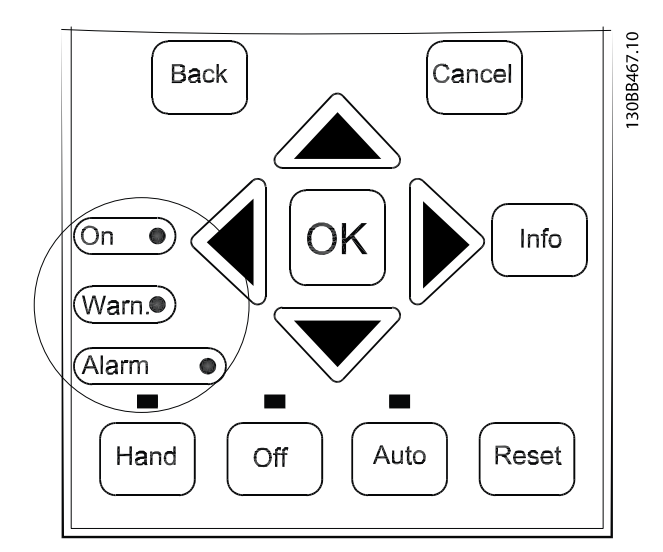

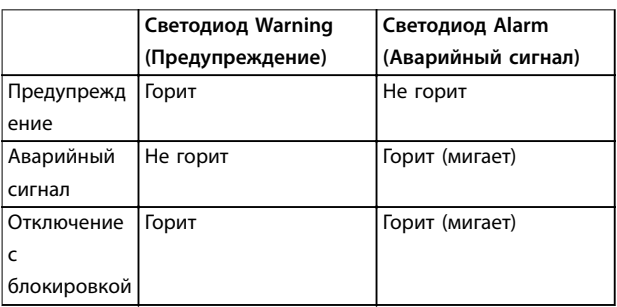

**Рисунок 7.4 Световые индикаторы состояния (светодиоды)**

# 7.6 Перечень предупреждений и аварийных сигналов

Ниже приводится информация о предупреждениях и аварийных сигналах, описывающая условия их возникновения, возможные причины и способ устранения либо процедуру поиска и устранения неисправностей.

## **ПРЕДУПРЕЖДЕНИЕ 1, Низкое напряжение источника 10 В**

Напряжение с клеммы 50 на плате управления ниже 10 В.

Снимите часть нагрузки с клеммы 50, поскольку источник питающего напряжения 10 В перегружен. Максимум 15 мА или минимум 590 Ом.

Это состояние может быть вызвано коротким замыканием в подключенном потенциометре или неправильным подключением проводов потенциометра.

#### **Устранение неисправностей**

**•** Отключите провод от клеммы 50. Если предупреждение исчезает, проблема связана с подключением проводов. Если предупреждение не исчезает, замените плату управления.

# **ПРЕДУПРЕЖДЕНИЕ/АВАРИЙНЫЙ СИГНАЛ 2, Ошибка нуля**

Это предупреждение или аварийный сигнал отображается, только если пользователь запрограммировал соответствующую функцию в параметр 6-01 Функция при тайм-ауте нуля. Сигнал на одном из аналоговых входов составляет менее 50 % от минимального значения, запрограммированного для данного входа. Это состояние может быть вызвано обрывом проводов или неисправностью устройства, посылающего сигнал.

#### **Устранение неисправностей**

- **•** Проверьте соединения на всех аналоговых клеммах и клеммах сети питания.
	- **-** Клеммы платы управления 53 и 54 для сигналов, клемма 55 — общая.
	- **-** Клеммы 11 и 12 платы General Purpose I/O MCB 101 — для сигналов, клемма 10 — общая
	- **-** Клеммы 1, 3 и 5 Analog I/O Option MCB 109 — для сигналов, клеммы 2, 4 и 6 — общие.
- **•** Убедитесь, что установки программирования привода и настройки переключателя совпадают с типом аналогового сигнала.
- **•** Выполните тестирование сигнала входной клеммы.

#### **ПРЕДУПРЕЖДЕНИЕ/АВАРИЙНЫЙ СИГНАЛ 3, Нет двигателя**

К выходу преобразователя частоты не подключен двигатель.

#### **ПРЕДУПРЕЖДЕНИЕ/АВАРИЙНЫЙ СИГНАЛ 4, Обрыв фазы питания**

Отсутствует фаза со стороны источника питания, или слишком велика асимметрия сетевого напряжения. Это сообщение появляется также при отказе входного выпрямителя. Дополнительные устройства программируются в параметр 14-12 Функция при асимметрии сети.

#### **Устранение неисправностей**

**•** Проверьте напряжение питания и токи в цепях питания преобразователя частоты.

## **ПРЕДУПРЕЖДЕНИЕ 5, Повышенное напряжение в цепи пост. тока**

Напряжение в звене постоянного тока выше, чем предельное повышенное напряжение. Предел зависит от номинального напряжения преобразователя частоты. Устройство остается активным.

## **ПРЕДУПРЕЖДЕНИЕ 6, Пониженное напряжение в цепи пост. тока**

Напряжение в цепи постоянного тока ниже значения, при котором формируется предупреждение о низком напряжении. Предел зависит от номинального напряжения преобразователя частоты. Устройство остается активным.

## **ПРЕДУПРЕЖДЕНИЕ/АВАРИЙНЫЙ**

**СИГНАЛ 7, Повышенное напряжение постоянного тока** Если напряжение в звене постоянного тока превышает предельное значение, преобразователь частоты через некоторое время отключается.

#### **Устранение неисправностей**

- **•** Подключите тормозной резистор.
- **•** Увеличьте время замедления.
- **•** Выберите тип изменения скорости.
- **•** Включите функции в параметр 2-10 Функция торможения.
- **•** Увеличьте параметр 14-26 Зад. отк. при неисп. инв..
- **•** При появлении аварийного сигнала или предупреждения во время проседания напряжения используйте возврат кинетической энергии (параметр 14-10 Отказ питания).

# **ПРЕДУПРЕЖДЕНИЕ/АВАРИЙНЫЙ**

# **СИГНАЛ 8, Пониженное напряжение постоянного тока**

Если напряжение промежуточного звена (цепи постоянного тока) падает ниже предельно низкого напряжения, преобразователь частоты проверяет, подключен ли резервный источник питания 24 В пост. тока. Если резервный источник питания 24 В пост. тока не подключен, преобразователь частоты отключается через заданное время. Это время зависит от размера блока.

#### **Устранение неисправностей**

- **•** Убедитесь, что напряжение питания соответствует напряжению преобразователя частоты.
- **•** Выполните проверку входного напряжения.
- **•** Выполните проверку цепи мягкого заряда.

# **ПРЕДУПРЕЖДЕНИЕ/АВАРИЙНЫЙ СИГНАЛ 9, Перегруз инверт**

Преобразователь частоты работает с перегрузкой более 100 % в течение слишком длительного времени и скоро отключится. Счетчик электронной тепловой защиты инвертора выдает предупреждение при 98 % и отключает преобразователь при 100 %; отключение сопровождается аварийным сигналом. Преобразователь частоты не может быть включен снова, пока сигнал измерительного устройства не опустится ниже 90 %.

#### **Устранение неисправностей**

- **•** Сравните выходной ток, отображаемый на LCP, с номинальным током преобразователя частоты.
- **•** Сравните выходной ток, отображаемый на LCP, с измеренным током двигателя.
- **•** Отобразите термальную нагрузку преобразователя частоты на LCP и отслеживайте ее значение. При превышении номинальных значений непрерывного тока преобразователя частоты значения счетчика увеличиваются. При значениях ниже номинальных значений непрерывного тока преобразователя частоты значения счетчика уменьшаются.

# **ПРЕДУПРЕЖДЕНИЕ/АВАРИЙНЫЙ**

# **СИГНАЛ 10, Сработало ЭТР: перегрев двигателя** Электронная тепловая защита (ЭТР) сигнализирует о перегреве двигателя.

Выберите один из следующих вариантов:

- **•** Если в параметр 1-90 Тепловая защита двигателя установлены параметры предупреждения, преобразователь частоты выдает предупреждение или аварийный сигнал, когда счетчик достигает значения > 90 %.
- **•** Если в параметр 1-90 Тепловая защита двигателя выбраны параметры аварийного отключения, при достижении счетчиком значения 100 % преобразователь частоты отключается.

Когда двигатель находится в состоянии перегрузки на уровне более 100 % в течение длительного времени, возникает сбой.

#### **Устранение неисправностей**

- **•** Проверьте, не перегрелся ли двигатель.
- **•** Проверьте, нет ли механической перегрузки двигателя.
- **•** Проверьте правильность установки тока двигателя в параметр 1-24 Ток двигателя.
- **•** Проверьте правильность установки данных двигателя в параметрах с 1-20 по 1-25.
- **•** Если используется внешний вентилятор, убедитесь в том, что он выбран в параметр 1-91 Внешний вентилятор двигателя.
- **•** Выполнение ААД с помощью параметр 1-29 Авто адаптация двигателя (AАД) позволяет более точно согласовать преобразователь частоты с двигателем и снизить тепловую нагрузку.

# **ПРЕДУПРЕЖДЕНИЕ/АВАРИЙНЫЙ СИГНАЛ 11, Сработал термистор: перегрев двигателя**

Проверьте, отключен ли термистор. Выберите в параметр 1-90 Тепловая защита двигателя, должен ли преобразователь частоты подавать сигнал предупреждения или аварийный сигнал.

#### **Устранение неисправностей**

- **•** Проверьте, не перегрелся ли двигатель.
- **•** Проверьте, нет ли механической перегрузки двигателя.
- **•** При использовании клемм 53 или 54 убедитесь в правильности подключения термистора между клеммами 53 или 54 (вход аналогового напряжения) и клеммой 50 (напряжение питания +10 В). Также проверьте правильно ли выбрано напряжение для клеммы для 53 или 54 на клеммном переключателе. Убедитесь, что в параметр 1-93 Источник термистора выбрана клемма 53 или 54.
- **•** При использовании клемм 18, 19, 31, 32 или 33 (цифровые входы) проверьте правильность подключения термистора к используемой клемме цифрового входа (только цифровой вход PNP) и клемме 50. Выберите клемму для использования в параметр 1-93 Источник термистора.

# **ПРЕДУПРЕЖДЕНИЕ/АВАРИЙНЫЙ СИГНАЛ 12, Предел момента**

Крутящий момент выше значения, установленного в параметр 4-16 Двигательн.режим с огранич. момента или в параметр 4-17 Генераторн.режим с огранич.момента. Параметр 14-25 Задержка отключ.при пред. моменте может использоваться для замены типа реакции: вместо простого предупреждения — предупреждение с последующим аварийным сигналом.

#### **Устранение неисправностей**

- **•** Если крутящий момент двигателя превышен при разгоне двигателя, следует увеличить время разгона.
- **•** Если предел крутящего момента генератора превышен при замедлении, следует увеличить время замедления.
- **•** Если во время работы достигается предел крутящего момента, увеличьте предел крутящего момента. Убедитесь в возможности безопасной работы системы при больших значениях крутящего момента.
- **•** Проверьте систему на предмет избыточного увеличения значения тока двигателя.

## **ПРЕДУПРЕЖДЕНИЕ/АВАРИЙНЫЙ СИГНАЛ 13, Перегрузка по току**

Превышено пиковое значение тока инвертора (примерно 200 % от номинального значения тока). Предупреждение будет подаваться в течение приблизительно 1,5 с, после чего преобразователь частоты будет отключен с подачей аварийного сигнала. Эта неисправность может быть вызвана ударной нагрузкой или быстрым ускорением с высокими нагрузками инерции. Если ускорение во время изменения скорости быстрое, неисправность может также появляться после возврата кинетической энергии. Если выбран режим расширенного управления механическим тормозом, сигнал отключения может быть сброшен извне.

#### **Устранение неисправностей**

- **•** Отключите питание и проверьте, можно ли провернуть вал двигателя.
- **•** Проверьте, соответствует ли мощность двигателя преобразователю частоты.
- **•** Проверьте правильность данных двигателя в параметрах от 1-20 до 1-25.

# **АВАРИЙНЫЙ СИГНАЛ 14, Пробой на землю (нуль)**

Происходит разряд тока с выходных фаз на землю либо в кабеле между преобразователем частоты и двигателем, либо в самом двигателе. Замыкание на землю обнаруживается преобразователями тока, измеряющими ток на выходе преобразователя частоты и ток, поступающий в преобразователь частоты от двигателя. Если разница между этими двумя токами токов слишком велика, выдается ошибка короткого замыкания на землю. Ток на выходе преобразователя частоты и ток, поступающий в преобразователь частоты, должны быть равны.

#### **Устранение неисправностей**

- **•** Выключите питание преобразователя частоты и устраните пробой на землю.
- **•** Проверьте наличие замыкания на землю в двигателе, измерив сопротивление к земле кабелей двигателя и самого двигателя с помощью мегаомметра.
- **•** В преобразователе частоты сбросьте любые потенциальные смещения на каждом из трех преобразователей тока. Выполните ручную инициализацию или полную ААД. Это способ лучше всего действует после смены силовой платы питания.

# **АВАРИЙНЫЙ СИГНАЛ 15, Несовместимость аппаратных средств**

Установленное дополнительное устройство не работает с существующей платой управления (аппаратно или программно).

Запишите значения следующих параметров и свяжитесь с поставщиком Wilo.

- **•** Параметр 15-40 Тип ПЧ.
- **•** Параметр 15-41 Силовая часть.
- **•** Параметр 15-42 Напряжение.
- **•** Параметр 15-43 Версия ПО.
- **•** Параметр 15-45 Текущее обозначение.
- **•** Параметр 15-49 № версии ПО платы управления.
- **•** Параметр 15-50 № версии ПО силовой платы.
- **•** Параметр 15-60 Доп. устройство установлено.
- **•** Параметр 15-61 Версия прогр. обеспеч. доп. устр. (для каждого гнезда дополнительного устройства).

# **АВАРИЙНЫЙ СИГНАЛ 16, Короткое замыкание**

В двигателе или проводке двигателя обнаружено короткое замыкание.

#### **Устранение неисправностей**

**•** Отключите питание преобразователя частоты и устраните короткое замыкание.

# **ВНИМАНИЕ!**

# **ВЫСОКОЕ НАПРЯЖЕНИЕ!**

**Преобразователи частоты, подключенные к вводу сети переменного тока, источнику постоянного тока или цепи разделения нагрузки, находятся под высоким напряжением. Установка, пусконаладка и обслуживание преобразователя частоты должны выполняться только квалифицированным персоналом; несоблюдение этого требования может привести к летальному исходу или получению серьезных травм.**

**• Перед выполнением работ отключите питание.**

# **ПРЕДУПРЕЖДЕНИЕ/АВАРИЙНЫЙ СИГНАЛ 17, Тайм-аут командного слова**

Отсутствует связь с преобразователем частоты. Предупреждение выдается только в том случае, если для параметр 8-04 Функция таймаута управления НЕ установлено значение [0] Выкл.

Если для параметр 8-04 Функция таймаута управления установлено значение [5] Останов и отключение, появляется предупреждение и преобразователь частоты замедляет вращение до останова, после чего на дисплей выводится аварийный сигнал.

#### **Устранение неисправностей**

- **•** Проверьте соединения на кабеле последовательной связи.
- **•** Увеличьте параметр 8-03 Время таймаута управления.
- **•** Проверьте работу оборудования связи.

**•** Проверьте правильность установки в соответствии с требованиями ЭМС.

#### **ПРЕДУПРЕЖДЕНИЕ/АВАРИЙНЫЙ СИГНАЛ 20, Ошибка температурного входа**

Датчик температуры не подключен.

## **ПРЕДУПРЕЖДЕНИЕ/АВАРИЙНЫЙ СИГНАЛ 21, Ошибка параметра**

Параметр не входит в заданный диапазон. Номер параметра отображается на дисплее.

#### **Устранение неисправностей**

**•** Установите для параметра действительное значение.

### **ПРЕДУПРЕЖДЕНИЕ/АВАРИЙНЫЙ СИГНАЛ 22, Отпущен механический тормоз**

Значение этого предупреждения/аварийного сигнала указывает на тип предупреждения/аварийного сигнала. 0 = Задание крутящего момента не достигнуто до таймаута (параметр 2-27 Torque Ramp Up Time).

1 = Ожидаемый сигнал обратной связи торможения не был получен до тайм-аута (параметр 2-23 Activate Brake Delay, параметр 2-25 Brake Release Time).

#### **ПРЕДУПРЕЖДЕНИЕ 23, Отказ внутреннего вентилятора**

Функция предупреждения об отказе вентилятора — это функция защиты, которая контролирует, работает ли вентилятор и правильно ли он установлен. Предупреждение об отказе вентилятора можно отключить с помощью параметра параметр 14-53 Контроль вентил. (установив для него значение [0] Запрещено).

У преобразователей частоты с вентиляторами постоянного тока имеется датчик обратной связи, установленный в вентиляторе. Если на вентилятор подается команда вращения, а обратная связь от датчика отсутствует, появляется данный аварийный сигнал. В преобразователях частоты с вентиляторами переменного тока контролируется напряжение, подаваемое на вентилятор.

#### **Устранение неисправностей**

- **•** Убедитесь в правильной работе вентилятора.
- **•** Отключите и снова включите питание преобразователя частоты для проверки кратковременной работы вентилятора при включении.
- **•** Проверьте датчики на плате управления.

#### **ПРЕДУПРЕЖДЕНИЕ 24, Отказ внешнего вентилятора**

Функция предупреждения об отказе вентилятора — это функция защиты, которая контролирует, работает ли вентилятор и правильно ли он установлен. Предупреждение об отказе вентилятора можно отключить с помощью параметра параметр 14-53 Контроль вентил. (установив для него значение [0] Запрещено).

У преобразователей частоты с вентиляторами постоянного тока имеется датчик обратной связи, установленный в вентиляторе. Если на вентилятор подается команда вращения, а обратная связь от датчика отсутствует, появляется данный аварийный сигнал. В преобразователях частоты с вентиляторами переменного тока контролируется напряжение, подаваемое на вентилятор.

#### **Устранение неисправностей**

- **•** Убедитесь в правильной работе вентилятора.
- **•** Отключите и снова включите питание преобразователя частоты для проверки кратковременной работы вентилятора при включении.
- **•** Проверьте датчики на радиаторе.

# **ПРЕДУПРЕЖДЕНИЕ 25, Короткое замыкание тормозного резистора**

Во время работы осуществляется контроль состояния тормозного резистора. Если происходит короткое замыкание, функция торможения отключается и подается предупреждение. Преобразователь частоты еще работает, но уже без функции торможения.

#### **Устранение неисправностей**

**•** Отключите питание преобразователя частоты и замените тормозной резистор (см. параметр 2-15 Проверка тормоза).

#### **ПРЕДУПРЕЖДЕНИЕ/АВАРИЙНЫЙ**

#### **СИГНАЛ 26, Предельная мощность на тормозном резисторе**

Мощность, передаваемая на тормозной резистор, рассчитывается как среднее значение за 120 с работы. Расчет основывается на напряжении промежуточной цепи и значении тормозного сопротивления, указанном в параметр 2-16 Макс.ток торм.пер.ток. Предупреждение включается, когда рассеиваемая тормозная мощность превышает 90 % мощности тормозного резистора. Если в параметр 2-13 Контроль

мощности торможения выбрано значение [2] Отключение, то при достижении рассеиваемой тормозной мощностью уровня 100 % преобразователь частоты отключается.

# **ПРЕДУПРЕЖДЕНИЕ/АВАРИЙНЫЙ СИГНАЛ 27, Отказ тормозного прерывателя**

В процессе работы контролируется тормозной транзистор. Если происходит его короткое замыкание, функция торможения отключается и появляется предупреждение. Преобразователь частоты может продолжать работать, но поскольку тормозной транзистор замкнут накоротко, на тормозной резистор передается значительная мощность, даже если он не включен.

#### **Устранение неисправностей**

**•** Отключите питание преобразователя частоты и снимите тормозной резистор.

#### **ПРЕДУПРЕЖДЕНИЕ/АВАРИЙНЫЙ СИГНАЛ 28, Тормоз не прошел проверку**

Тормозной резистор не подключен или не работает.

#### **Устранение неисправностей**

**•** Проверьте параметр 2-15 Проверка тормоза.

#### **АВАРИЙНЫЙ СИГНАЛ 30, Отсутствует фаза U**

#### **двигателя**

Обрыв фазы U между преобразователем частоты и двигателем.

# **ВНИМАНИЕ!**

#### **ВЫСОКОЕ НАПРЯЖЕНИЕ!**

**Преобразователи частоты, подключенные к вводу сети переменного тока, источнику постоянного тока или цепи разделения нагрузки, находятся под высоким напряжением. Установка, пусконаладка и обслуживание преобразователя частоты должны выполняться только квалифицированным персоналом; несоблюдение этого требования может привести к летальному исходу или получению серьезных травм.**

**• Перед выполнением работ отключите питание.**

#### **Устранение неисправностей**

**•** Отключите питание преобразователя частоты и проверьте фазу U двигателя.

**АВАРИЙНЫЙ СИГНАЛ 31, Отсутствует фаза V двигателя** Обрыв фазы V между преобразователем частоты и двигателем.

# **ВНИМАНИЕ!**

# **ВЫСОКОЕ НАПРЯЖЕНИЕ!**

**Преобразователи частоты, подключенные к вводу сети переменного тока, источнику постоянного тока или цепи разделения нагрузки, находятся под высоким напряжением. Установка, пусконаладка и обслуживание преобразователя частоты должны выполняться только квалифицированным персоналом; несоблюдение этого требования может привести к летальному исходу или получению серьезных травм.**

**• Перед выполнением работ отключите питание.**

#### **Устранение неисправностей**

**•** Отключите питание преобразователя частоты и проверьте фазу V двигателя.

# **АВАРИЙНЫЙ СИГНАЛ 32, Отсутствует фаза W двигателя**

Обрыв фазы W между преобразователем частоты и двигателем.

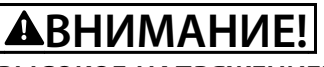

# **ВЫСОКОЕ НАПРЯЖЕНИЕ!**

**Преобразователи частоты, подключенные к вводу сети переменного тока, источнику постоянного тока или цепи разделения нагрузки, находятся под высоким напряжением. Установка, пусконаладка и обслуживание преобразователя частоты должны выполняться только квалифицированным персоналом; несоблюдение этого требования может привести к летальному исходу или получению серьезных травм.**

**• Перед выполнением работ отключите питание.**

#### **Устранение неисправностей**

**•** Отключите питание преобразователя частоты и проверьте фазу W двигателя.

## **АВАРИЙНЫЙ СИГНАЛ 33, Отказ из-за броска тока** Слишком много включений питания за короткое время.

#### **Устранение неисправностей**

**•** Охладите устройство до рабочей температуры.

#### **ПРЕДУПРЕЖДЕНИЕ/АВАРИЙНЫЙ СИГНАЛ 34, Отказ связи по шине периферийной шине**

Не работает сетевая шина на дополнительной плате связи.

### **ПРЕДУПРЕЖДЕНИЕ/АВАРИЙНЫЙ СИГНАЛ 35, Ошибка доп. оборудования**

Получен аварийный сигнал дополнительного устройства. Аварийный сигнал зависит от дополнительного устройства. Наиболее вероятной причиной является сбой включения питания или связи.

#### **ПРЕДУПРЕЖДЕНИЕ/АВАРИЙНЫЙ**

#### **СИГНАЛ 36, Неисправность сети питания**

Это предупреждение/аварийный сигнал активируется только в случае пропадания напряжения питания на преобразователе частоты и если для параметр 14-10 Отказ питания НЕ установлено значение [0] Нет функции.

#### **Устранение неисправностей**

**•** Проверьте предохранители преобразователя частоты и сетевое питание устройства.

#### **АВАРИЙНЫЙ СИГНАЛ 37, Перекос фаз**

Между силовыми блоками выявлен дисбаланс токов.

# **АВАРИЙНЫЙ СИГНАЛ 38, Внутр. отказ**

При возникновении внутренней ошибки отображается определенный в Таблица 7.4 кодовый номер.

#### **Устранение неисправностей**

- **•** Отключите и включите питание.
- **•** Убедитесь в правильности установки дополнительных устройств.
- **•** Убедитесь в надежности и полноте соединений.

Возможно, потребуется связаться с вашим поставщиком Wilo или с отделом технического обслуживания. Для дальнейшей работы с целью устранения неисправности следует запомнить ее кодовый номер.

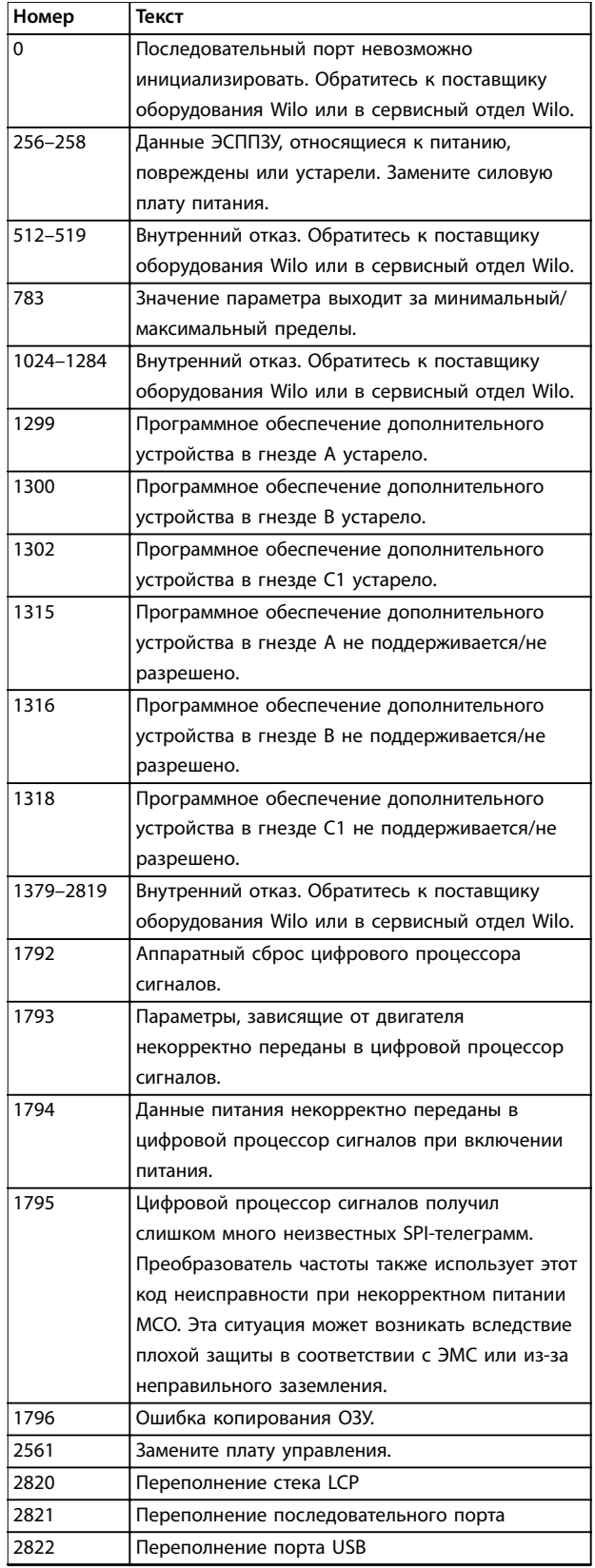

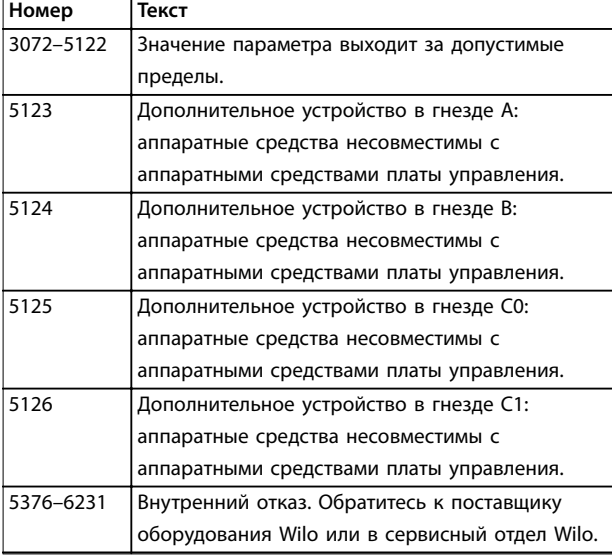

**Таблица 7.4 Коды внутренних неисправностей**

#### **АВАРИЙНЫЙ СИГНАЛ 39, Датчик радиатора**

Отсутствует обратная связь от датчика температуры радиатора.

Сигнал с термального датчика IGBT не поступает на силовую плату питания. Проблема может возникнуть на силовой плате питания, на плате драйвера или ленточном кабеле между силовой платой питания и платой привода заслонки.

# **ПРЕДУПРЕЖДЕНИЕ 40, Перегрузка цифрового выхода, клемма 27**

Проверьте нагрузку, подключенную к клемме 27, или устраните короткое замыкание. Проверьте параметр 5-00 Режим цифрового ввода/вывода и параметр 5-01 Клемма 27, режим.

### **ПРЕДУПРЕЖДЕНИЕ 41, Перегрузка цифрового выхода, клемма 29**

Проверьте нагрузку, подключенную к клемме 29, или устраните короткое замыкание. Также проверьте параметр 5-00 Режим цифрового ввода/вывода и параметр 5-02 Клемма 29, режим.

# **ПРЕДУПРЕЖДЕНИЕ 42, Перегрузка цифрового выходa X30/6 или перегрузка цифрового выходa X30/7**

Для клеммы X30/6 проверьте нагрузку, подключенную к клемме X30/6, или устраните короткое замыкание. Также проверьте параметр 5-32 Клемма Х30/6, цифр. выход (MCB 101) (General Purpose I/O MCB 101).

Для клеммы X30/7 проверьте нагрузку, подключенную к клемме X30/7, или устраните короткое замыкание. Проверьте параметр 5-33 Клемма Х30/7, цифр. выход (MCB 101) (General Purpose I/O MCB 101).

## **АВАРИЙНЫЙ СИГНАЛ 43, Внешн. питание**

Дополнительное устройство Extended Relay Option MCB 113 смонтировано без внешнего источника питания 24 В пост. тока. Подключите внешний источник питания 24 В пост. тока или укажите, что внешний источник

питания не используется, с помощью

параметр 14-80 Опция с питанием от внешнего 24 В= [0] Нет. После изменения параметр 14-80 Опция с питанием от внешнего 24 В= необходимо выключитьвключить питание.

**АВАРИЙНЫЙ СИГНАЛ 45, Пробой на землю 2** Замыкание на землю.

#### **Устранение неисправностей**

- **•** Убедитесь в правильном подключении заземления и в надежности соединений.
- **•** Убедитесь в правильном выборе размера провода.
- **•** Проверьте кабели двигателя на предмет короткого замыкания или токов утечки на землю.

## **АВАРИЙНЫЙ СИГНАЛ 46, Питание силовой платы**

На силовую плату питания подается питание, не соответствующее установленному диапазону. Другой причиной может быть неисправный вентилятор радиатора.

#### **Устранение неисправностей**

- **•** Убедитесь в исправности силовой платы питания.
- **•** Убедитесь в исправности платы управления.
- **•** Убедитесь в исправности дополнительной платы.
- **•** Если используется питание 24 В пост. тока, проверьте наличие питания.
- **•** Проверьте, исправен ли вентилятор радиатора.

#### **ПРЕДУПРЕЖДЕНИЕ 47, Низкое 24 В**

На силовую плату питания подается питание, не соответствующее установленному диапазону.

Импульсный блок питания (SMPS) на силовой плате питания вырабатывает три питающих напряжения:

- **•** 24 В.
- **•** 5 В.
- **•** <sup>±</sup>18 В.

#### **Устранение неисправностей**

**•** Убедитесь в исправности силовой платы питания.

# **ПРЕДУПРЕЖДЕНИЕ 48, Низкое напряжение питания 1,8 В**

Питание от источника 1,8 В пост. тока, использующееся на плате управления, выходит за допустимые пределы. Питание измеряется на плате управления.

#### **Устранение неисправностей**

- **•** Убедитесь в исправности платы управления.
- **•** Если установлена дополнительная плата, убедитесь в отсутствии перенапряжения.

#### **ПРЕДУПРЕЖДЕНИЕ 49, Предел скорости**

Если значение скорости находится вне диапазона, установленного в параметр 4-11 Нижн.предел скор.двигателя[об/мин] и параметр 4-13 Верхн.предел скор.двигателя [об/мин], выводится предупреждение. Когда значение скорости будет ниже предела, указанного в параметр 1-86 Низ. скорость откл. [об/ мин] (за исключением периодов запуска и останова), преобразователь частоты отключится.

#### **АВАРИЙНЫЙ СИГНАЛ 50, Калибровка ААД**

Обратитесь к поставщику оборудования Wilo или в сервисный отдел Wilo.

# **АВАРИЙНЫЙ СИГНАЛ 51, ААД: проверить Uном.и Iном.**

Значения напряжения двигателя, тока двигателя и мощности двигателя заданы неправильно.

#### **Устранение неисправностей**

**•** Проверьте значения параметров с 1-20 по 1-25.

# **АВАРИЙНЫЙ СИГНАЛ 52, ААД:мал. Iном**

Слишком мал ток двигателя.

#### **Устранение неисправностей**

**•** Проверьте настройки в параметр 1-24 Ток двигателя.

# **АВАРИЙНЫЙ СИГНАЛ 53, ААД:велик двиг** Слишком мощный двигатель для выполнения ААД.

#### **АВАРИЙНЫЙ СИГНАЛ 54, ААД:мал.двигат**

Двигатель имеют слишком малую мощность для проведения ААД.

# **АВАРИЙНЫЙ СИГНАЛ 55, Диапаз.пар ААД**

Невозможно выполнить ААД, поскольку значения параметров двигателя находятся вне допустимых пределов.

# **АВАРИЙНЫЙ СИГНАЛ 56, ААД прервана** Выполнение ААД прервано вручную.

**АВАРИЙНЫЙ СИГНАЛ 57, ААД: внутренний отказ** Попытайтесь перезапустить ААД. При повторных перезапусках возможен перегрев двигателя.

# **АВАРИЙНЫЙ СИГНАЛ 58, ААД: внутренняя неисправность**

Обратитесь к поставщику Wilo.

# **ПРЕДУПРЕЖДЕНИЕ 59, Предел по току**

Ток двигателя больше значения, установленного в параметр 4-18 Предел по току. Проверьте правильность установки данных двигателя в параметрах с 1-20 по 1-25. Если необходимо, увеличьте значение предела по току. Убедитесь в безопасности эксплуатации системы с более высоким пределом.

## **ПРЕДУПРЕЖДЕНИЕ 60, Внешняя блокировка**

Цифровой входной сигнал указывает на отказ за пределами преобразователя частоты. Внешняя блокировка привела к отключению преобразователя частоты. Устраните внешнюю неисправность. Чтобы возобновить нормальную работу, подайте 24 В постоянного тока на клемму, запрограммированную для

внешней блокировки, и выполните сброс преобразователя частоты.

# **ПРЕДУПРЕЖДЕНИЕ/АВАРИЙНЫЙ СИГНАЛ 61, Ошибка обратной связи**

Вычисленное значение скорости не совпадает с измеренным значением скорости от устройства обратной связи.

#### **Устранение неисправностей**

- **•** Проверьте настройки предупреждения/ аварийного сигнала/запрещения в параметр 4-30 Motor Feedback Loss Function.
- **•** Укажите допустимое расхождение в параметр 4-31 Motor Feedback Speed Error.
- **•** Укажите допустимое время потери обратной связи в параметр 4-32 Motor Feedback Loss Timeout.

#### **ПРЕДУПРЕЖДЕНИЕ 62, Достигнут максимальный предел выходной частоты**

Выходная частота достигла значения, установленного в параметр 4-19 Макс. выходная частота. Проверьте возможные причины в системе. Возможно, требуется увеличить предел выходной частоты. Убедитесь в возможности безопасной работы системы с более высокой выходной частотой. Предупреждение сбрасывается, когда частота на выходе падает ниже максимального предела.

#### **АВАРИЙНЫЙ СИГНАЛ 63, Низкий ток не позволяет отпустить механический тормоз**

Фактический ток двигателя не превышает значения тока отпускания тормоза в течение времени задержки пуска.

#### **ПРЕДУПРЕЖДЕНИЕ 64, Предел напряжения**

Сочетание значений нагрузки и скорости требует такого напряжения двигателя, которое превышает текущее напряжение в цепи постоянного тока.

## **ПРЕДУПРЕЖДЕНИЕ/АВАРИЙНЫЙ СИГНАЛ 65, Перегрев платы управления**

Температура платы управления, при которой происходит ее отключение, равна 85 °C (185 °F).

#### **Устранение неисправностей**

- **•** Убедитесь в том, что температура окружающей среды находится в допустимых пределах.
- **•** Удостоверьтесь в отсутствии засорения фильтров.
- **•** Проверьте работу вентилятора.
- **•** Проверьте плату управления.

#### **ПРЕДУПРЕЖДЕНИЕ 66, Низкая темп. радиатора**

Преобразователь частоты слишком холодный для работы. Данное предупреждение основывается на показаниях датчика температуры модуля IGBT. Увеличьте температуру окружающей среды для устройства. Кроме того, если установить для параметр 2-00 Ток удержания (пост. ток)/ток предпускового нагрева значение 5 % и включить параметр 1-80 Функция при останове,

## **АВАРИЙНЫЙ СИГНАЛ 67, Изменена конфигурация дополнительных модулей**

После последнего выключения питания добавлено или удалено одно или несколько дополнительных устройств. Убедитесь в том, что изменение конфигурации было намеренным, и выполните сброс.

# **АВАРИЙНЫЙ СИГНАЛ 68, Включен безопасный останов**

Активирована функция Safe Torque Off (STO). Чтобы возобновить нормальную работу, подайте 24 В пост. тока на клемму 37, после чего подайте сигнал сброса (через шину, цифровой вход/выход или нажатием кнопки [Reset] (Сброс)).

## **АВАРИЙНЫЙ СИГНАЛ 69, Температура силовой платы**

Температура датчика силовой платы питания либо слишком высокая, либо слишком низкая.

#### **Устранение неисправностей**

- **•** Убедитесь в том, что температура окружающей среды находится в допустимых пределах.
- **•** Удостоверьтесь в отсутствии засорения фильтров.
- **•** Проверьте работу вентилятора.
- **•** Проверьте силовую плату.

# **АВАРИЙНЫЙ СИГНАЛ 70, Недоп. конф.FC**

Плата управления и силовая плата питания несовместимы. Для проверки совместимости обратитесь к поставщику Wilo и сообщите код типа блока, указанный на паспортной табличке, и номера позиций плат.

**АВАРИЙНЫЙ СИГНАЛ 71, PTC 1, безоп. останов** Функция STO активирована платой термистора VLT PTC Thermistor Card MCB 112 (вследствие перегрева двигателя). Обычная работа может быть возобновлена, когда от MCB 112 заново поступит напряжение 24 В пост. тока на клемму 37 (при понижении температуры двигателя до приемлемого значения) и когда будет деактивирован сигнал цифрового входа со стороны MCB 112. Когда это произойдет, подайте сигнал сброса (по шине, через цифровой вход/выход или нажатием кнопки [Reset] (Сброс)).

#### **АВАРИЙНЫЙ СИГНАЛ 72, Опасный отказ**

STO с отключением с блокировкой. Имело место непредвиденное сочетание команд STO.

- **•** Плата термистора VLT® PTC Thermistor Card MCB 112 активирует X44/10, но функция STO не разрешена.
- **•** MCB 112 является единственным устройством, использующим функцию Safe Torque Off (STO) (указывается выбором [4] Ав. сигн. PTC 1 или [5] PTC 1 Предупр. в параметр 5-19 Клем.37,

безоп.остан.), Safe Torque Off (STO) активирована, а клемма X44/10 — нет.

### **ПРЕДУПРЕЖДЕНИЕ 73, Автоматический перезапуск при безопасном останове**

Активирована функция STO. При включении автоматического перезапуска двигатель может запуститься, если неисправность устранена.

#### **АВАРИЙНЫЙ СИГНАЛ 74, Термистор PTC**

Аварийный сигнал, относящийся к плате термистора MCB 112. PTC не работает.

**АВАРИЙНЫЙ СИГНАЛ 75, Выбор недопуст. профиля** Не записывайте этот параметр во время работы двигателя. Остановите двигатель перед записью профиля MCO в параметр 8-10 Профиль управления.

#### **ПРЕДУПРЕЖДЕНИЕ 76, Настройка модуля мощности**

Требуемое количество силовых модулей не соответствует обнаруженному количеству активных силовых модулей.

#### **Устранение неисправностей**

**•** Убедитесь в том, что запасная деталь и силовая плата питания имеют правильные номера по каталогу.

#### **ПРЕДУПРЕЖДЕНИЕ 77, Режим пониженной мощности**

Преобразователь частоты работает в режиме пониженной мощности (с меньшим числом секций инвертора по сравнению с допустимым). Это предупреждение формируется при выключении и включении питания, когда преобразователь частоты настроен на работу с меньшим количеством инверторов и не отключается.

# **АВАРИЙНЫЙ СИГНАЛ 78, Ошибка слежения**

Разница между значением уставки и фактическим значением превышает значение, установленное в параметр 4-35 Tracking Error.

#### **Устранение неисправностей**

- **•** Отключите данную функцию или выберите аварийный сигнал/предупреждение в параметр 4-34 Tracking Error Function.
- **•** Проверьте механические компоненты вокруг нагрузки и двигателя. Проверьте подключения проводки обратной связи от энкодера двигателя к преобразователю частоты.
- **•** Выберите функцию ОС двигателя в параметр 4-30 Motor Feedback Loss Function.
- **•** Отрегулируйте диапазон ошибки слежения в параметр 4-35 Tracking Error и параметр 4-37 Tracking Error Ramping.

# **АВАРИЙНЫЙ СИГНАЛ 79, Недоп. конф. PS**

Плата масштабирования имеет неверный номер по каталогу или не установлена. Соединитель МК102 на силовой плате питания не может быть установлен.

# **АВАРИЙНЫЙ СИГНАЛ 80, Привод приведен к значениям по умолчанию**

Установки параметров инициализируются до значений по умолчанию после сброса вручную. Для устранения аварийного сигнала выполните сброс.

#### **АВАРИЙНЫЙ СИГНАЛ 81, Файл настроек параметров привода (CSIV) поврежден**

В файле CSIV выявлены ошибки синтаксиса.

#### **АВАРИЙНЫЙ СИГНАЛ 82, Ошибка параметра в файл настроек параметров привода**

Ошибка инициализации параметра из файла настроек параметров привода (CSIV).

# **АВАРИЙНЫЙ СИГНАЛ 83, Недопустимое сочетание дополнительных устройств**

Совместная работа смонтированных дополнительных устройств не поддерживается.

## **АВАРИЙНЫЙ СИГНАЛ 84, Дополнительное защитное устройство отсутствует**

Защитное дополнительное устройство удалено без общего сброса. Заново подключите защитное дополнительное устройство.

### **АВАРИЙНЫЙ СИГНАЛ 88, Обнаружение дополнительного устройства**

Обнаружено изменение схемы дополнительных устройств. В Параметр 14-89 Option Detection установлено значение [0] Frozen Configuration (Неизменная конфигурация), а схема дополнительных устройств изменилась.

- **•** Чтобы применить изменение, разрешите внесение изменений конфигурации дополнительных устройств в параметр 14-89 Option Detection.
- **•** Как вариант, можно восстановить правильную конфигурацию дополнительных устройств.

## **ПРЕДУПРЕЖДЕНИЕ 89, Скольжение механического тормоза**

Монитор тормоза подъемного устройства обнаружил скорость двигателя больше 10 об/мин.

# **АВАРИЙНЫЙ СИГНАЛ 90, Монитор ОС**

Проверьте подключение энкодера/резолвера и, если необходимо, замените Encoder Input MCB 102 или Resolver Input MCB 103.

#### **АВАРИЙНЫЙ СИГНАЛ 91, Неправильные установки аналогового входа 54**

Установите переключатель S202 в положение OFF (Выкл.) (вход по напряжению), когда к аналоговому входу, клемма 54, подключен датчик KTY.

#### **АВАРИЙНЫЙ СИГНАЛ 99, Ротор заблокир.**

Ротор заблокирован.

#### **ПРЕДУПРЕЖДЕНИЕ/АВАРИЙНЫЙ**

#### **СИГНАЛ 104, Неисправность смешивающего вентилятора**

Вентилятор не работает. Монитор вентилятора проверяет, вращается ли вентилятор при подаче питания или включении вентилятора смешивания. Действие при неисправности вентилятора смешивания можно настроить как предупреждение или аварийное отключение в параметре параметр 14-53 Контроль вентил..

#### **Устранение неисправностей**

**•** Подайте напряжение на преобразователь частоты, чтобы определить, появляется ли предупреждение или аварийный сигнал.

## **ПРЕДУПРЕЖДЕНИЕ/АВАРИЙНЫЙ СИГНАЛ 122, Неожид. вращение двигателя**

Преобразователь частоты выполняет функцию, которая требует неподвижного состояния двигателя, например, посредством удержания постоянным током для двигателей с постоянными магнитами.

# **ПРЕДУПРЕЖДЕНИЕ 163, ATEX ЭТР: предел по току, предупреждение**

Преобразователь частоты работал выше кривой характеристики в течение более 50 с. Предупреждение активизируется при достижении 83 % и отключается при 65 % от разрешенной тепловой перегрузки.

# **АВАРИЙНЫЙ СИГНАЛ 164, ATEX ЭТР: предел по току, аварийный сигнал**

Работа выше кривой характеристики в течение более 60 с за период 600 с активирует аварийный сигнал, и преобразователь частоты отключается.

# **ПРЕДУПРЕЖДЕНИЕ 165, ATEX ЭТР: предел частоты, предупреждение**

Преобразователь частоты работает более 50 секунд ниже минимально допустимой частоты (параметр 1-98 ATEX ETR interpol. points freq.).

## **АВАРИЙНЫЙ СИГНАЛ 166, ATEX ЭТР: предел частоты, аварийный сигнал**

Преобразователь частоты проработал более 60 секунд (за период 600 секунд) ниже минимально допустимой частоты (параметр 1-98 ATEX ETR interpol. points freq.).

#### **АВАРИЙНЫЙ СИГНАЛ 244, Температура радиатора**

Этот аварийный сигнал используется только для преобразователей частоты с размером корпуса F. Он аналогичен АВАРИЙНЫЙ СИГНАЛ 29, Температура радиатора.

Значение в журнале аварийных сигналов обозначает, какой модуль питания вызвал аварийный сигнал:

1 = самый левый инверторный модуль.

2 = средний инверторный модуль в корпусах размера F12 или F13.

2 = правый инверторный модуль в корпусах размера F10 или F11.

2 = второй преобразователь частоты от левого инверторного модуля в корпусах размера F14 или F15.

3 = правый инверторный модуль в корпусах размера F12 или F13.

3 = третий слева инверторный модуль в корпусах размера F14 или F15.

4 = крайний правый инверторный модуль в корпусах размера F14 или F15.

5 = модуль выпрямителя.

6 = правый выпрямительный модуль в корпусах размера F14 или F15.

## **ПРЕДУПРЕЖДЕНИЕ 251, Новый код типа**

Была заменена силовая плата питания или другие компоненты, и код типа изменился.

**ПРЕДУПРЕЖДЕНИЕ 250, Новая запчасть**

Заменен источник питания или импульсный блок питания. Необходимо восстановить код типа преобразователя частоты в ЭСППЗУ. Задайте правильный код типа в параметр 14-23 Устан. кода типа в соответствии с этикеткой на преобразователе частоты. Для завершения установки не забудьте выбрать «Сохранить в ЭСППЗУ».

# <span id="page-67-0"></span>7.7 Устранение неисправностей

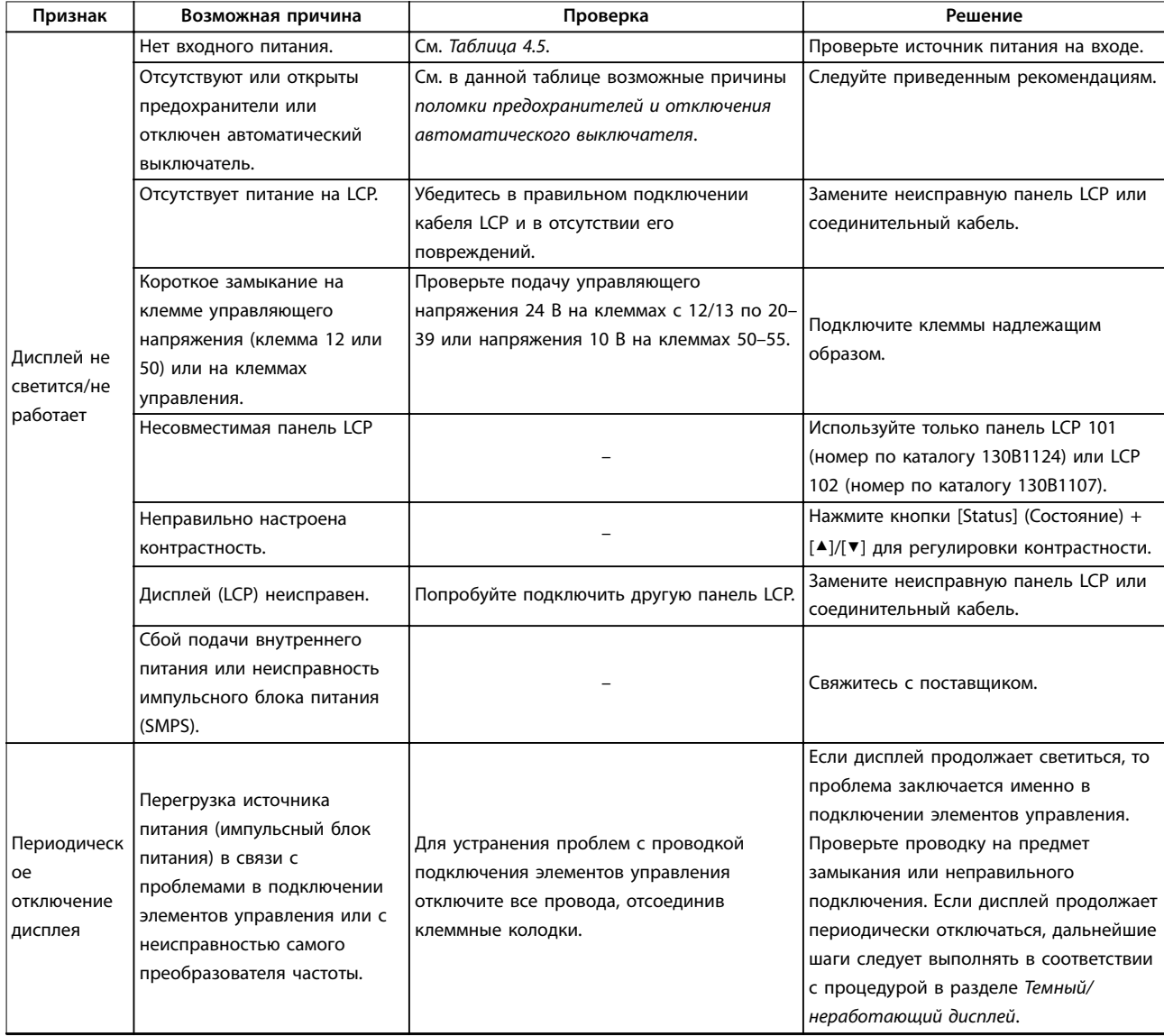

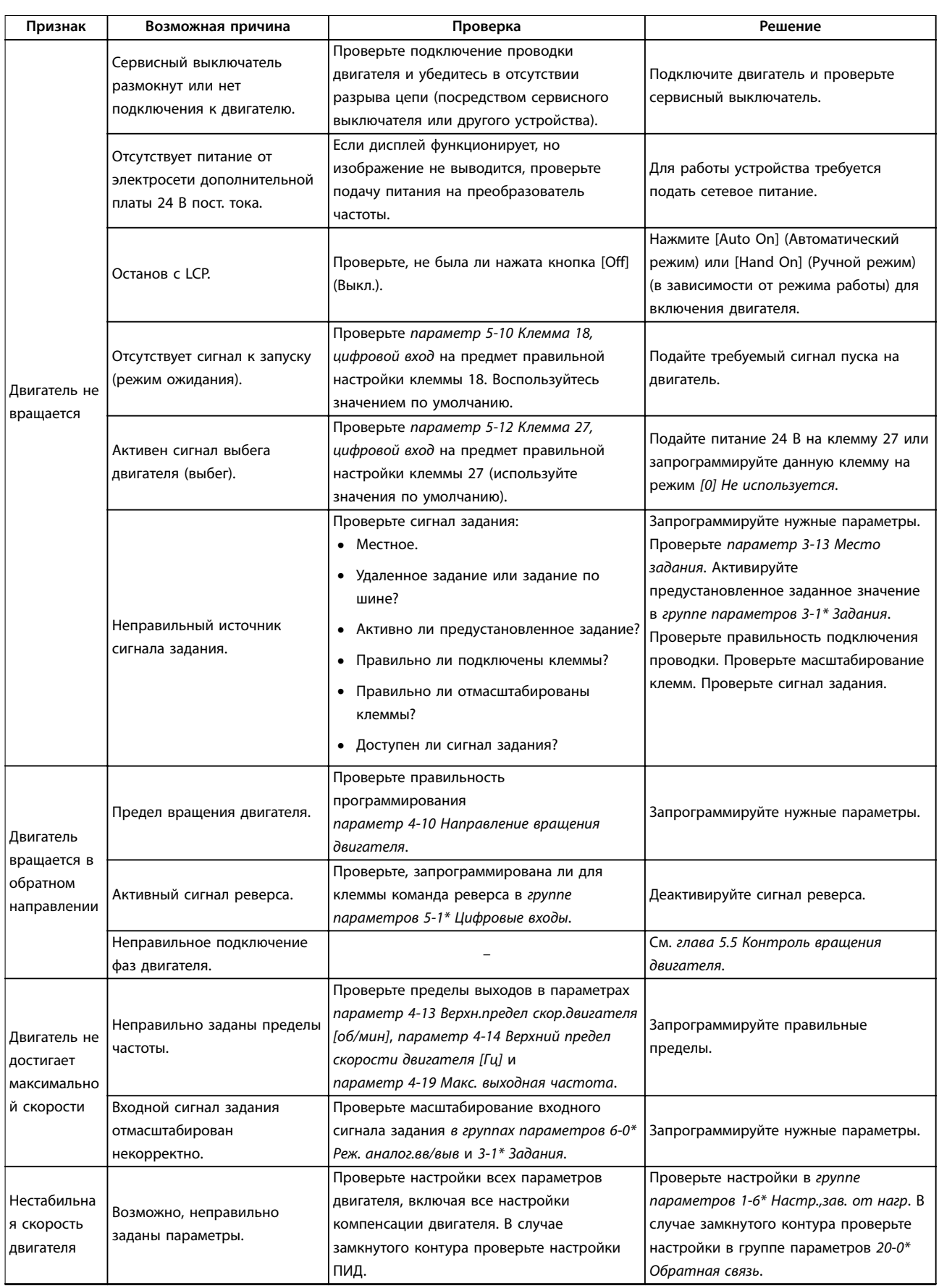

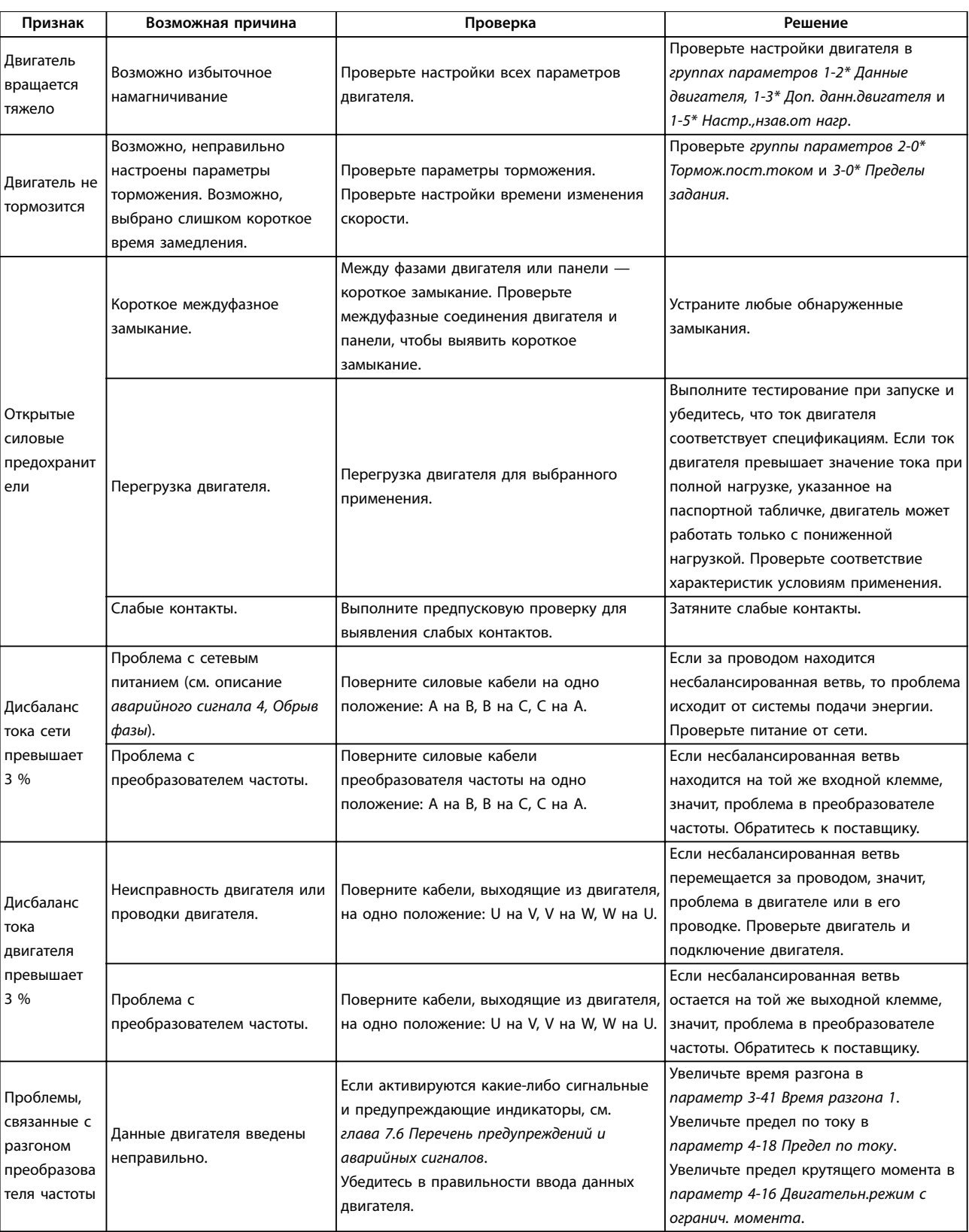

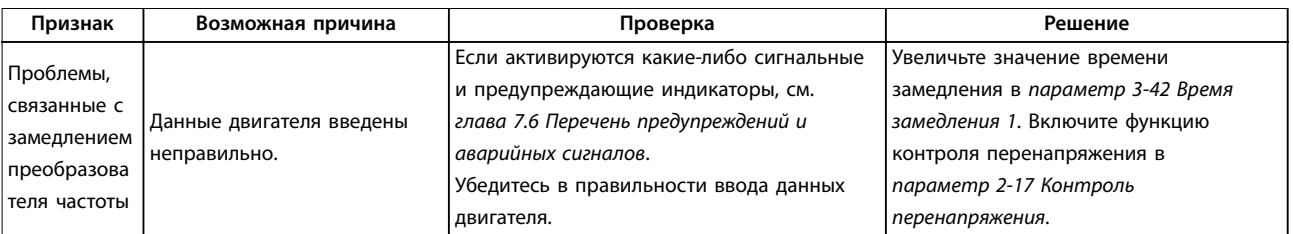

**Таблица 7.5 Устранение неисправностей**

# 8 Технические характеристики

# 8.1 Электрические характеристики

# 8.1.1 Питание от сети 3 x 380–480 В перем. тока

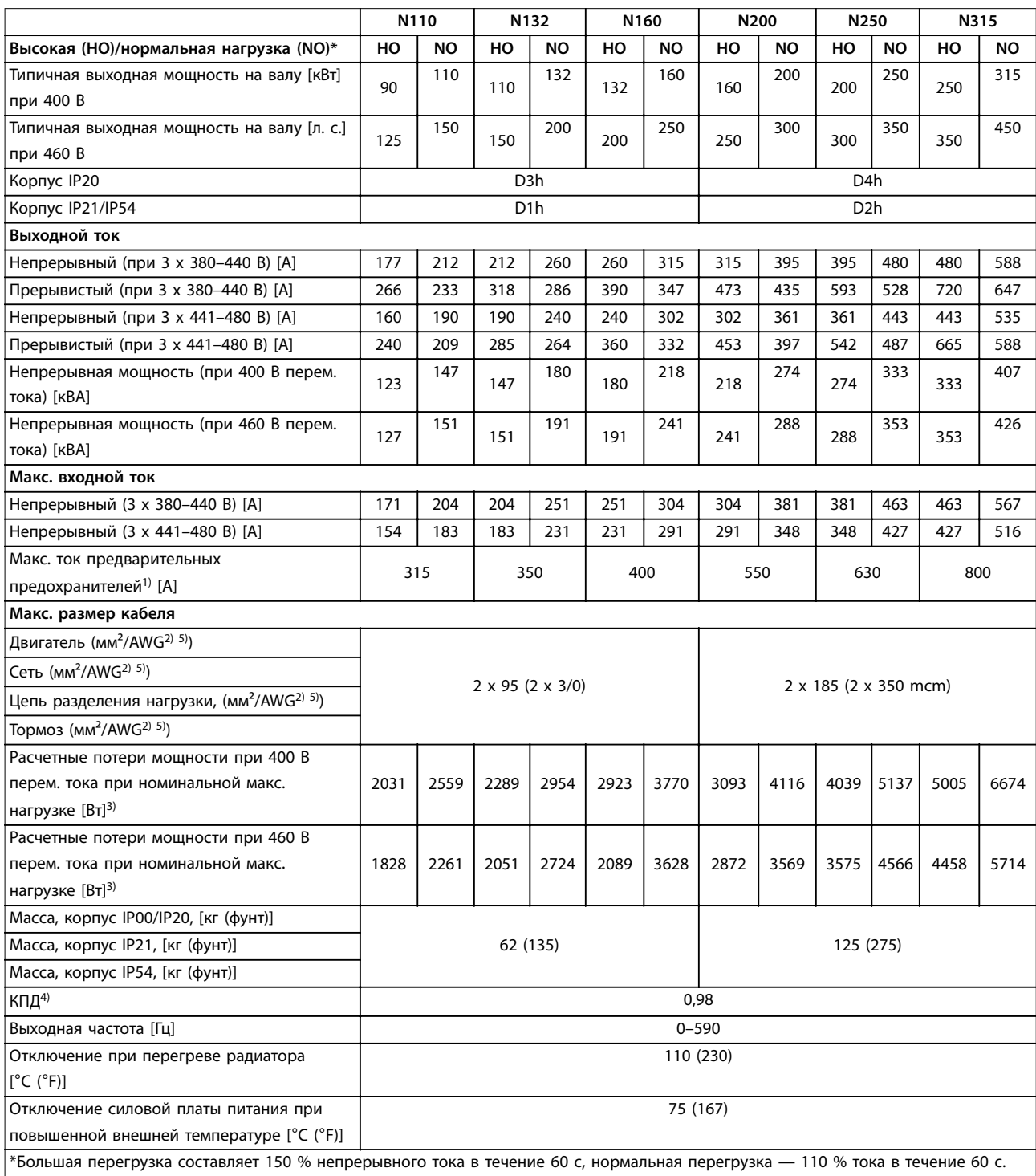

#### **Таблица 8.1 Технические характеристики, D1h–D4h, питание от сети 3 x 380–480 В пер. тока**

1) Сведения о выборе типа предохранителей см. в инструкциях по эксплуатации.

2) Американский сортамент проводов.

wilo
3) Типовые значения потерь мощности приводятся при номинальной нагрузке; предполагается, что они находятся в пределах допуска ±15 % (допуск связан с изменениями напряжения и различием характеристик кабелей). Значения приведены исходя из типичного КПД двигателя (граница IE2/IE3). Для двигателей с более низким КПД потери в преобразователе возрастают, и наоборот. Это влияет на мощность охлаждения преобразователя частоты. Если частота коммутации превышает установленную по умолчанию, возможен существенный рост потерь. Приведенные данные учитывают мощность, потребляемую LCP и типовыми платами управления. Установка дополнительных устройств и нагрузки заказчика могут увеличить потери на 30 Вт (хотя обычно при полной нагрузке платы управления и при установке дополнительных плат в гнезда А или В увеличение потерь составляет всего 4 Вт для каждой платы).

4) Измеряется с использованием экранированных кабелей двигателя длиной 5 м при номинальной нагрузке и номинальной частоте. КПД, измеренный при номинальном токе. Класс энергоэффективности см. в глава 8.4.1 Условия окружающей среды.

5) К клеммам подключения проводов преобразователей частоты N132, N160 и N315 нельзя подключить кабели одним размером больше.

## <span id="page-73-0"></span>8.1.2 Питание от сети 3 x 525–690 В перем. тока

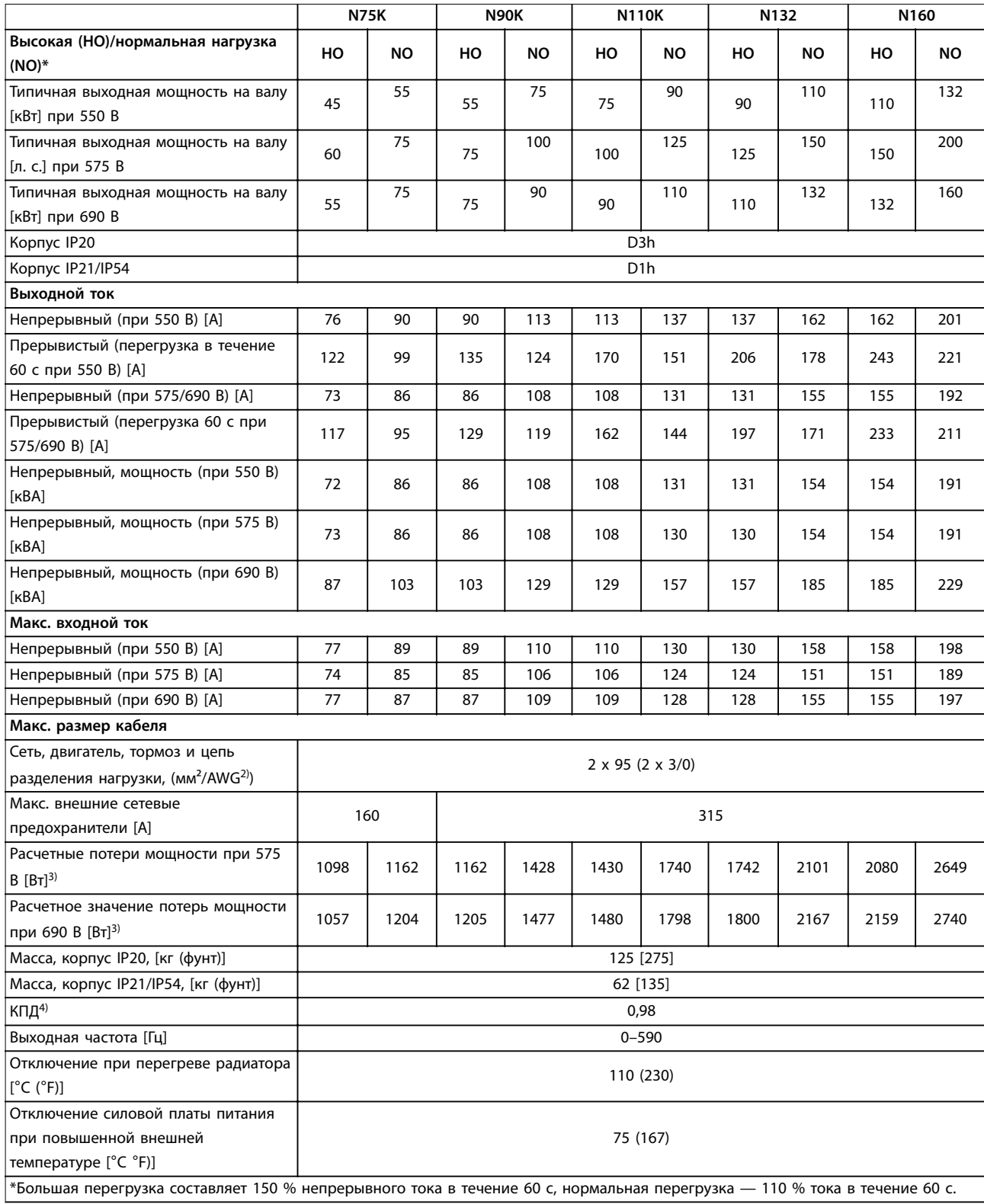

**Таблица 8.2 Технические характеристики, D1h/D3h, питание от сети 3 x 525–690 В пер. тока**

#### <span id="page-74-0"></span>**Технические характеристики Wilo EFC, 110–400 кВт**

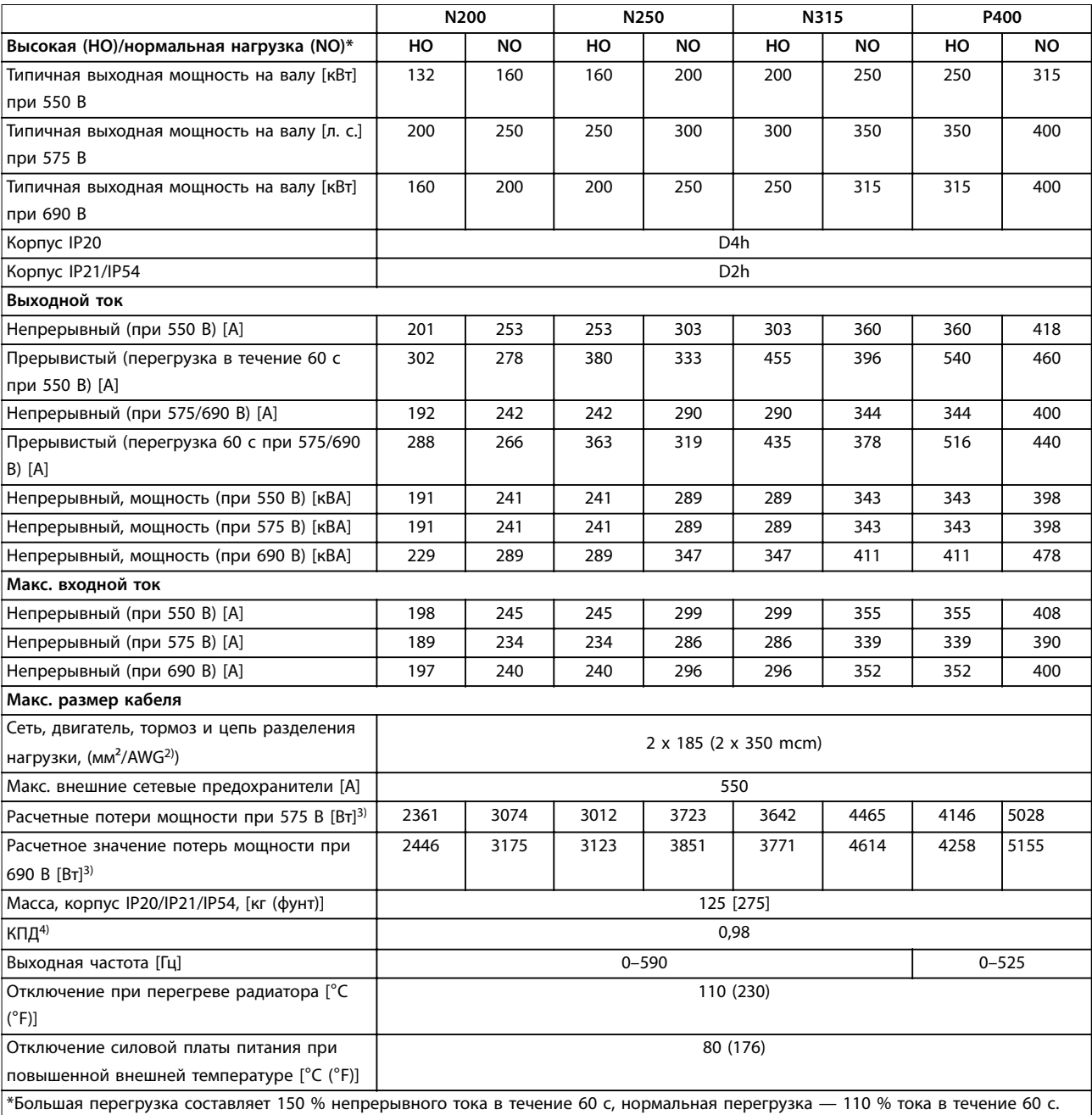

#### **Таблица 8.3 Технические характеристики, D2h/D4h, питание от сети 3 x 525–690 В пер. тока**

1) Сведения о выборе типа предохранителей см. в инструкциях по эксплуатации.

2) Американский сортамент проводов.

3) Типовые значения потерь мощности приводятся при номинальной нагрузке; предполагается, что они находятся в пределах допуска ±15 % (допуск связан с изменениями напряжения и различием характеристик кабелей). Значения приведены исходя из типичного КПД двигателя (граница IE2/IE3). Для двигателей с более низким КПД потери в преобразователе возрастают, и наоборот. Это влияет на мощность охлаждения преобразователя частоты. Если частота коммутации превышает установленную по умолчанию, возможен существенный рост потерь. Приведенные данные учитывают мощность, потребляемую LCP и типовыми платами управления. Установка дополнительных устройств и нагрузки заказчика могут увеличить потери на 30 Вт (хотя обычно при полной нагрузке платы управления и при установке дополнительных плат в гнезда А или В увеличение потерь составляет всего 4 Вт для каждой платы).

4) Измеряется с использованием экранированных кабелей двигателя длиной 5 м при номинальной нагрузке и номинальной частоте. КПД, измеренный при номинальном токе. Класс энергоэффективности см. в глава 8.4.1 Условия окружающей среды.

<span id="page-75-0"></span>**Технические характеристики Руководство по эксплуатации**

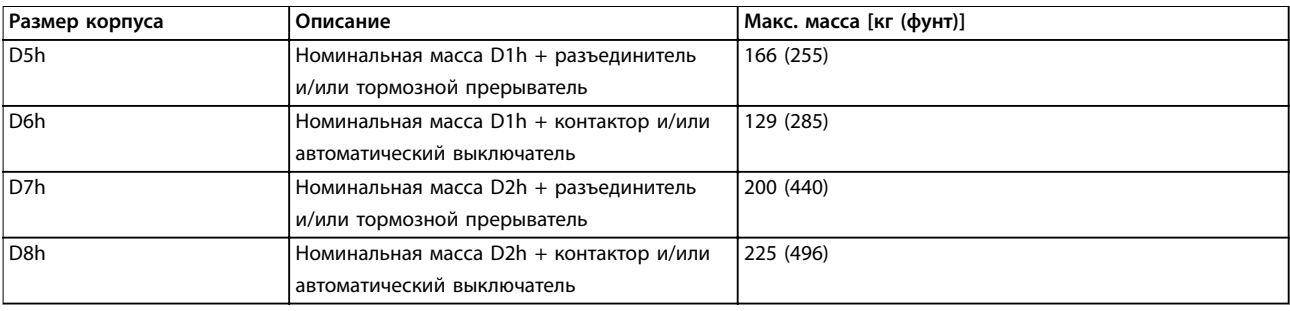

**Таблица 8.4 Масса D5h–D8h**

#### 8.2 Питание от сети

Питание от сети (L1, L2, L3)

Напряжение питания 380–480 В ±10 %, 525–690 В ±10 %

Низкое напряжение сети/пропадание напряжения:

При низком напряжении или при пропадании напряжения сети преобразователь частоты продолжает работать, пока напряжение в цепи постоянного тока не снизится до минимального уровня останова. Минимальное напряжение, при котором происходит останов, обычно на 15 % ниже наименьшего номинального напряжения питания преобразователя частоты. Включение и полный крутящий момент невозможны при напряжении в сети меньше 10 % минимального номинального напряжения питания преобразователя.

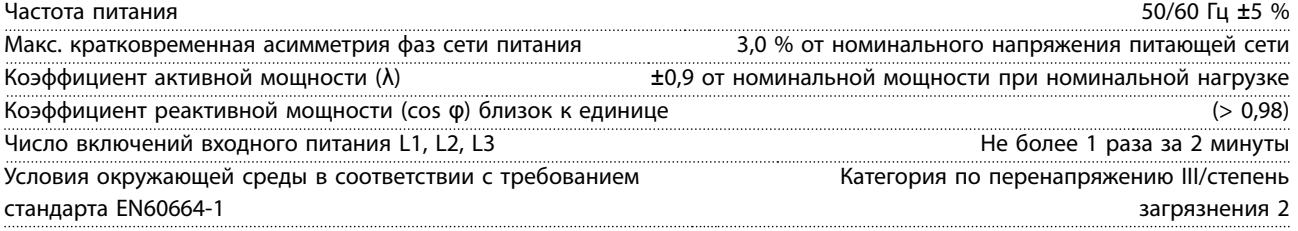

Устройство может использоваться в схеме, способной выдавать эффективный симметричный ток не более 100 000 А при макс. напряжении 480/600 В.

#### 8.3 Выходная мощность и другие характеристики двигателя

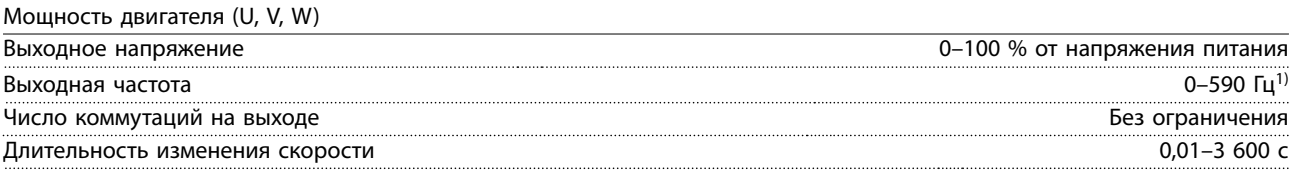

1) Зависит от напряжения и мощности.

Характеристики крутящего момента

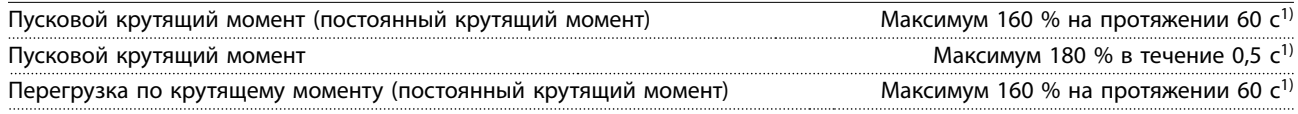

1) Значение в процентах относится к номинальному крутящему моменту преобразователя частоты.

#### 8.4 Условия окружающей среды

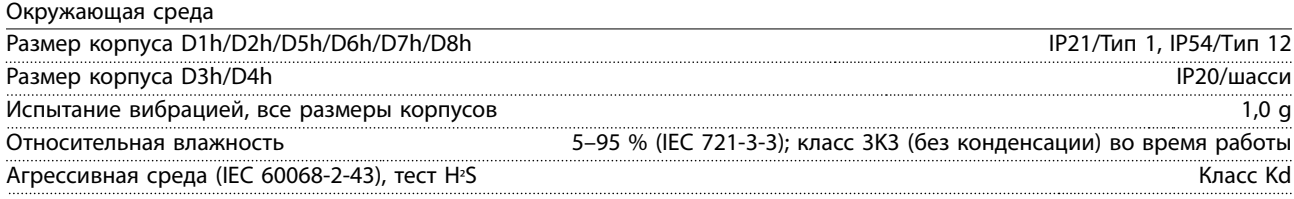

#### <span id="page-76-0"></span>Метод испытаний соответствует требованиям стандарта IEC 60068-2-43 H2S (10 дней)

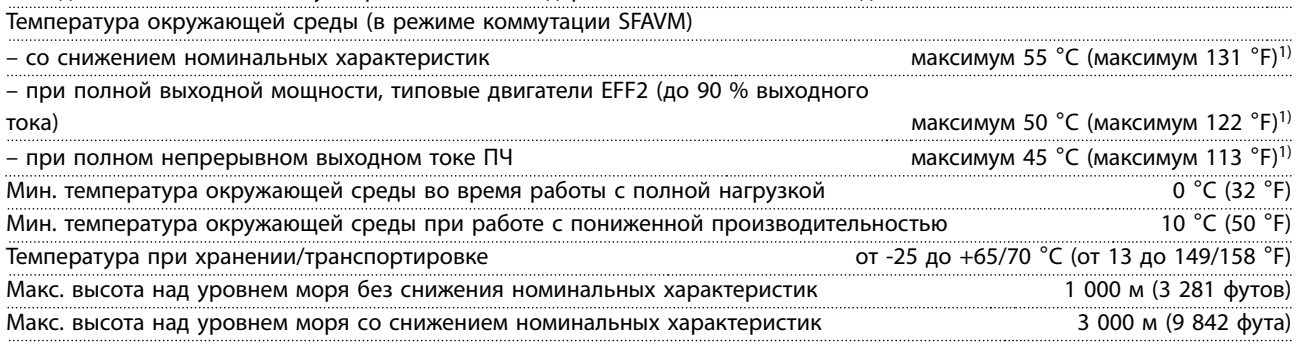

1) Подробнее о снижении номинальных характеристик см. раздел, посвященный особым условиям, в руководстве по проектированию.

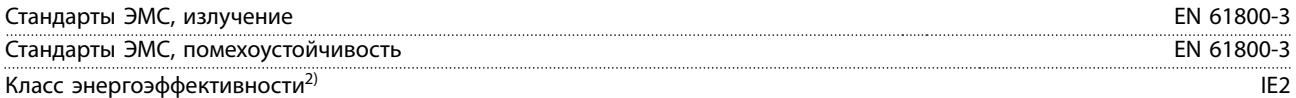

2) Определяется в соответствии с требованием стандарта EN 50598-2 при следующих условиях:

- *•* Номинальная нагрузка.
- *•* Частота 90 % от номинальной.
- *•* Заводская настройка частоты коммутации.
- *•* Заводская настройка метода коммутации.

#### 8.5 Технические характеристики кабелей

Длина и сечение кабелей управления<sup>1)</sup>

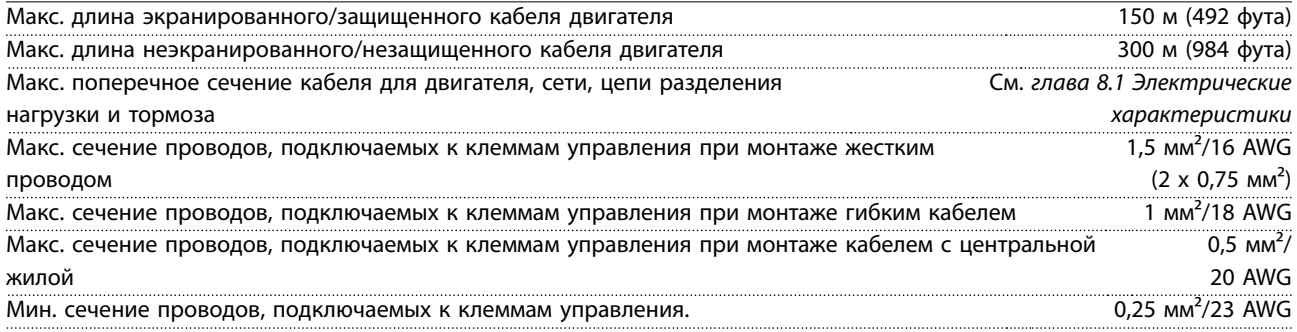

1) Данные о кабелях питания приведены в таблицах электрических характеристик в глава 8.1 Электрические характеристики.

#### 8.6 Вход/выход и характеристики цепи управления

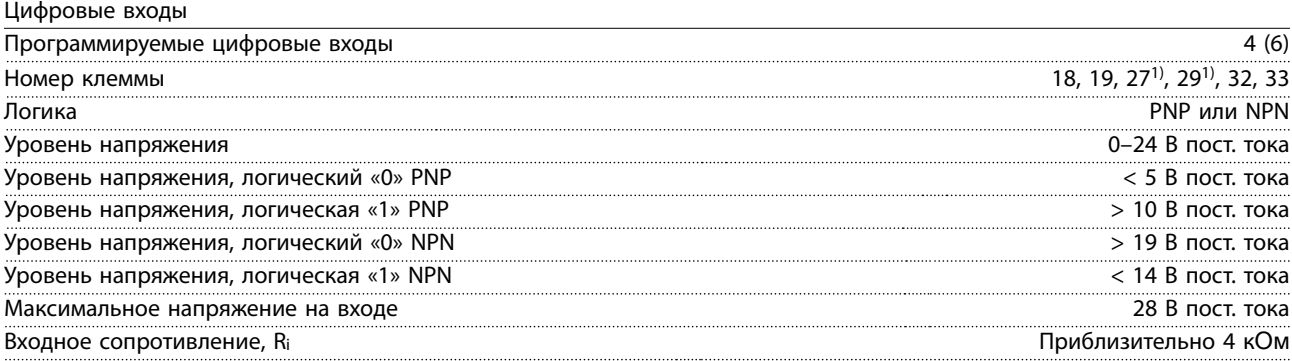

Все цифровые входы гальванически изолированы от напряжения питания (PELV) и других высоковольтных клемм. 1) Клеммы 27 и 29 могут быть также запрограммированы как выходы.

<span id="page-77-0"></span>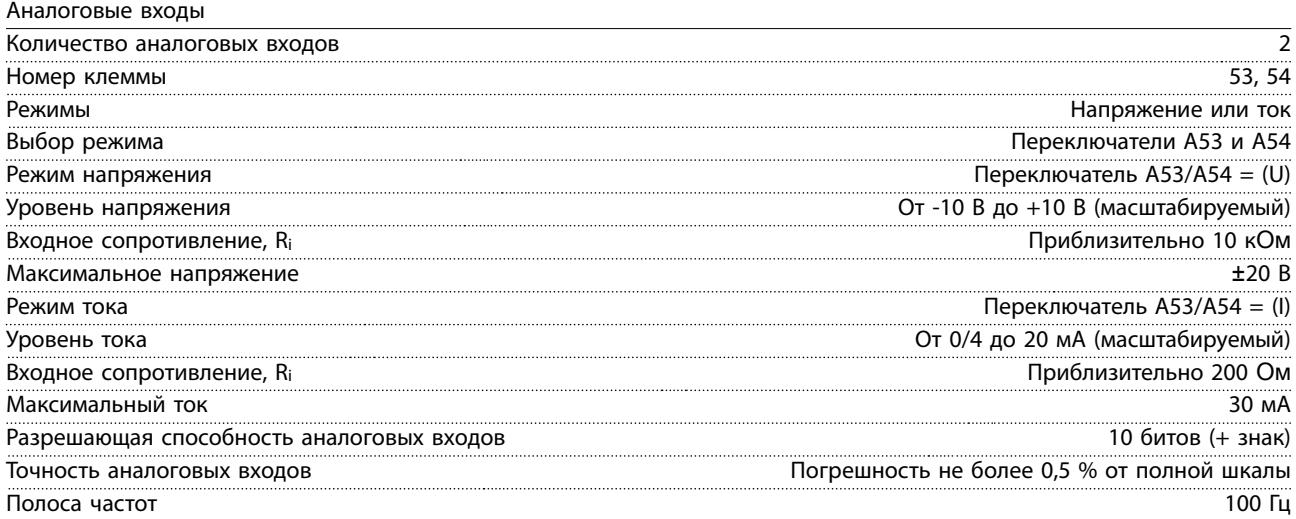

Аналоговые входы гальванически изолированы от напряжения питания (PELV) и других высоковольтных клемм.

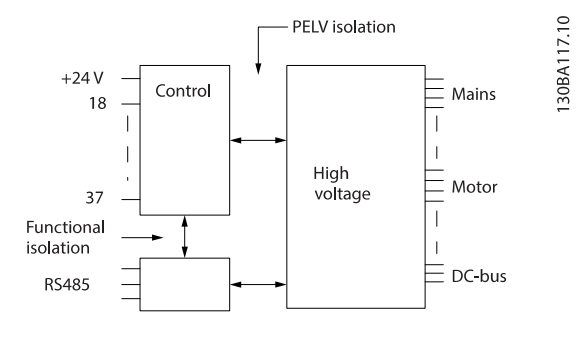

**Рисунок 8.1 Изоляция PELV**

#### Импульсные входы

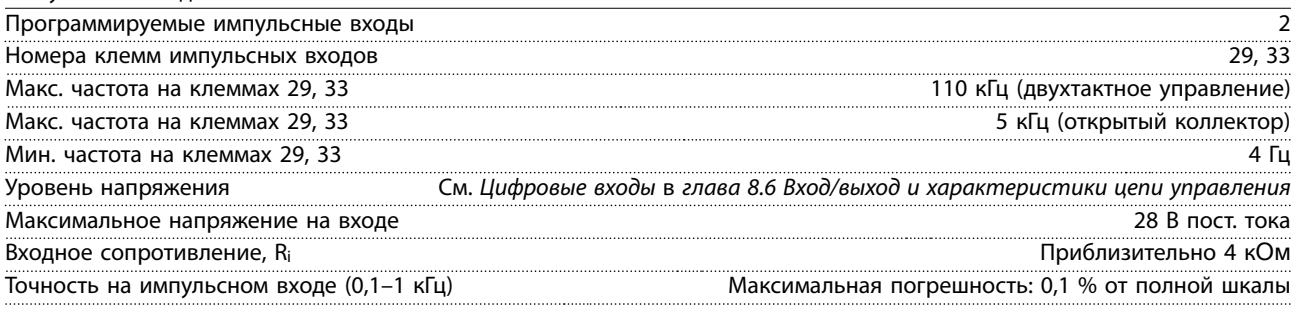

#### Аналоговый выход Количество программируемых аналоговых выходов 1 Номер клеммы 42 Диапазон тока аналогового выхода 0/4–20 мА Макс. нагрузка резистора на аналоговом выходе относительно общего провода 500 Ом Точность на аналоговом выходе Максимальная погрешность: 0,8 % от полной шкалы Разрешающая способность на аналоговом выходе 8 бит по поставляют в 8 бит в 8 бит в 8 бит

Аналоговый выход гальванически изолирован от напряжения питания (PELV) и других высоковольтных клемм.

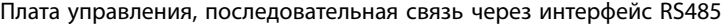

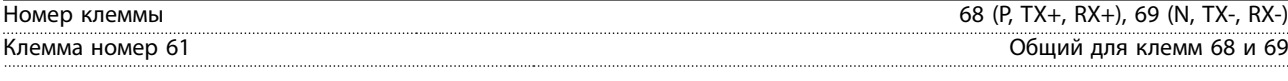

Схема последовательной связи RS485 функционально отделена от других центральных схем и гальванически изолирована от напряжения питания (PELV).

#### <span id="page-78-0"></span>Цифровой выход

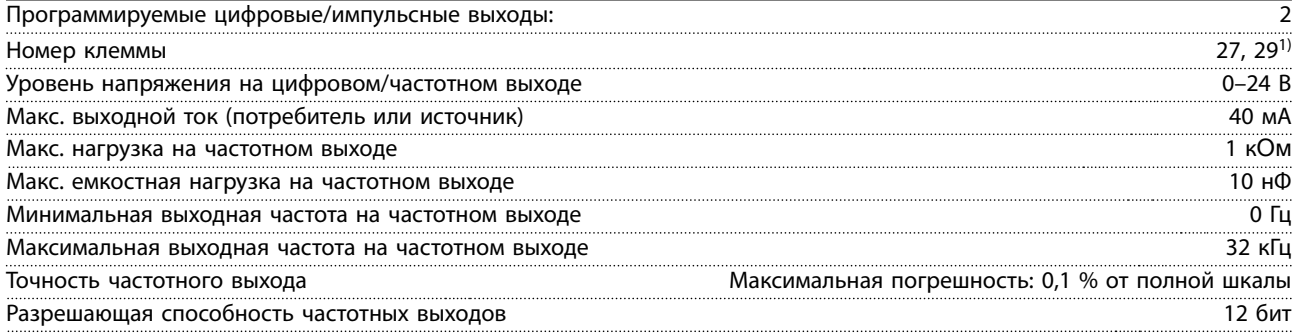

1) Клеммы 27 и 29 могут быть также запрограммированы как входы.

Цифровой выход гальванически изолирован от напряжения питания (PELV) и других высоковольтных клемм.

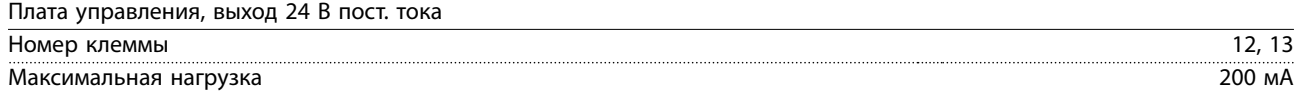

Источник напряжения 24 В пост. тока гальванически изолирован от напряжения питания (PELV), но у него тот же потенциал, что у аналоговых и цифровых входов и выходов.

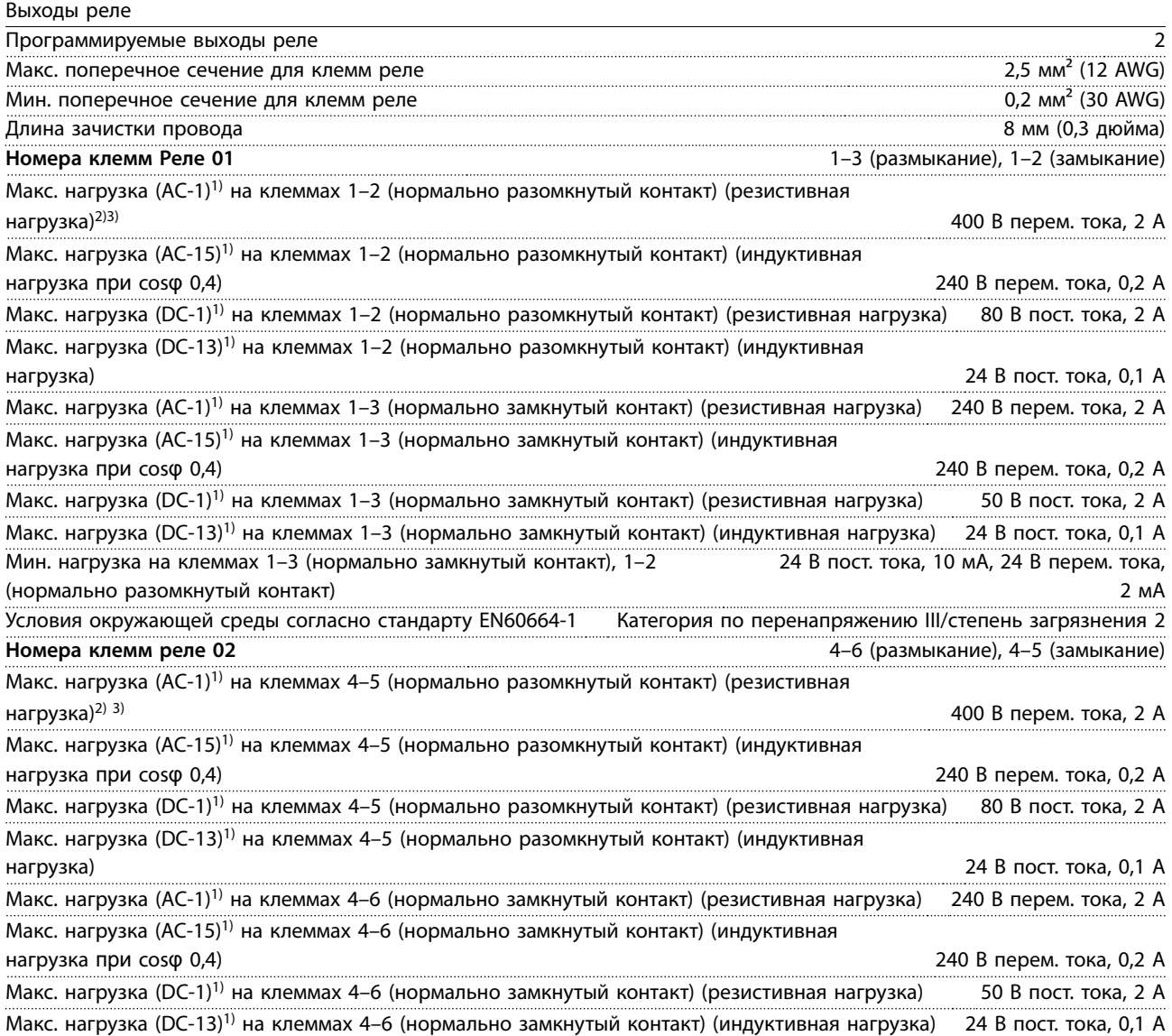

Мин. нагрузка на клеммах 4–6 (нормально замкнутый контакт), 4–5

<span id="page-79-0"></span>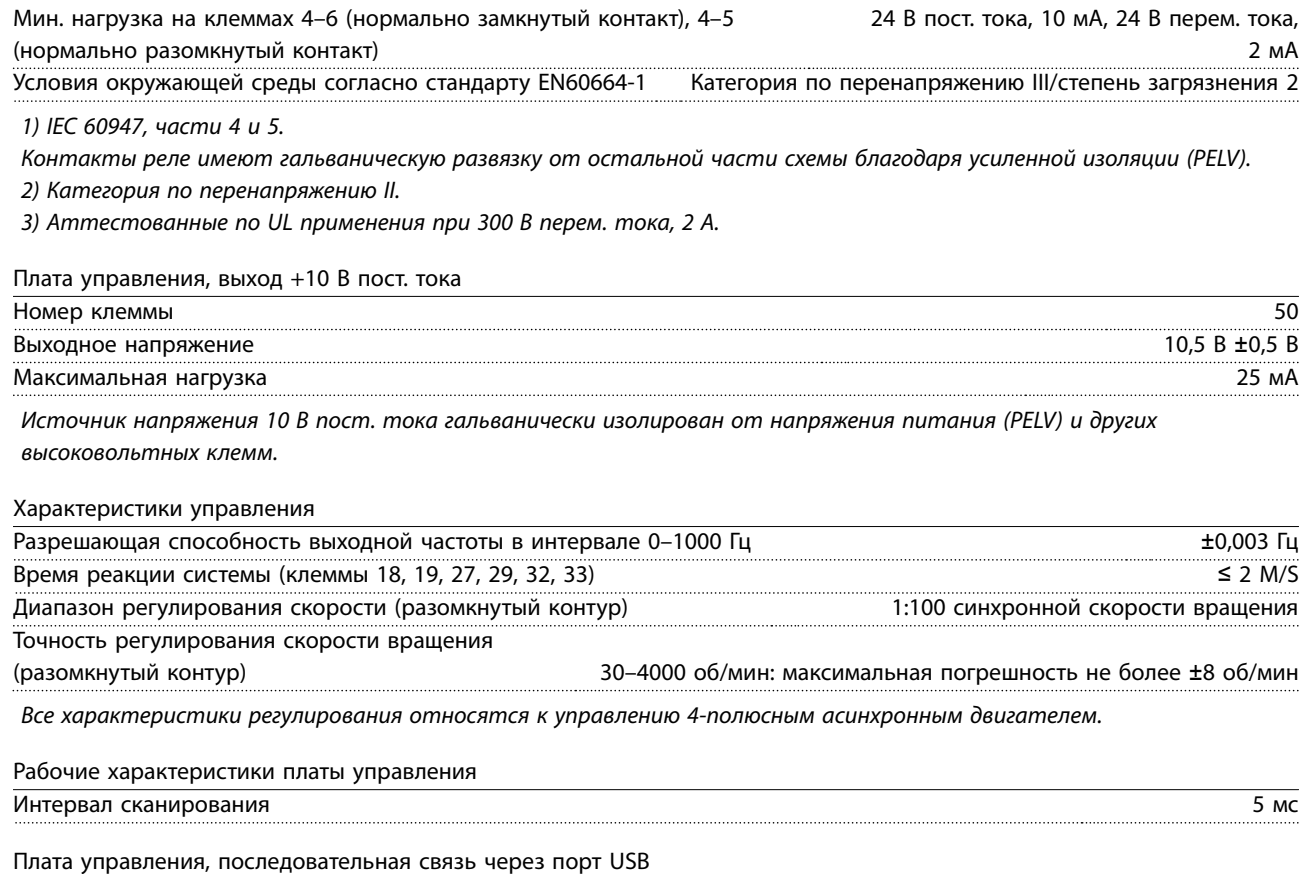

Стандартный порт USB 1.1 (полная скорость) Разъем USB Разъем USB типа В, разъем для устройств

#### *УВЕДОМЛЕНИЕ*

**Подключение ПК осуществляется стандартным кабелем USB (хост/устройство).**

**Соединение USB гальванически изолировано от напряжения питания (с защитой PELV) и других высоковольтных клемм.**

**Соединение USB не изолировано гальванически от заземления. К разъему USB на преобразователе частоты можно подключать только изолированный переносной ПК или изолированный USB-кабель/адаптер.**

#### <span id="page-80-0"></span>8.7 Предохранители

#### 8.7.1 Выбор предохранителей

На случай выхода из строя компонентов внутри преобразователя частоты (первая неисправность) в качестве защиты используйте предохранители и/или автоматические выключатели на стороне питания.

## **УВЕДОМЛЕНИЕ**

Использование предохранителей на стороне питания является обязательным в установках, сертифицируемых по IEC 60364 (CE) и NEC 2009 (UL).

Для соответствия со стандарту EN50178 используйте рекомендуемые предохранители. Использование рекомендуемых предохранителей и автоматических выключателей позволяет ограничить возможные повреждения преобразователя частоты лишь его внутренними повреждениями. Дополнительную информацию см. в Примечании по применению «Предохранители и автоматические выключатели».

Предохранители, перечисленные в главах с Таблица 8.5 по Таблица 8.7, могут использоваться в схеме, способной, в зависимости от номинального напряжения преобразователя частоты, выдавать эффективный ток 100 000 А (симметричный). При использовании правильных предохранителей номинальный эффективный ток короткого замыкания (SCCR) преобразователя частоты составляет 100 000 A.

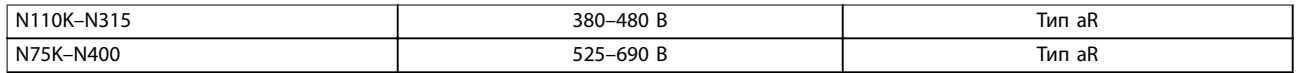

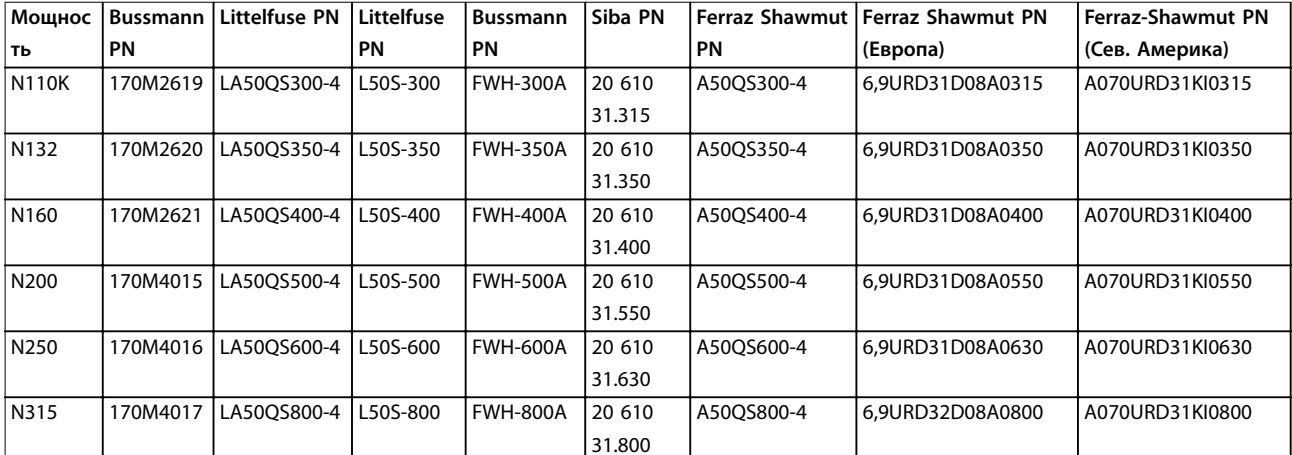

#### Таблица 8.5 Рекомендуемые предохранители

#### Таблица 8.6 Предохранители для преобразователей частоты 380-480 В

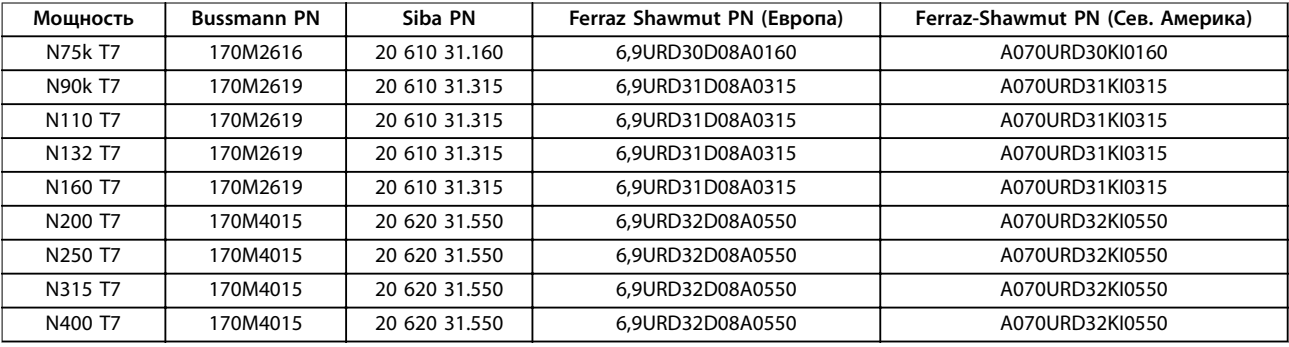

Таблица 8.7 Предохранители для преобразователей частоты 525-690 В

Чтобы соответствовать стандарту UL, в блоках, поставляемых без опции «только с контактором», должны использоваться предохранители Bussmann серии 170M. Если преобразователь частоты поставляется с опцией «только с контактором», см. номинальные значения SCCR и критерии предохранителей согласно стандарту UL в Таблица 8.9.

#### 8.7.2 Номинальный ток короткого замыкания (SCCR)

Если преобразователь частоты поставляется без разъединителя сети, контактора или автоматического выключателя, номинальный ток короткого замыкания (SCCR) преобразователя частоты составляет 100 000 ампер при всех напряжениях (380–690 В).

Если преобразователь частоты поставляется с разъединителем сети, номинальный ток короткого замыкания (SCCR) преобразователя частоты составляет 100 000 ампер при всех напряжениях (380–690 В).

Если преобразователь частоты поставляется с автоматическим выключателем, номинальный ток короткого замыкания (SCCR) зависит от напряжения, см Таблица 8.8:

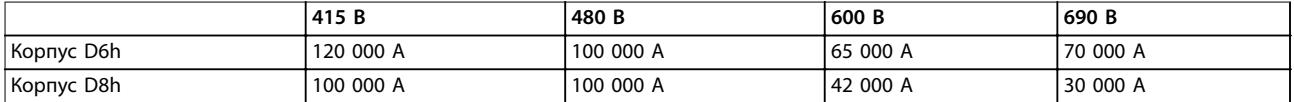

#### **Таблица 8.8 Преобразователь частоты, поставляемый с автоматическим выключателем**

Если преобразователь частоты проставляется только с контактором и защищен внешними предохранителями в соответствии с Таблица 8.9, SCCR преобразователя частоты имеет следующие значения:

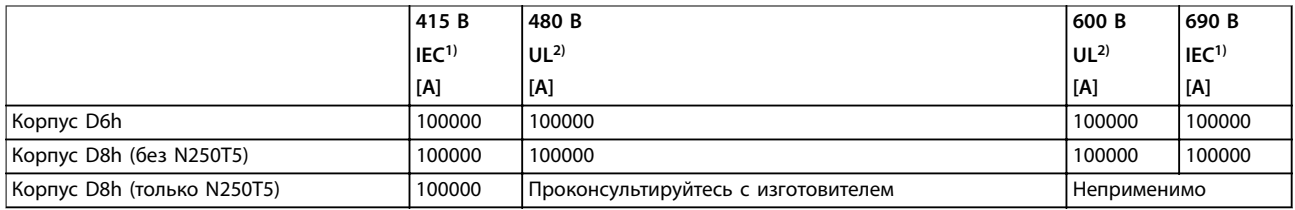

#### **Таблица 8.9 Преобразователь частоты, поставляемый с контактором**

1) С предохранителем Bussmann типа LPJ-SP или Gould Shawmut типа AJT. Номиналы предохранителей: макс. 450 А для D6h и макс. 900 А для D8h.

2) Для аттестации UL в параллельных цепях должны использоваться предохранители Class J или L. Номиналы предохранителей: макс. 450 А для D6h и макс. 600 А для D8h.

#### <span id="page-82-0"></span>8.8 Усилия при затяжке соединений

При затяжке фиксаторов в местах, перечисленных в Таблица 8.10, необходимо соблюдать правильные усилия. Слишком малое или слишком большое усилие затяжки контактов приводит к ненадежному электрическому соединению. Для обеспечения правильного усилия затяжки пользуйтесь динамометрическим ключом.

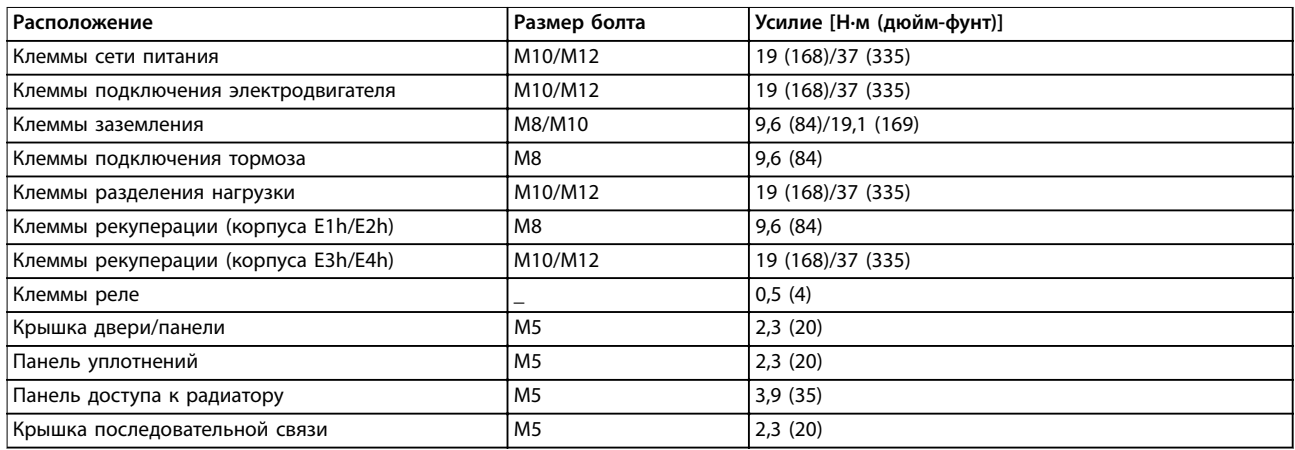

**Таблица 8.10 Номинальные усилия затяжки крепежа**

#### 8.9 Номинальная мощность, масса и размеры

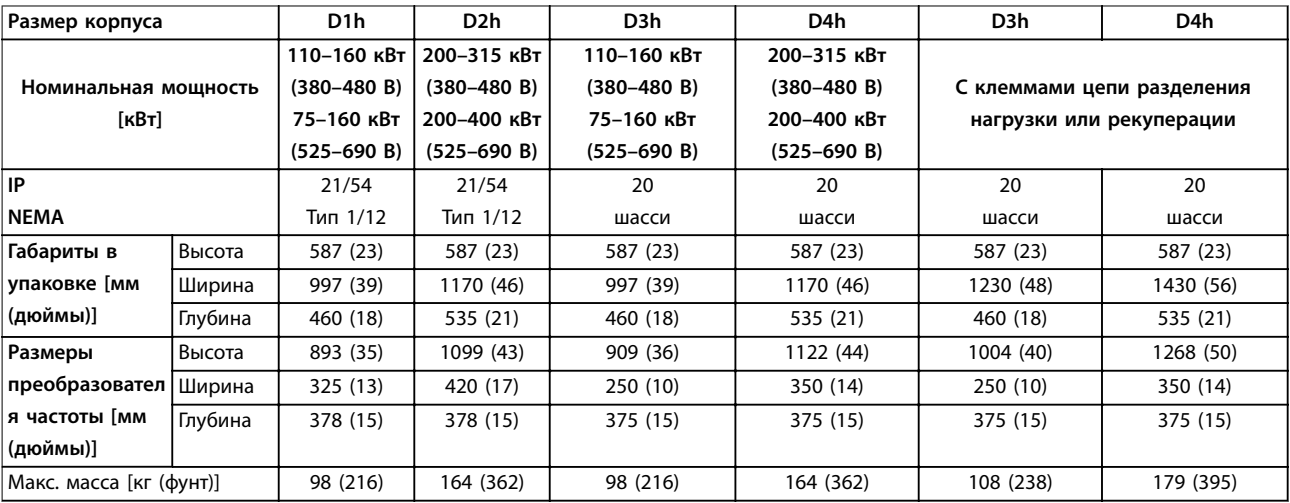

**Таблица 8.11 Номинальная мощность, масса и размеры, размеры корпуса D1h–D4h**

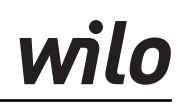

<span id="page-83-0"></span>**Технические характеристики Руководство по эксплуатации**

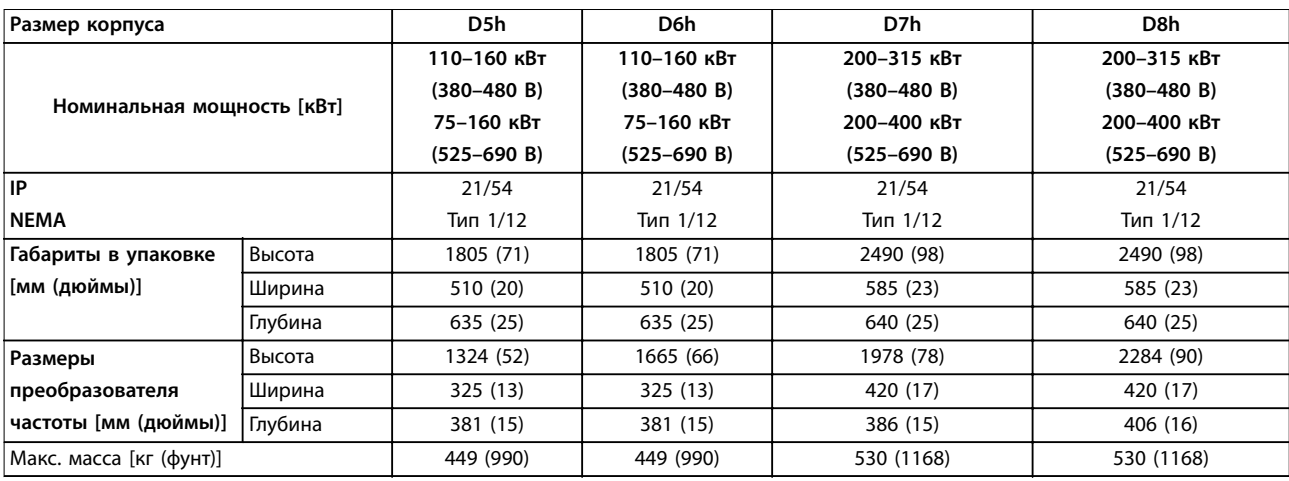

**Таблица 8.12 Номинальная мощность, масса и размеры, размеры корпуса D5h–D8h**

## <span id="page-84-0"></span>9 Приложение

#### 9.1 Символы, сокращения и условные обозначения

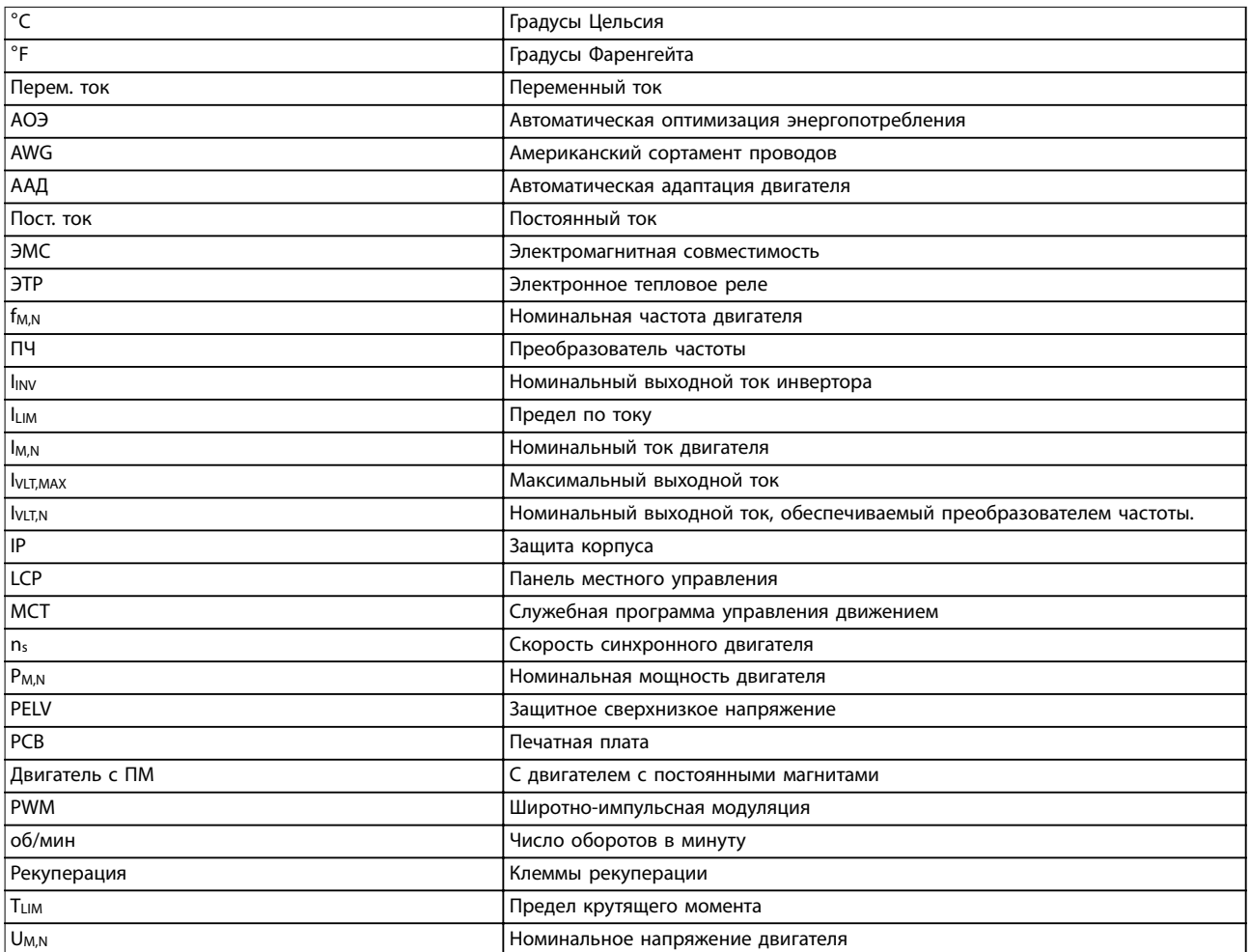

#### **Таблица 9.1 Символы и сокращения**

#### **Условные обозначения**

Нумерованные списки обозначают процедуры. Маркированные списки обозначают другую информацию.

Текст, выделенный курсивом, обозначает:

- **•** перекрестную ссылку;
- **•** веб-ссылку;
- **•** название параметра.
- **•** название группы параметров;
- **•** значение параметра;
- **•** сноску.

Все размеры на чертежах даны в [мм] (дюймах).

#### 9.2 Структура меню параметров

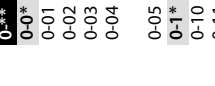

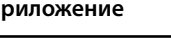

<span id="page-85-0"></span>**Приложение Руководство по эксплуатации**

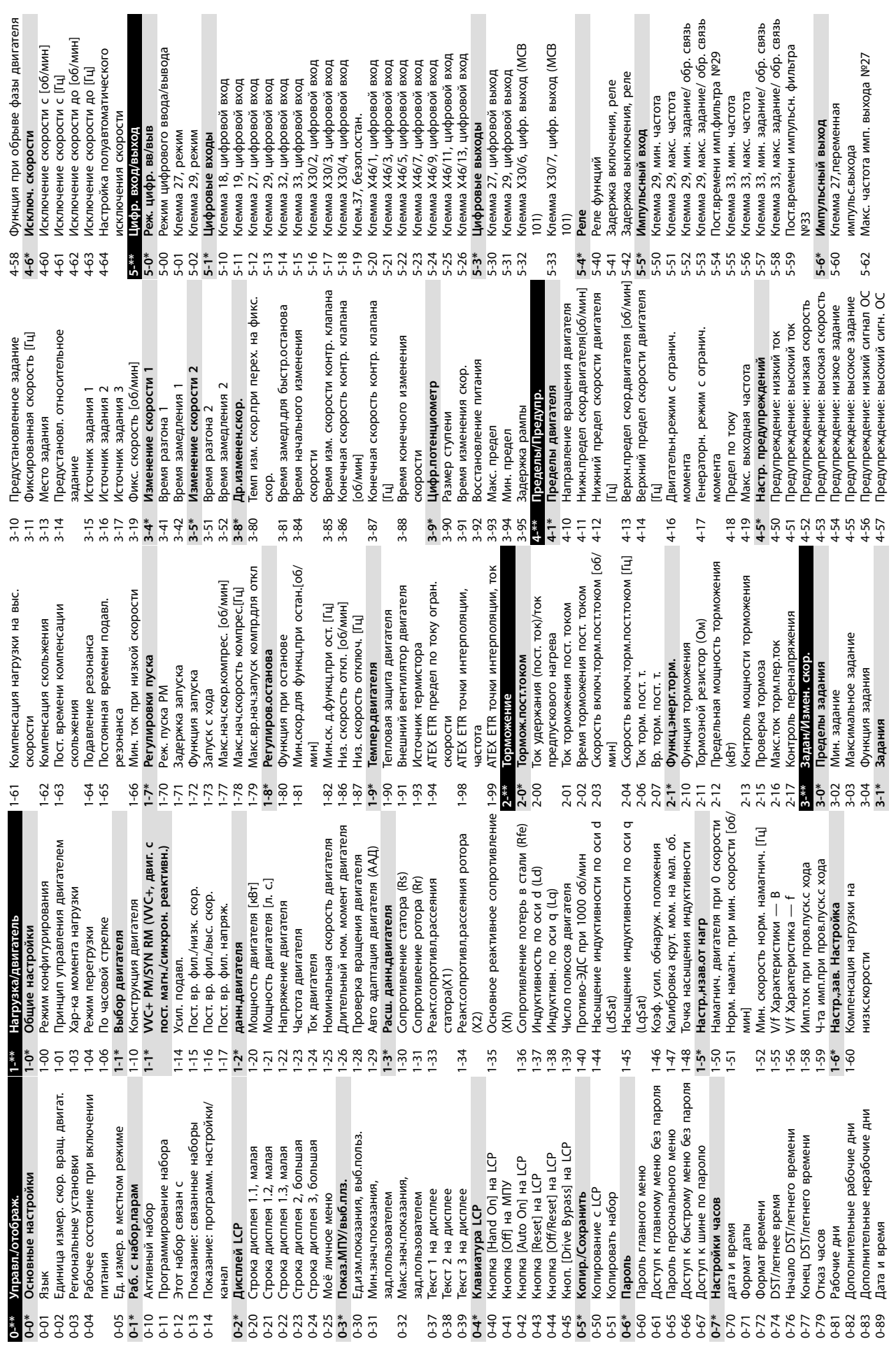

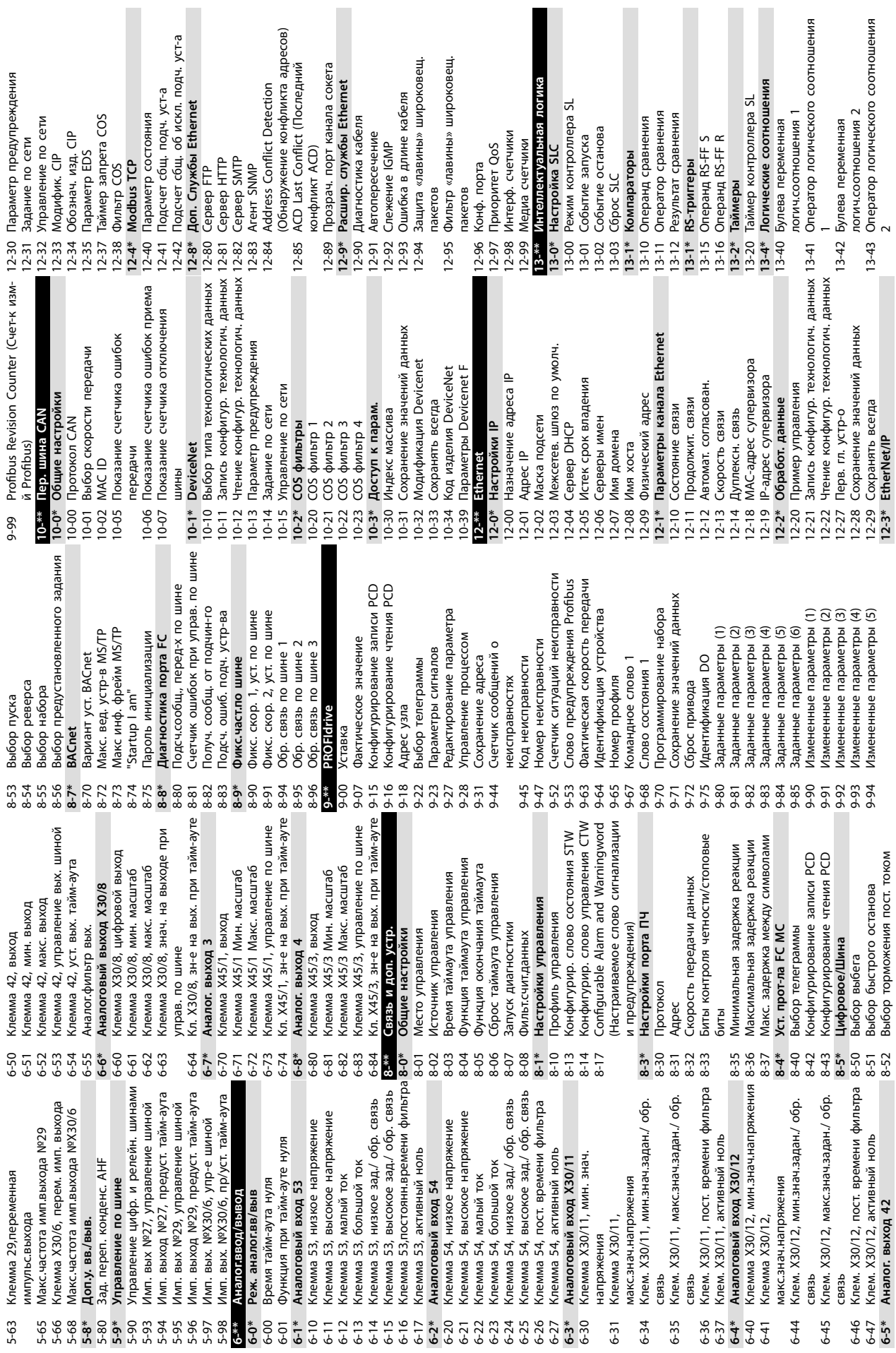

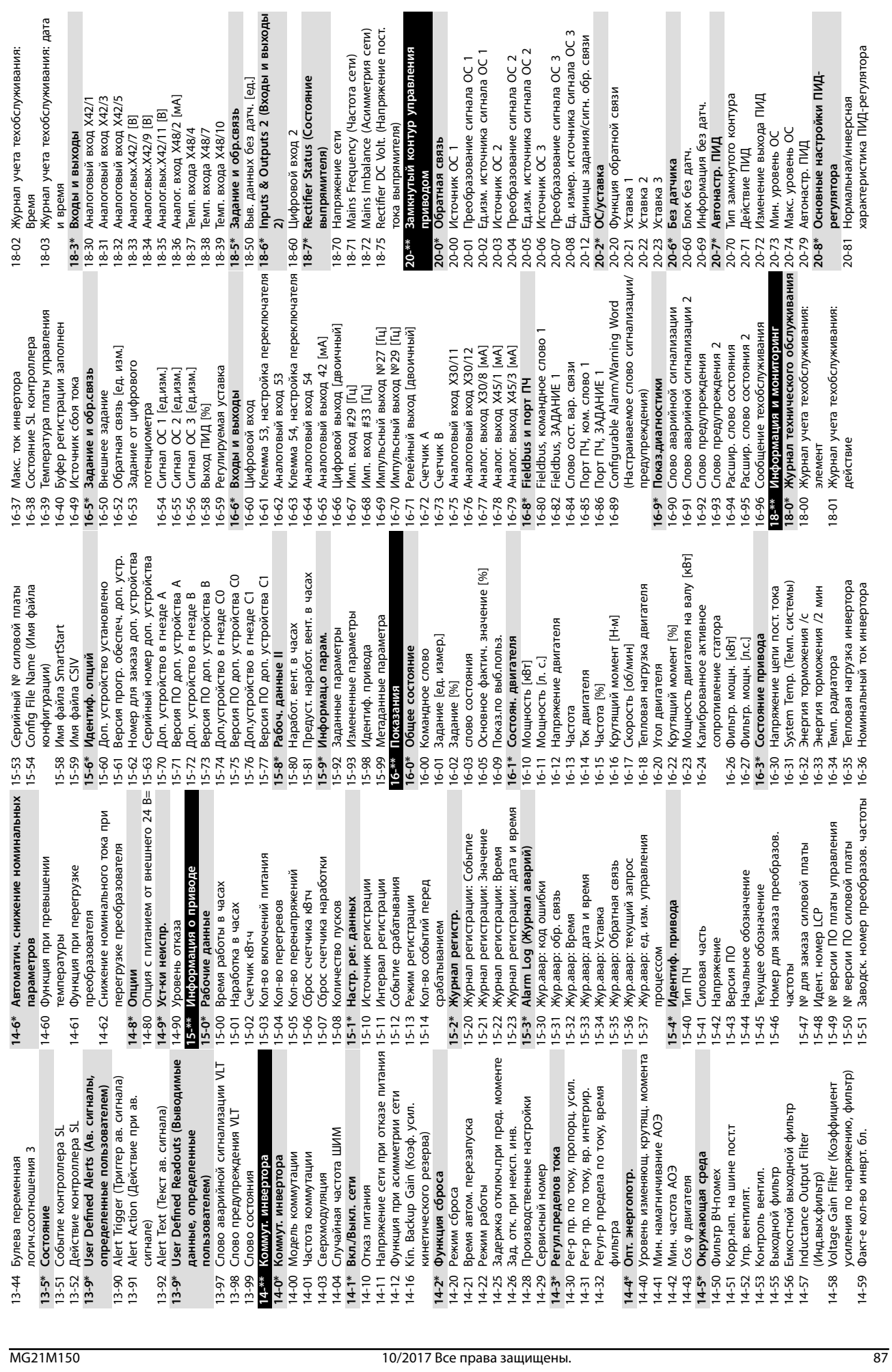

хобслуживания: дата

 $\overline{a}$ 

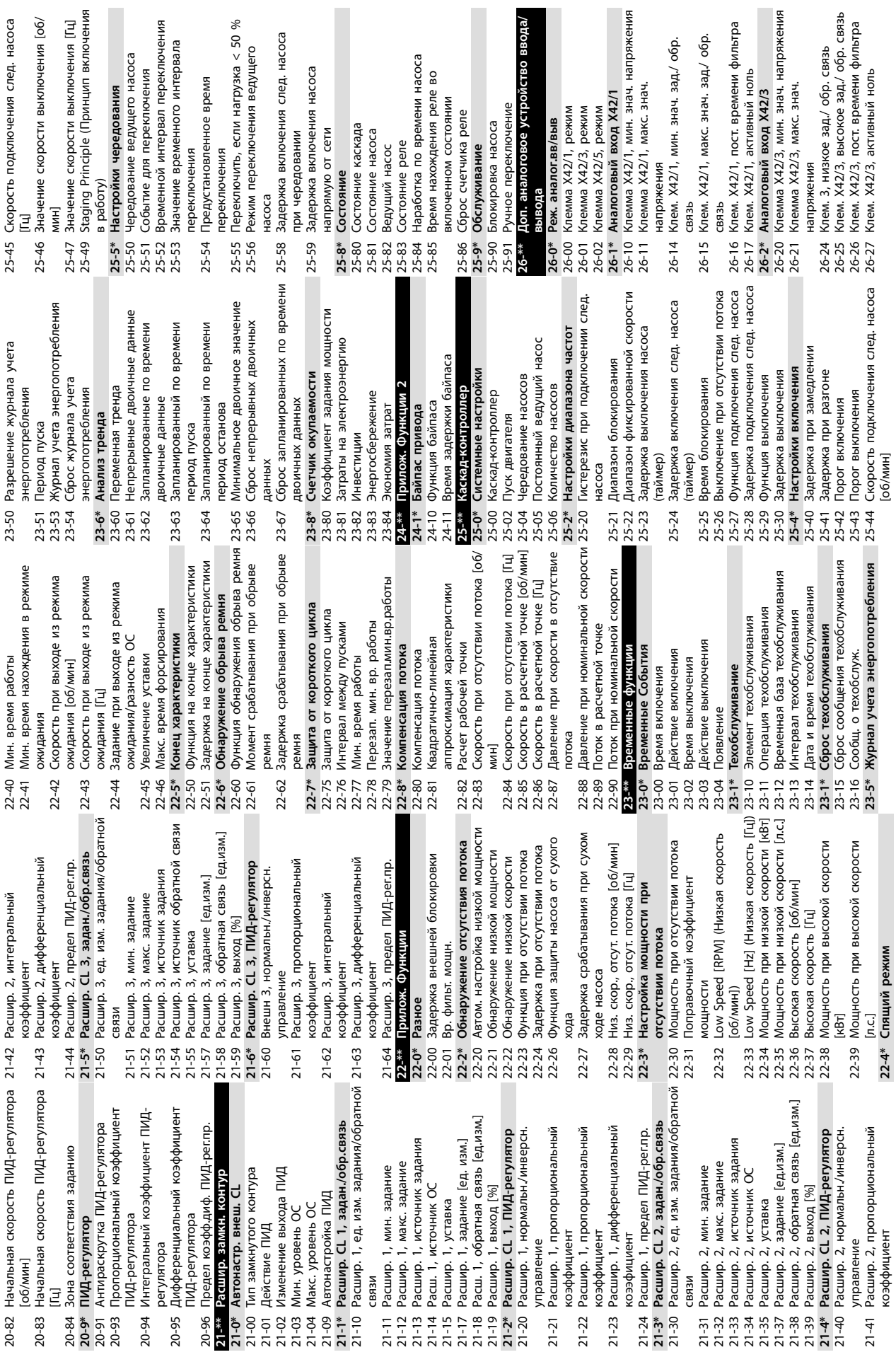

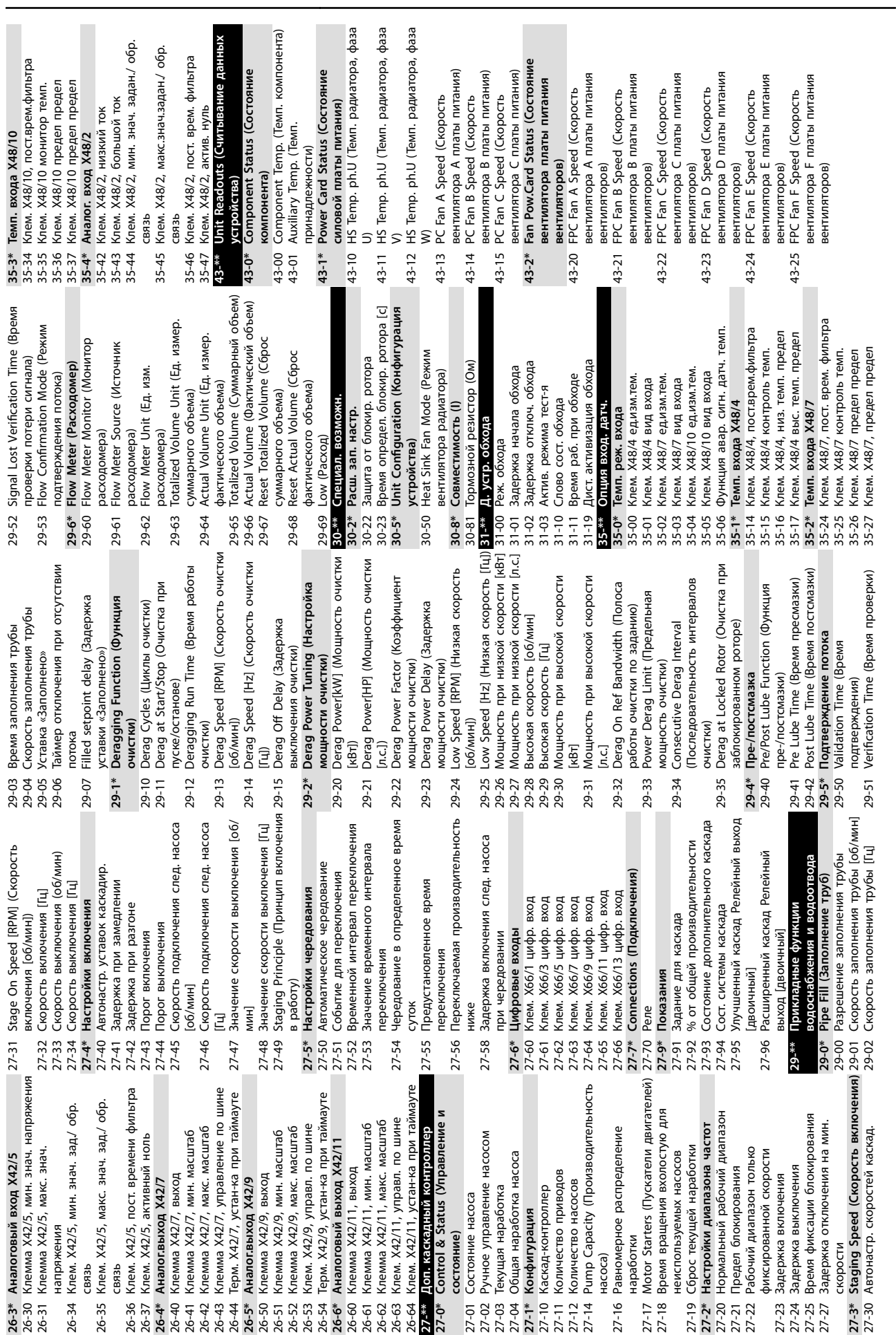

**Приложение Руководство по эксплуатации**

## Алфавитный указатель

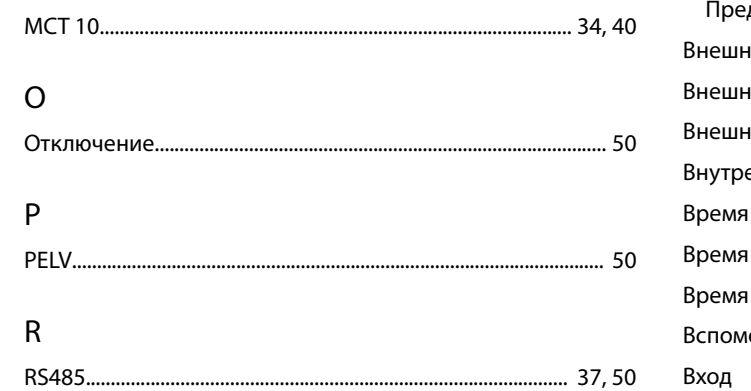

## $\sf S$

 ${\sf M}$ 

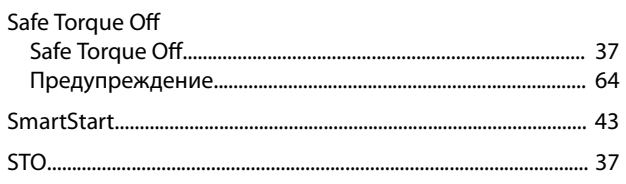

## $\sf U$

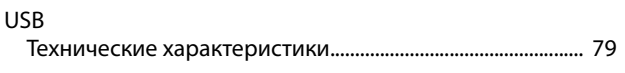

## $\mathsf A$

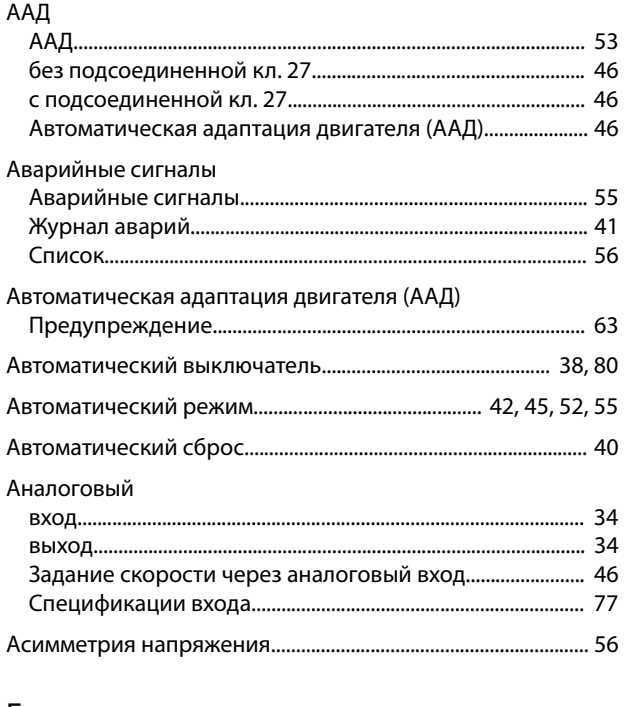

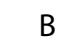

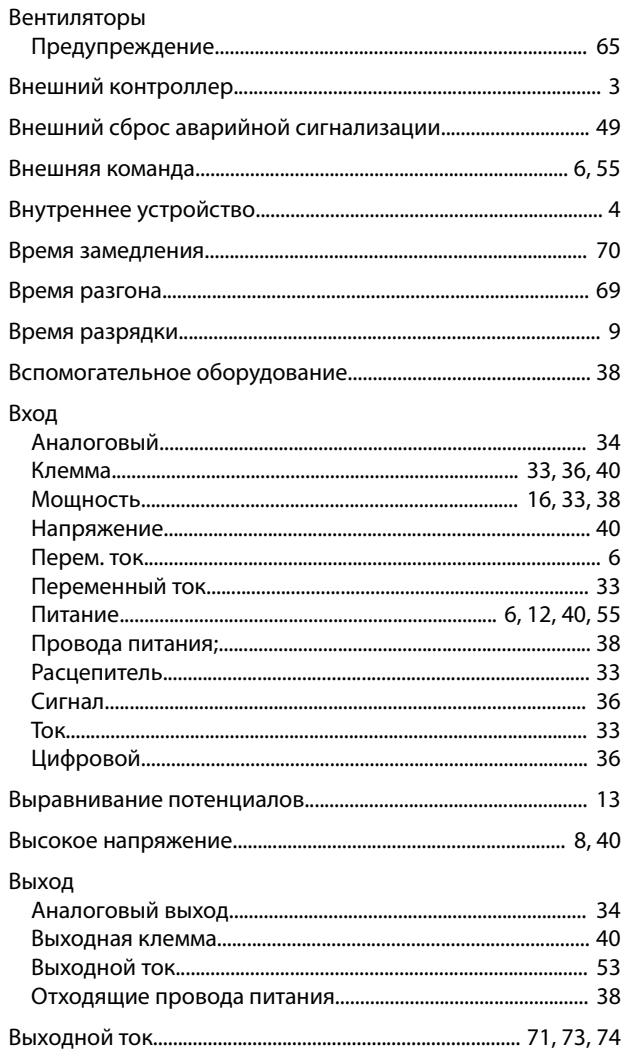

## $\Gamma$

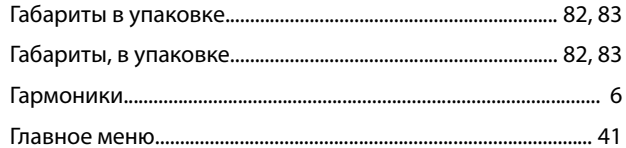

#### $\sf{b}$

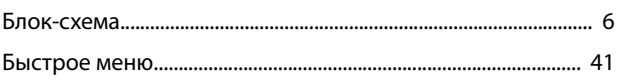

## $\sqrt{\mathstrut A}$

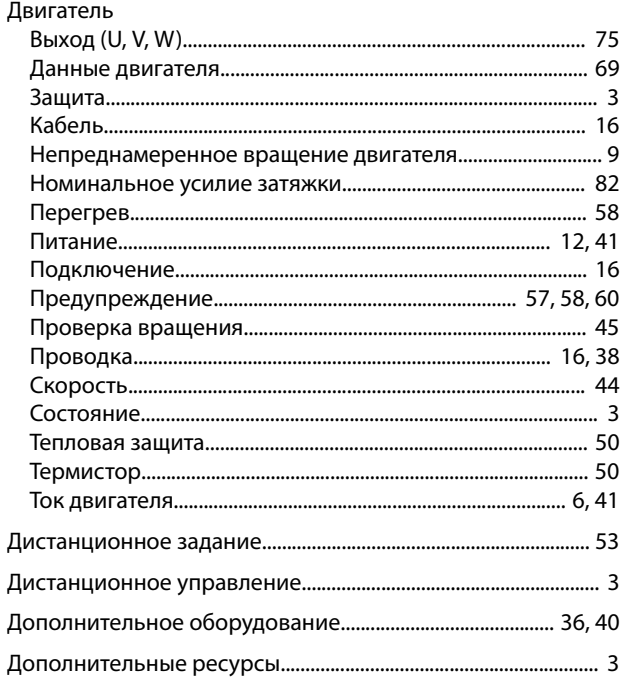

## Ж

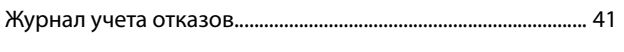

## $\overline{3}$

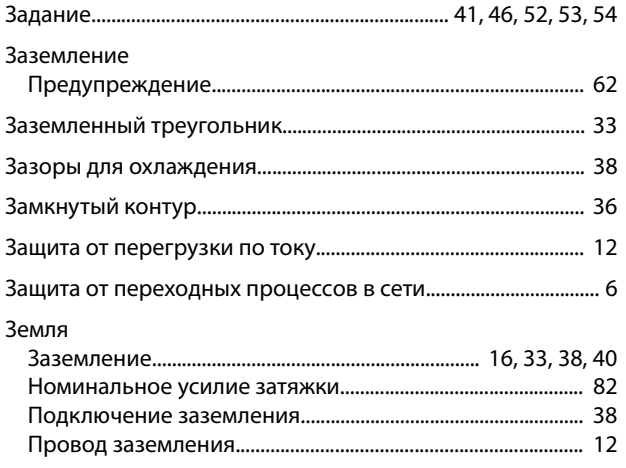

## $\overline{M}$

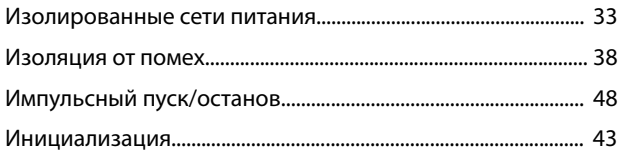

## $\sf K$

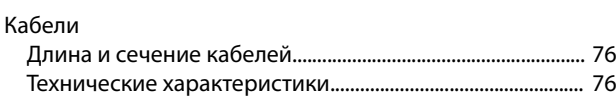

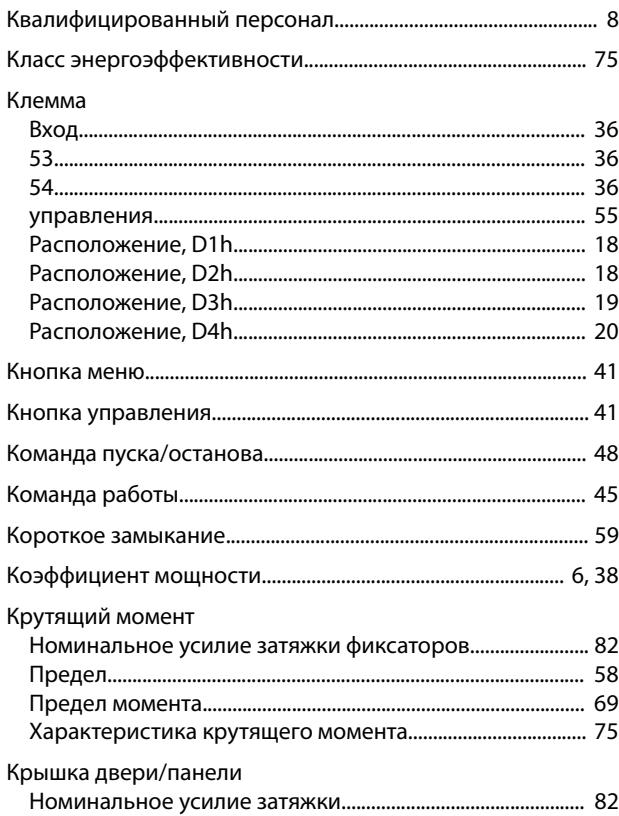

#### ${\sf M}$

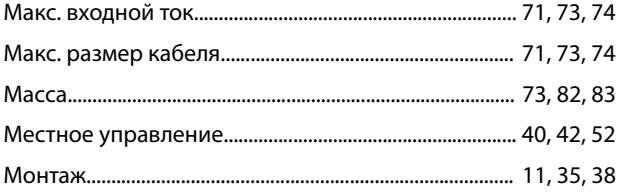

#### $\boldsymbol{\mathsf{H}}$

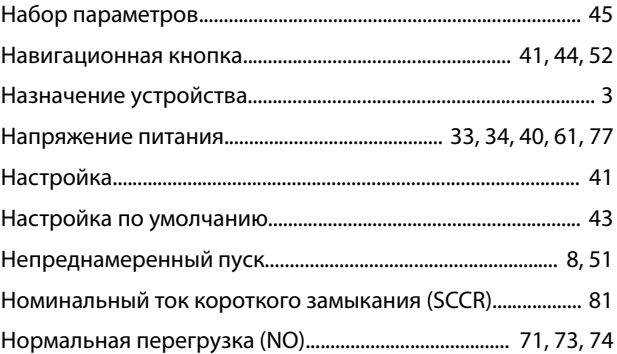

#### $\mathsf O$

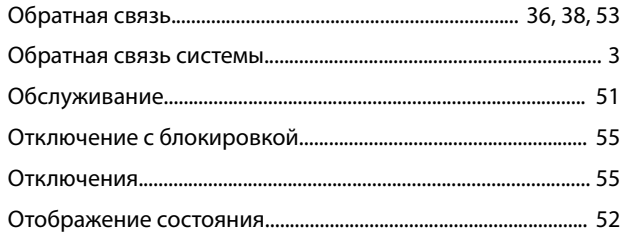

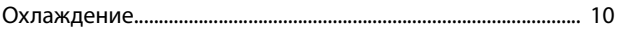

## $\boldsymbol{\Pi}$

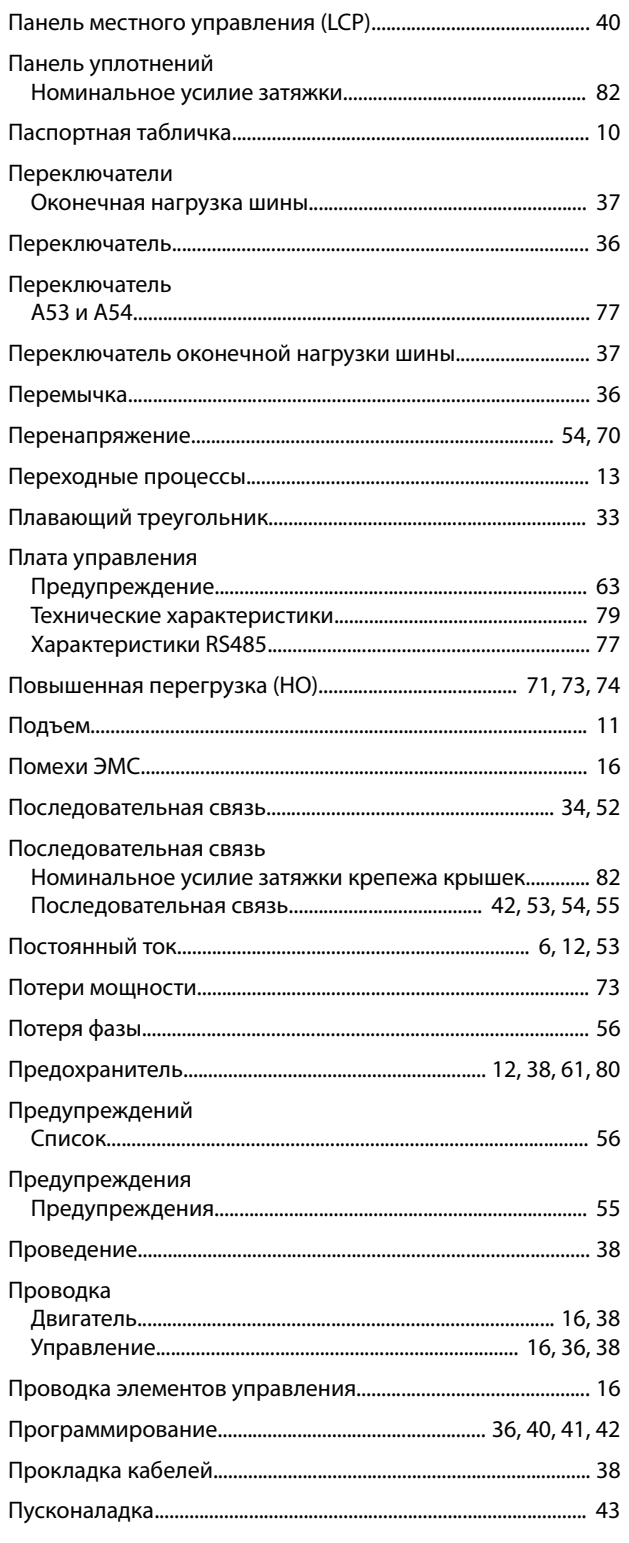

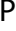

#### Радиатор

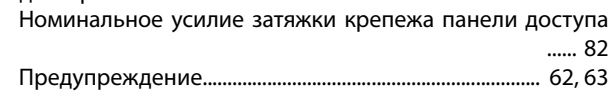

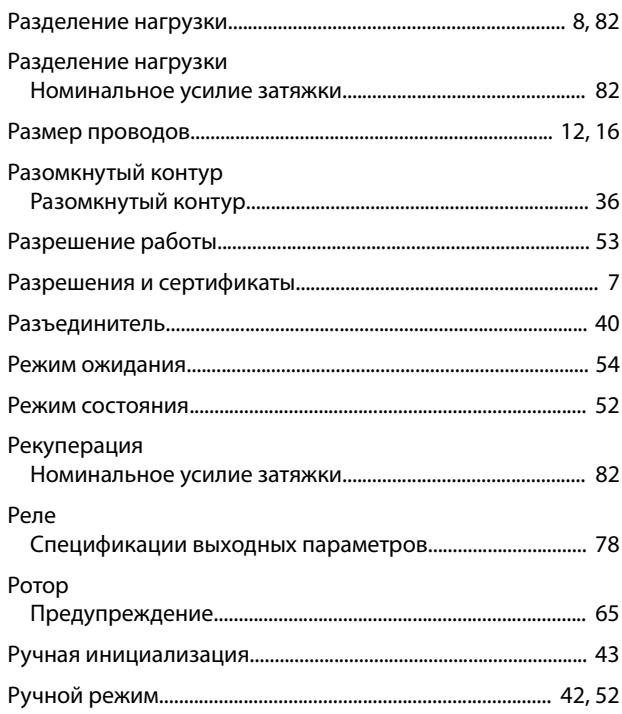

## $\mathsf C$

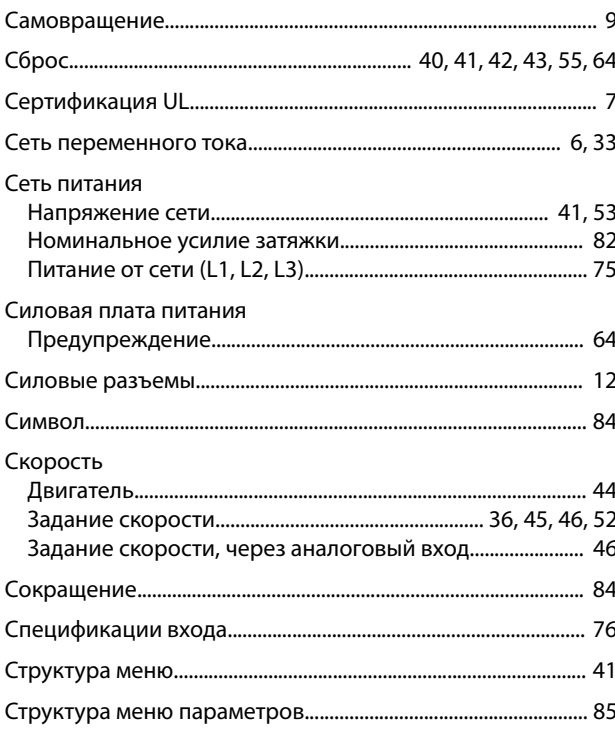

#### $\sf T$

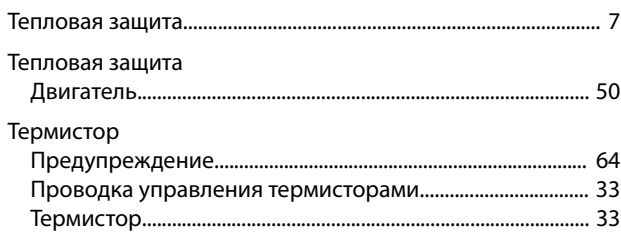

 $\exists$ 

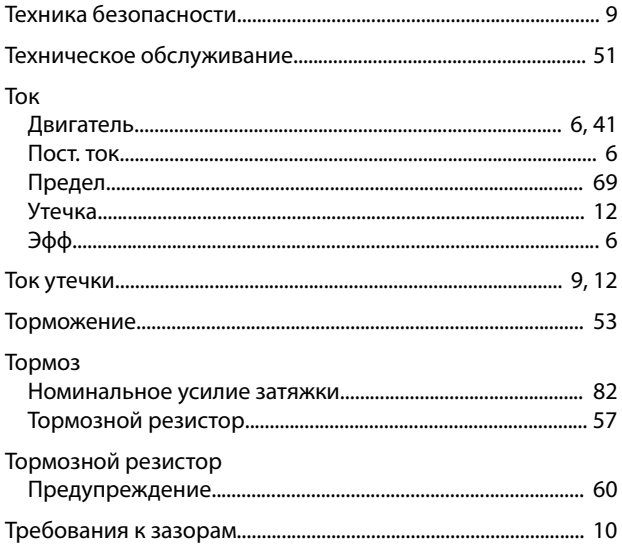

#### $\mathsf{y}$

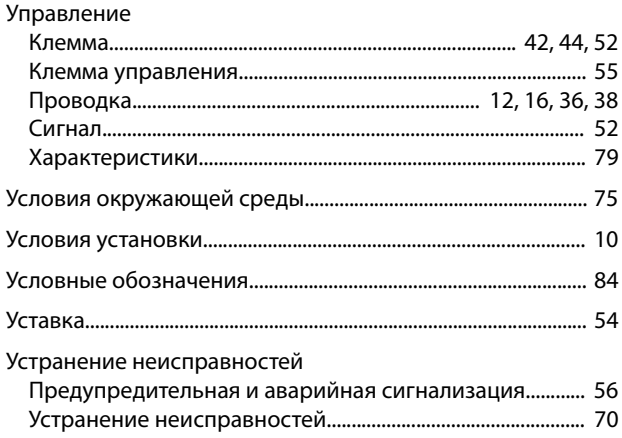

#### $\Phi$

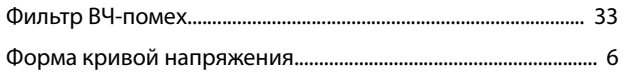

#### $\mathsf X$

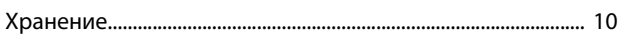

## Ц

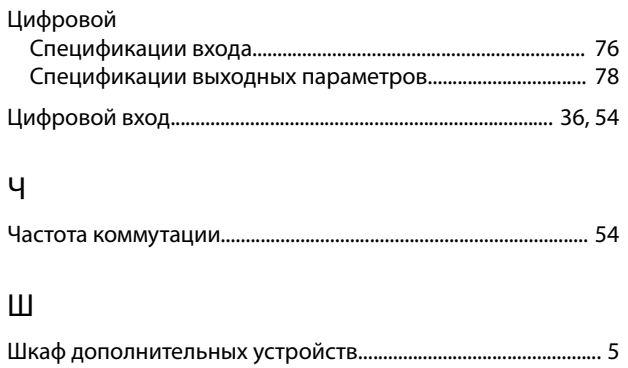

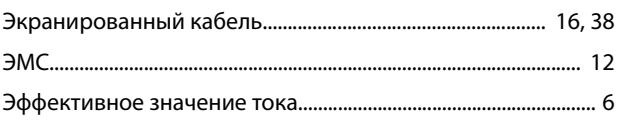

# $\frac{1}{2}$

Pioneering for You

WILO SE Nortkirchenstraße 100 44263 Dortmund T +49 (0)231 4102-0 F +49 (0)231 4102-7363 wilo@wilo.com www.wilo.com